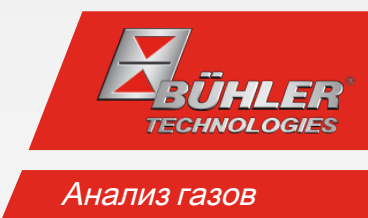

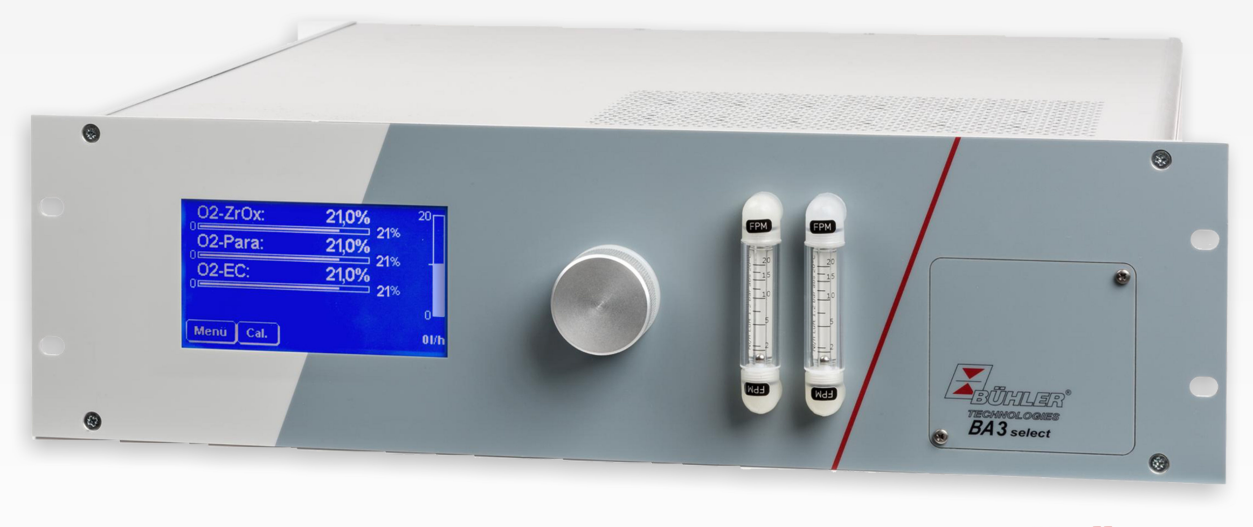

**ModbusTCP** 

# Многоканальный газоанализатор

BA 3 select

# Руководство по эксплуатации и установке

Оригинальное руководство по эксплуатации

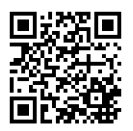

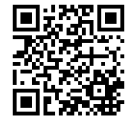

Bühler Technologies GmbH, Harkortstr. 29, D-40880 Ratingen Тел. +49 (0) 21 02 / 49 89-0, Факс: +49 (0) 21 02 / 49 89-20 Интернет: www.buehler-technologies.com Эл. почта: analyse@buehler-technologies.com

Перед использованием прибора внимательно прочитайте руководство по эксплуатации. Обратите особое внимание на указания по безопасности и предупреждения. В противном случае не исключена возможность травм или материального ущерба. Компания Bühler Technologies GmbH не несет ответственность при самовольных изменениях оборудования или его ненадлежащем использовании.

Все права защищены. Bühler Technologies GmbH 2023

Информация о документе Документ №:............................................................BR550021 Версия........................................................................ 06/2022

# Содержание

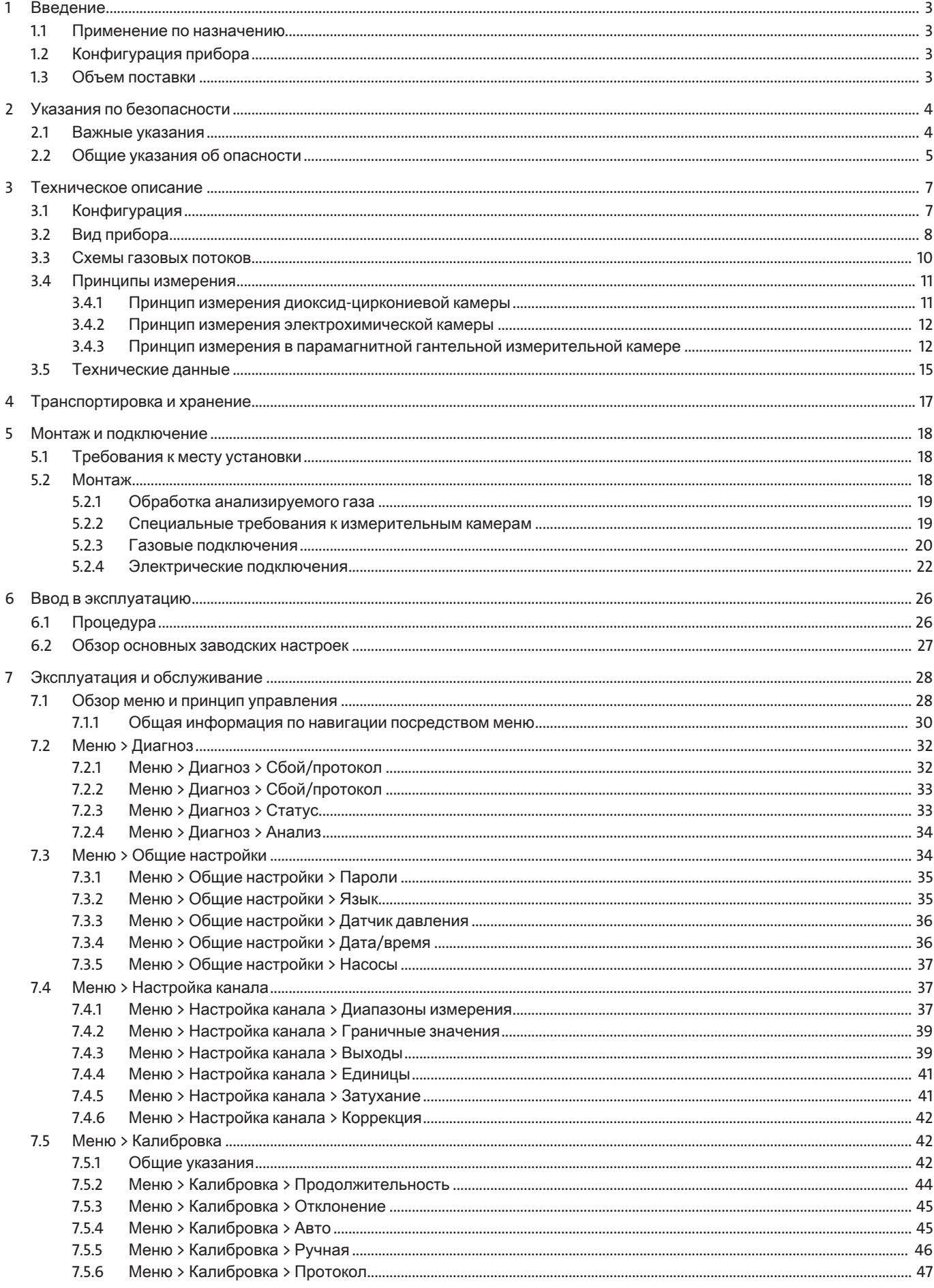

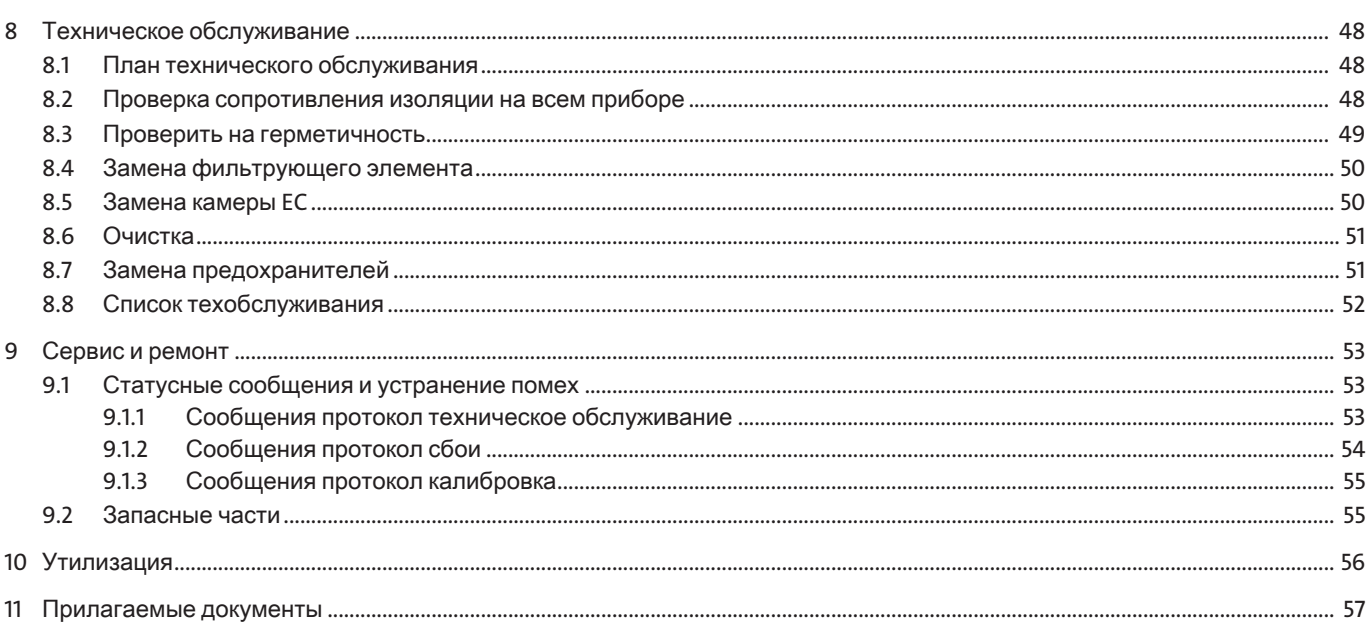

# <span id="page-4-0"></span>**1** Введение

## <span id="page-4-1"></span>**1.1** Применениепоназначению

Многоканальный анализатор газа BA 3 select служит для постоянного измерения концентрации газа в промышленных производственных газах, например:

- Контроль концентрации выхлопных газов и оптимизация процессов топки и сжигания
- Контроль рабочих процессов
- Смешивание, производство и обработка промышленных газов

#### Неиспользуйте прибор

- для анализа горючих, легковоспламеняющихся или взрывоопасных газовых смесей
- во взрывоопасных зонах и
- в сферах применения, где отказ или неисправная работа оборудования может привеси к непосредственному риску для жизни и здоровья.
- <span id="page-4-2"></span>– для подачи высокотоксичных газов

# **1.2** Конфигурацияприбора

Код заказа указывает на конфигурацию оборудования. Конфигурация Вашего прибора указана на типовой табличке.

## <span id="page-4-3"></span>**1.3** Объемпоставки

- Анализатор
- Документация
- Комплектующие для подключения и монтажа (по заказу)

# <span id="page-5-0"></span>2 Указания по безопасности

### <span id="page-5-1"></span>2.1 Важные указания

Использование прибора допускается только при соблюдении следующих условий:

- продукт используется при соблюдении условий, описанных в Руководстве по эксплуатации и установке, в соответствии с типовой табличкой и для предусмотренных эксплуатационных задач. Компания Bühler Technologies GmbH не несет ответственности в случае внесения самовольных изменений в оборудование,
- соблюдение данных и обозначений на типовых табличках,
- соблюдаются пограничные значения, указанные в спецификации и в руководстве,
- сервисные и ремонтные работы, неописанные в данном руководстве, проводятся Bühler Technologies GmbH,
- использование оригинальных запасных частей.

Настоящее руководство по эксплуатации является частью оборудования. Производитель оставляет за собой право на изменение технических и расчетных данных, а также данных мощности без предварительного уведомления. Сохраняйте настоящее руководство для дальнейшего использования.

При эксплуатации анализатора соблюдайте в частности следующие указания:

- Транспортировку оборудования осуществлять с необходимой тщательностью и осторожностью. Сильные удары и сотрясения могут повредить измерительные камеры анализатора и сократить их эксплуатационный срок.
- Избегайте образованиу конденсата внутри прибора, поскольку при определенных обстоятельствах система может быть повреждена и непригодна для эксплуатации. При содержании в анализируемом газе конденсируемых компонентов, перед анализатором необходимо предварительно подключить соответствующее устройство обработки анализируемого газа. Наш сервисный центр охотно поможет Вам выбрать нужную систему.
- В зависимости от случая применения необходимо соблюдать специальные предписания и нормативы для работы с повышенными концентрациями кислорода. Эксплуатирующая фирма обязуется проверить соответствующие случаи применения.

#### Сигнальные слова предупреждений

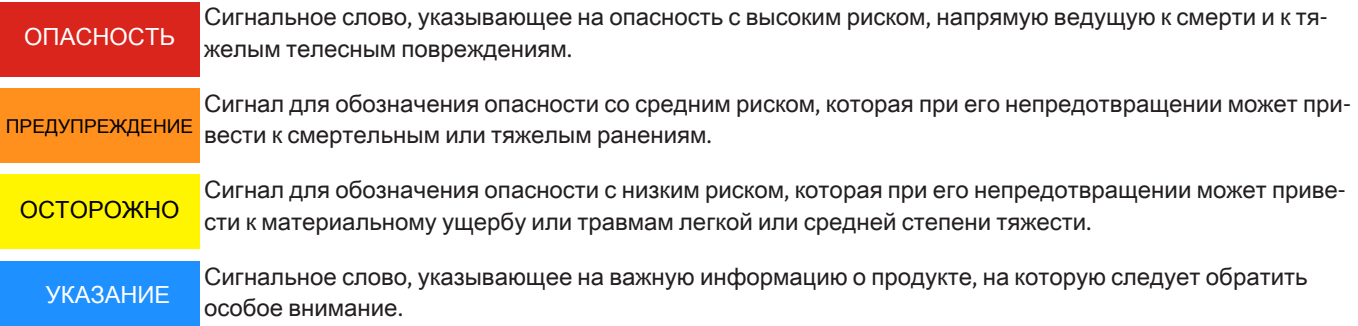

#### Предупреждающиезнаки

В данном руководстве используются следующие предупреждающие знаки:

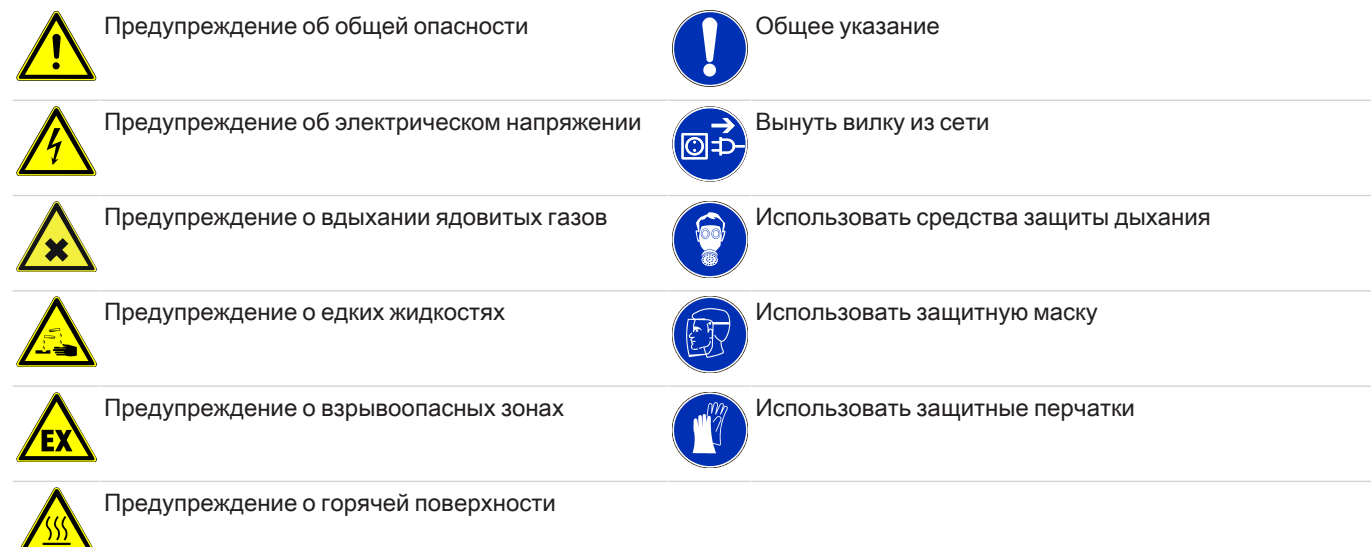

## <span id="page-6-0"></span>**2.2** Общиеуказанияобопасности

Прибор может устанавливаться только специалистами, знакомыми с требованиями безопасности и возможными рисками.

Обязательно соблюдайте соответствующие местные предписания техники безопасности и общие технические правила. Предотвращайте помехи - это поможет Вам избежать травм и материального ущерба.

#### Эксплуатирующаяфирмадолжнаобеспечитьследующее**:**

- указания по технике безопасности и руководство по эксплуатации находятся в доступном месте и соблюдаются персоналом;
- соблюдаются соответствующие национальные предписания по предотвращению несчастных случаев,
- соблюдаются допустимые условия эксплуатации и спецификации,
- используются средства защиты и выполняются предписанные работы по техобслуживанию,
- при утилизации соблюдаются нормативные предписания,
- соблюдение действующих национальных предписаний по установке оборудования.

#### Транспортировка

– Транспортировку BA 3 select осуществлять всегда с необходимой осторожностью. Сильные удары и сотрясения могут повредить измерительные камеры анализатора и сократить их эксплуатационный срок!

#### Обработкаанализируемогогаза

– Избегайте образования конденсата или частиц внутри прибора, поскольку при определенных обстоятельствах измерительная система может стать непригодной для эксплуатации. При содержании в анализируемом газе конденсируемых компонентов, перед анализатором BA 3 select необходимо предварительно подключить соответствующее устройство обработки анализируемого газа. Для фильтрации частиц необходимо использовать соответствующие фильтры перед входом газа. Наш сервисный центр охотно поможет Вам выбрать нужную систему обработки анализируемого газа.

#### Соблюдениепараметровприбора

– Соблюдайте допустимые параметры эксплуатации и окружения, а также указания в технических спецификациях.

### Персонал

– Прибор может устанавливаться, эксплуатироваться и обслуживаться только специалистами, знакомыми с требованиями безопасности и возможными рисками.

#### Техническоеобслуживание**,** ремонт

При проведении работ по ремонту и техническому обслуживанию необходимо учитывать следующее:

- Ремонт оборудования может производиться только персоналом, получившим разрешение от фирмы Bühler.
- Допускается проведение только тех работ по перестройке, монтажу и обслуживанию, которые описаны в настоящем Руководстве по эксплуатации и установке.
- Допускается использование только оригинальных запасных частей.
- Не устанавливать поврежденные или неисправные запасные части. Перед установкой необходимо осуществить визуальный контроль на видимые повреждения запасных частей.

При проведении любых работ по техническому обслуживанию должны учитываться все соответствующие местные правила безопасности и эксплуатации.

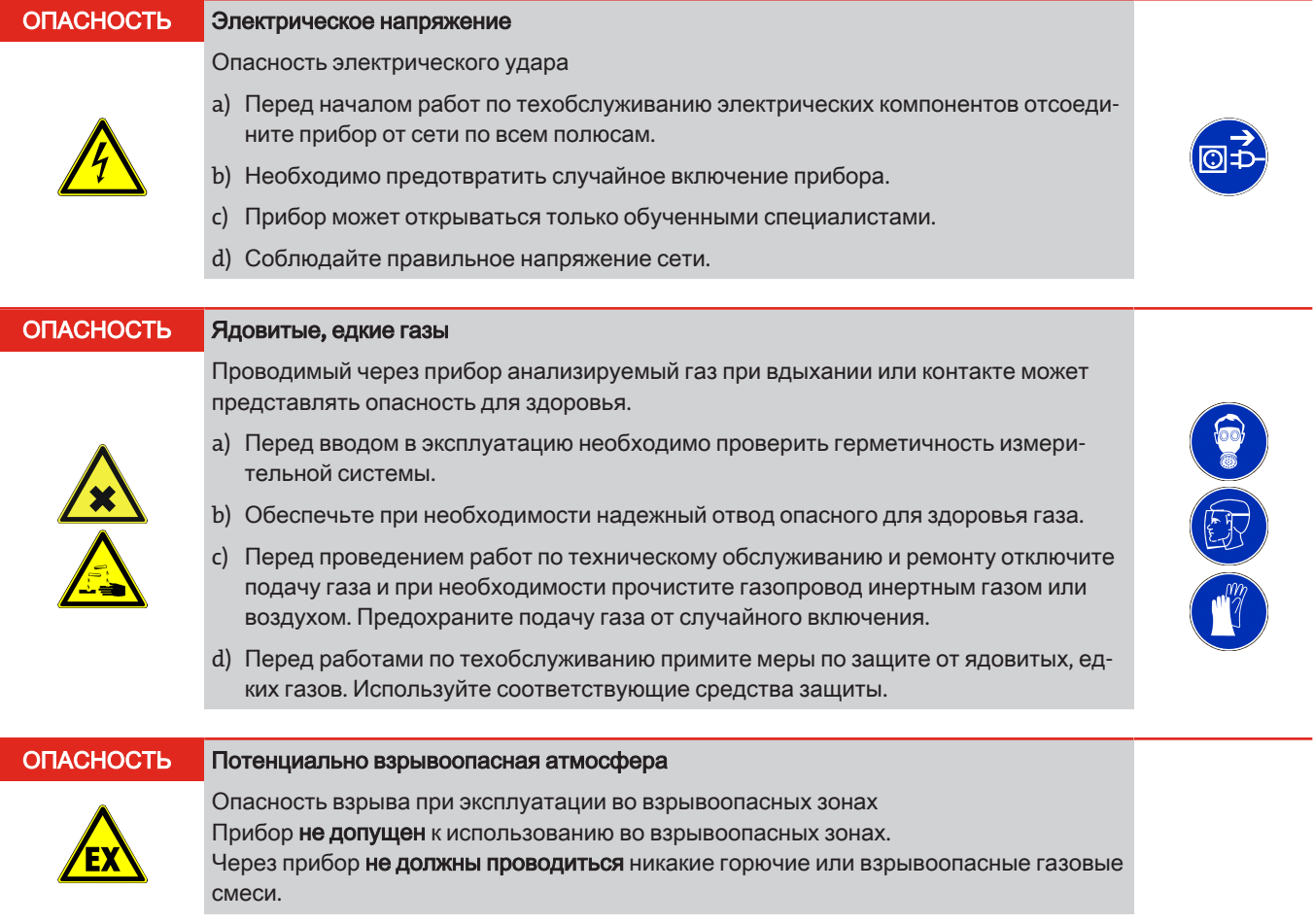

### <span id="page-8-0"></span>**3** Техническоеописание

## <span id="page-8-1"></span>**3.1** Конфигурация

BA 3 select представляет собой анализатор газа для 19"- стеллажного монтажа, который благодаря модульной конструкции можно дооборудовать тремя кислородными измерительными камерами. Таким образом можно одновременно измерять до 3 компонентов газа.

Для измерения кислорода предлагаются следующие измерительных камеры:

- электрохимическая камера O<sup>2</sup> может использоваться для измерения в %-диапазоне
- высокоточные парамагнитные гантельные измерительные камеры
- диоксид-циркониевая измерительная камера для измерения следов кислорода

### Дисплейиуправление

Анализатор стандартно оборудован 4,7-дюймовым сенсорным экраном. Он служит для показания измеряемых значений и управления прибором.

#### Фильтрпереднейпанели

Для фильтрации частиц из потока анализируемого газа на передней панели прибора может быть опционально размещен фильтр тонкой очистки. Такой фильтр может легко заменяться без инструментов. Во всех газовых каналах без фильтра передней панели, за исключением отдельных специальных конфигураций, стандартно встраивается защитный фильтр.

#### Измерениеобъемапотока

Если прибор должен осуществлять показания объема потока газа, то при этом предлагаются следующие опции:

- Поплавковый расходомер на передней панели прибора и/или
- столбчатый индикатор на дисплее

#### Газовыенасосы

В анализатор для каждого газового канала встраивается насос, подающий измерительный газ в прибор.

#### Обозначениеканалов

На приборе каналы обозначены следующим образом:

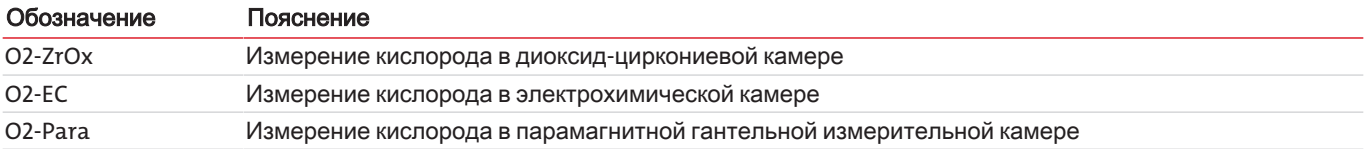

#### Выходныесигналы

Все необходимые для эффективного контроля измеряемые значения концентрации газа, а также сигналы статуса, пограничных значений и сбоев предоставляются в аналоговой и/или в цифровой форме (Modbus TCP) с обратной стороны при-бора (см. Раздел "[Выходы](#page-23-1) сигнала [[>](#page-23-1) [Стр](#page-23-1). 22]").

#### Газовыеподключения

С обратной стороны прибора расположены шланговые резьбовые соединения PVDF согласно количеству газовых каналов. Опционально предлагаются переборочные штуцерные соединения из нержавеющей стали. (Указание: У диоксидциркониевых камер переборочные штуцерные соединения из нержавеющей стали встраиваются на заводе.)

Версии со специально очищенными газовыми каналами для предотвращения реконтаминации оснащены заглушками.

#### Регулированиепотокагаза

Для поддержания максимально постоянного потока газа в измерительных камерах анализатор оснащен внутренними обводными регуляторами. Они позволяют сохранять стабильность потоков измеряемого газа в анализатор, а значит и короткое время реакций прибора.

#### Клапаныдляавтоматическойкалибровки

Опционально в прибор могут встраиваться 3/2-ходовые магнитные клапаны. Они служат для автоматического переключения между входом анализируемый газа и входом калибровочного газа прибора.

#### Сетевоеподключение

Сетевое подключение находится с обратной стороны прибора.

### Вашаконфигурацияприбора

Конфигурация вашего прибора указана на типовой табличке прибора.

Кроме того, при включении прибора на дисплее отображаются типы встроенных измерительных камер и версии программного обеспечения. При эксплуатации информацию о конфигурации прибора можно найти в меню > Диагностика > Статус.

## <span id="page-9-0"></span>**3.2** Видприбора

Далее приводятся виды, поясняющие элементы анализатора.

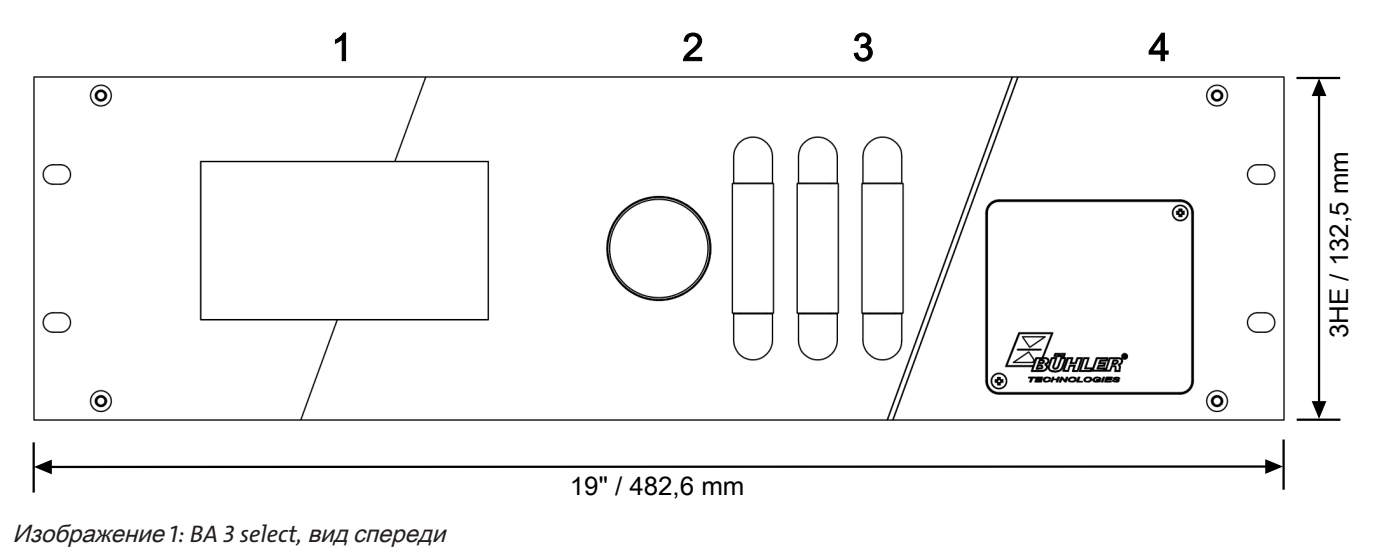

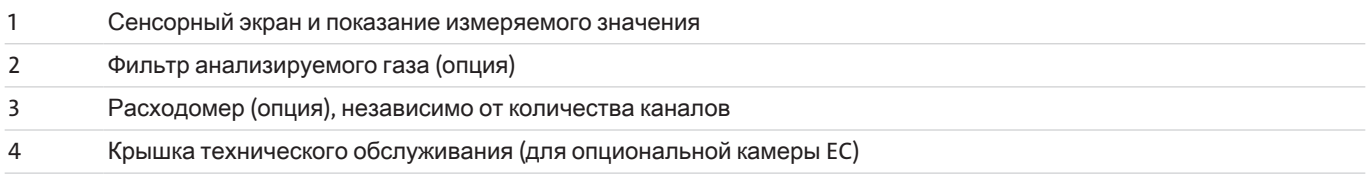

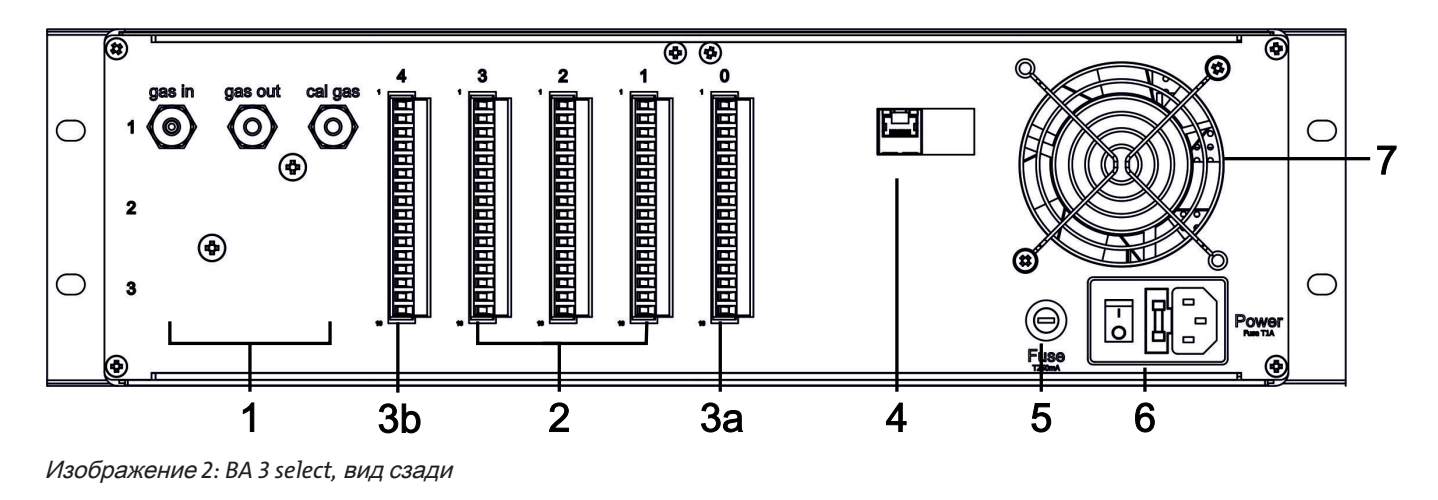

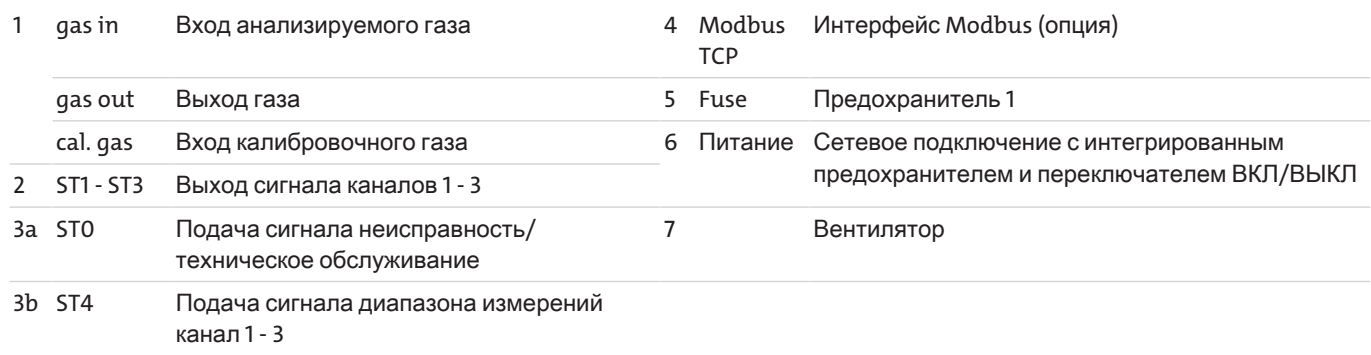

### <span id="page-11-0"></span>**3.3** Схемыгазовыхпотоков

Анализатор может иметь до 3 измерительных камер O<sub>2</sub> и до 3 соответствующих отдельных газовых каналов. Далее приводится схема потока для основной версии прибора с одной измерительной камерой или одним газовым каналом.

Для приборов с несколькими измерительными каналами (точками измерения) схемы потока могут отличаться. В этом случае к Вашему прибору будет прилагаться особая схема потока.

<span id="page-11-1"></span>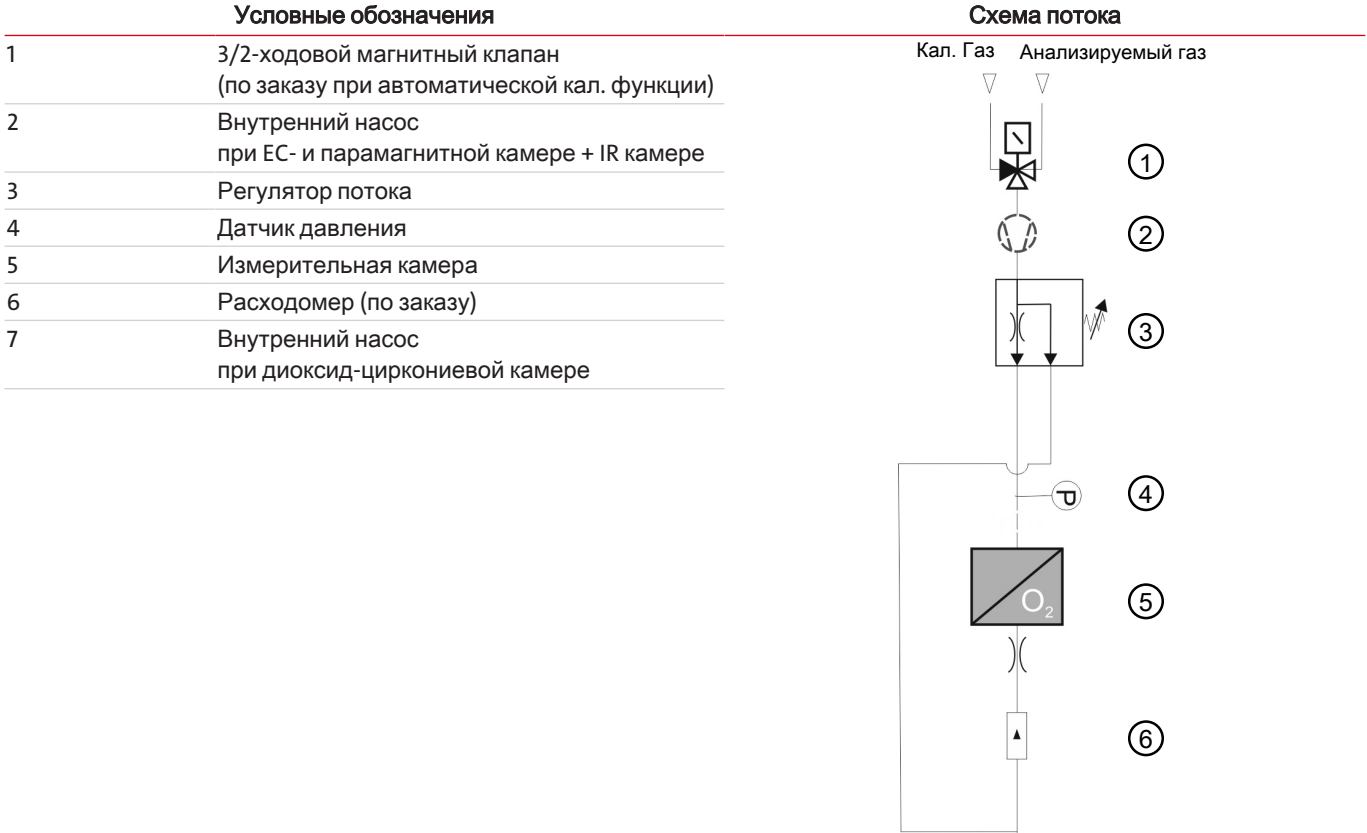

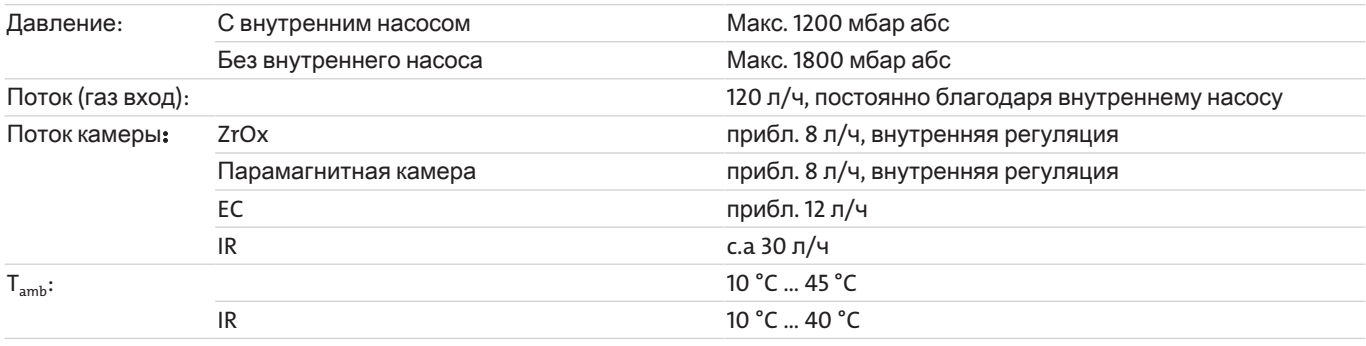

Таблица *1:* Схема потока газа базовой версии прибора

Через магнитный клапан (1, по заказу) подается анализируемый газ или калибровочный газ. Максимально допустимое давление на входе газа зависит от модели (см. выше).

В стандартнойверсии встроенный в газовый канал насос для анализируемого газа (2 или 7) создает постоянный поток прибл. 120 л/ч. Регулятор потока (3) поддерживает постоянный поток газа в измерительной камере (5). В версиисрегулируемымпотоком поток может быть установлен через внешний регулятор от 40 до 100 л/ч. Также и здесь регулятор потока поддерживает постоянный поток в измерительной камере. Избыточный газ отводится через байпас.

Поток камеры не должен превышать разрешенное значение (см. выше) и должен оставаться по возможности постоянным.

Барометрический датчик давления (4) используется для компенсации результатов измерений при влиянии колебаний давления воздуха. Расходомер (6, опция) или опциональный столбчатый индикатор на дисплее показывает поток газа в измерительной камере.

(7)

### <span id="page-12-1"></span><span id="page-12-0"></span>**3.4** Принципыизмерения

### **3.4.1** Принципизмерениядиоксид**-**циркониевойкамеры

Изображение ниже показывает конструкцию диоксид-циркониевой камеры Измерительная камера состоит из трубы (1) из диоксида циркония с двумя электродами из платиновой проволоки. Внутри трубы, по которой течет анализируемый газ, находится измерительный электрод (3). Электрод снаружи трубы служит в качестве контрольного электрода (4) с постоянным электродным потенциалом. Таким образом электроды и керамическая труба составляют гальваническую камеру. В качестве твердотельного электролита при этом служит ZrO<sub>2</sub>.

Для получения благоприятных значений для проводимости оксидных ионов диоксида циркония, измерительнуая камера нагревается до приблизительно 750 ° С. Термоэлемент (5) на измерительной камере определяет текущую температуру T. Постоянная температура камеры обеспечивается электронной схемой управления.

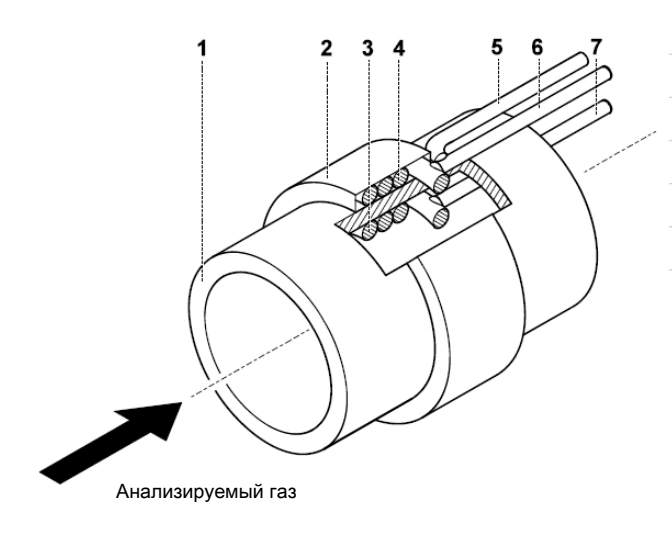

- 1 Труба из диоксида циркония
- 2 Керамическое покрытие контрольного электрода
- 3 Измерительный электрод
- 4 Контрольный электрод
- 5 Термоэлемент
- 6 Соединительная проволока контрольного электрода
- 7 Соединительная проволока измерительного электрода

За основу определения концентрации кислорода в газах при помощи измерительной камеры ZrO<sub>2</sub>берется уравнение Нернста.

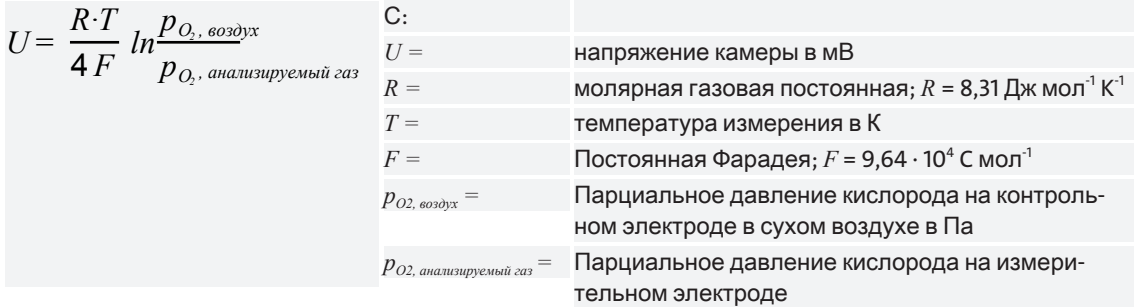

При расчете предполагается, что общее давление на обоих электродах примерно одинаково. В этом случае концентрация объема *Ѱ* соответствует парциальному давлению *p*. После разрешения (Gl. I) по *pO2, анализируемый газ* (или *Ѱ O2, анализируемый газ*) и применения числовых значений для постоянных *R* и *F* можно получить следующее уравнение для определения концентрации кислорода в об. % в анализируемом газе:

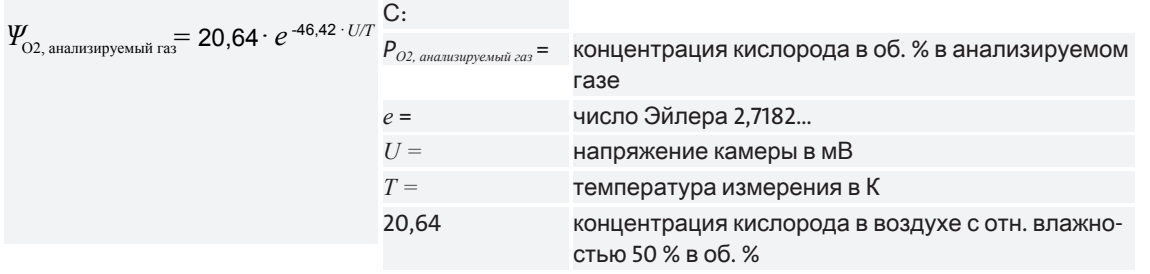

### <span id="page-13-0"></span>**3.4.2** Принципизмеренияэлектрохимическойкамеры

Электрохимическая измерительная камера O<sub>3</sub> (ЕС камера) в упрошении представляет собой батарею. Однако здесь поток поступает только в том случае, если измеряемый газ  $(O_2)$  находится на входе газа.

Камера состоит из цилиндрического пластикового корпуса, который закрыт со стороны входа газа газопроницаемой мембраной (а). Корпус заполнен жидким электролитом (кислотным или щелочным раствором) (c), в котором расположены золотой измерительный электрод (катод) (b) и свинцовый противоэлектрод (анод) (d).

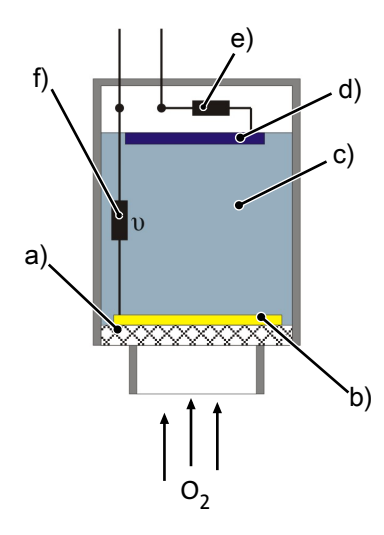

Изображение *3:* Схематичное обозначение камеры *EC*

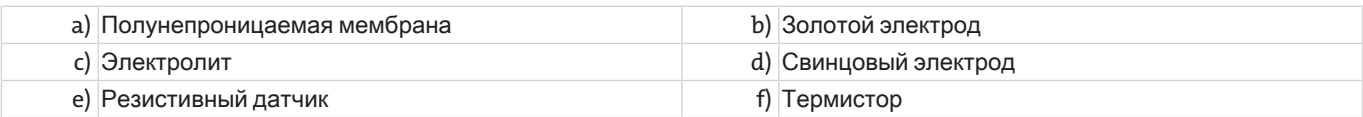

Если внешняя электроцепь замкнута, свинцовый электрод окисляется, а содержание кислорода в измерительном газе на золотом катоде уменьшается. Свинцовый электрод испускает электроны во внешнюю электроцепь, кислород реагирует с ионами H<sup>+</sup> , поглощая электроны и образуя воду. Такие пространственно разделенные окислительно-восстановительные реакции приводят к образованию тока между электродами во внешней электроцепи пропорционально содержанию O2в анализируемом газе.

Падение напряжения (диапазон мВ) на резисторе (е) во внешней электроцепи служит сигналом измерения. Находящийся в электролите термистор (f) служит для компенсации температурных воздействий.

На электродах происходят следующие химические реакции:

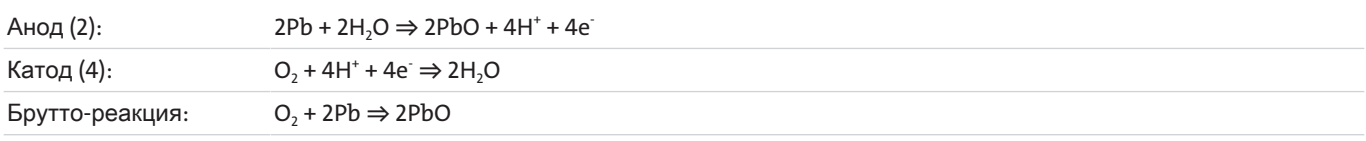

<span id="page-13-1"></span>Таблица *2:* Реакции REDOX в камере EC

### **3.4.3** Принципизмерениявпарамагнитнойгантельнойизмерительнойкамере

В парамагнитной гантельной измерительной камере для измерения концентраций O<sub>2</sub>используется ярко выраженные парамагнитные свойства кислорода. Благодаря этому свойству молекулы O<sub>2</sub>сильно притягиваются в направлении увеличения силы магнитного поля. Почти все другие газы напротив обладают диамагнитными свойствами и выталкиваются из магнитного поля. Это приводит к необычайно высокой селективности такого метода измерения кислорода.

Постоянный магнит с клиновидными полюсными наконечниками (а) генерирует внутри измерительной камеры сильно неоднородное магнитное поле. Между такими полюсными наконечниками на торсионной ленте (b) подвешена свободно вращаюшаяся гантель из стеклянных шариков (c). Шарики заполнены азотом, который обладает легкими диамагнитными свойствами. Вокруг гантели проложена проволочная петля. По середине гантели установлено небольшое зеркало (d). Оно направляет свет от светодиода (e) на фотоэлемент (f).

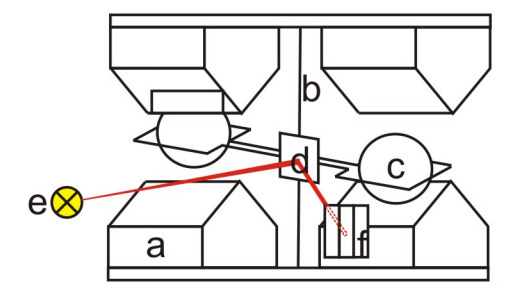

Изображение *4:* Схематичное обозначение гантельной измерительной камеры

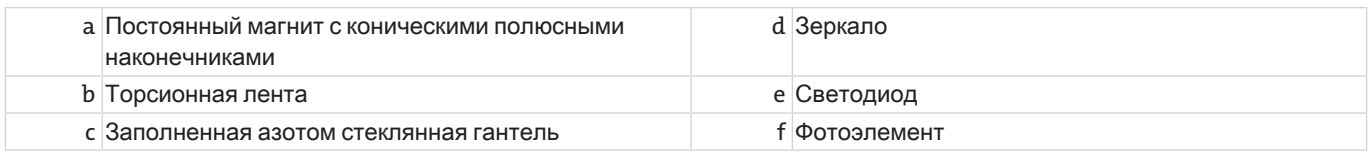

При поступлении кислорода в камеру, молекулы O<sub>2</sub>притягиваются в направлении увеличения силы магнитного поля. Магнитное поле на концах полюсов усиливается. В результате заполненная азотом гантель выталкивается из магнитного поля и закручивает торсионную ленту с зеркалом. Таким образом изменяется входной свет и, следовательно, напряжение на фотоэлементе.

Это приводит к изменению тока на проволочной петле. Индуцированный магнитный момент этой токонесущей петли возвращает гантель в нулевое положение.

Компенсационный ток, измеряемый в проволочной петле, пропорционален концентрации кислорода и служит сигналом измерения.

### <span id="page-14-0"></span>**3.4.3.1** Влияниесопутствующегогаза

Сопутствующие газы - это компоненты газа, находящиеся в анализируемом газе вместе с компонентом, который должен измеряться. В зависимости от метода измерения эти компоненты могут создавать помехи для измерения, что приводит к неточности измеряемых значений. Для минимизации такого влияния к калибровочному газу (нулевой газ и диапазонный газ) могут добавляться соответствующие сопутствующие газы в концентрации, которая позднее будет присутствовать в анализируемом газе. Это позволяет откалибровать влияние сопутствующего газа.

### **3.4.3.2** Коэффициентыкоррекциидлясопутствующихгазов

Парамагнитная гантельная измерительная камера для определения кислорода использует его очень высокую магнитную проницаемость. Такой метод измерения чрезвычайно селективен, так как другие газы в потоке анализируемого газа обычно имеют низкую магнитную проницаемость, поэтому их влиянием на измерительный процесс можно пренебречь.

Тем не менее, ошибки измерения могут возникать в том случае, если прибор был откалиброван с использованием O<sub>2</sub>+N<sub>2</sub> в качестве калибровочного газа, а при последующем измерении в газе присутствовали сопутствующие газы воченьвысокихконцентрациях . В этом случае измеряемые значения могут сильно искажаться (см. также примеры ниже).

Поскольку калибровочные газы, как правило, не содержат сопутствующих газов, их влияние можно по меньшей мере учитывать арифметически припомощипоправочногозначения .

В таблице "[Коэффициенты](#page-15-0) коррекции β для основных сопутствующих газов (значения для других газов по запросу) [\[>](#page-15-0) [Стр](#page-15-0). 14]" можно найти соответствующие значения. Такиезначения*β*соответствуютотклонениюточкинулянаприборе**,** когдаобъемпотокавприборена **100%** состоитизуказанногосопутствующегогаза**.**

Коррекция измеряемой концентрации O2осуществляется по формуле

$$
C = C_{\text{u2M}} - C_{\text{kop}}
$$
\n
$$
C_{\text{Top}} = (\beta_{\text{kop},1} \times C_{\text{compmmcme},1} + \beta_{\text{kop},2} \times C_{\text{compmmcme},2} + ... + \beta_{\text{kop},n} \times C_{\text{compmmeme},n})
$$
\n
$$
C
$$
\n
$$
C_{\text{loop}}
$$
\n
$$
C_{\text{loop}}
$$
\n
$$
C_{\text{loop}}
$$
\n
$$
C_{\text{loop}}
$$
\n
$$
C_{\text{loop}}
$$
\n
$$
C_{\text{loop}}
$$
\n
$$
C_{\text{loop}}
$$
\n
$$
C_{\text{loop}}
$$
\n
$$
C_{\text{loop}}
$$
\n
$$
C_{\text{loop}}
$$
\n
$$
C_{\text{loop}}
$$
\n
$$
C_{\text{loop}}
$$
\n
$$
C_{\text{loop}}
$$
\n
$$
C_{\text{loop}}
$$
\n
$$
C_{\text{loop}}
$$
\n
$$
C_{\text{loop}}
$$
\n
$$
C_{\text{loop}}
$$
\n
$$
C_{\text{loop}}
$$
\n
$$
C_{\text{loop}}
$$
\n
$$
C_{\text{loop}}
$$
\n
$$
C_{\text{loop}}
$$
\n
$$
C_{\text{loop}}
$$
\n
$$
C_{\text{loop}}
$$
\n
$$
C_{\text{loop}}
$$
\n
$$
C_{\text{loop}}
$$
\n
$$
C_{\text{loop}}
$$
\n
$$
C_{\text{loop}}
$$
\n
$$
C_{\text{loop}}
$$
\n
$$
C_{\text{loop}}
$$
\n
$$
C_{\text{loop}}
$$
\n
$$
C_{\text{loop}}
$$
\n
$$
C_{\text{loop}}
$$
\n
$$
C_{\text{loop}}
$$
\n
$$
C_{\text{loop}}
$$
\n
$$
C_{\text{loop}}
$$
\n
$$
C_{\text{loop}}
$$
\n
$$
C_{\text{loop}}
$$
\n
$$
C_{\text{loop}}
$$
\n
$$
C_{\text{loop}}
$$
\n
$$
C_{
$$

#### Пример 1:

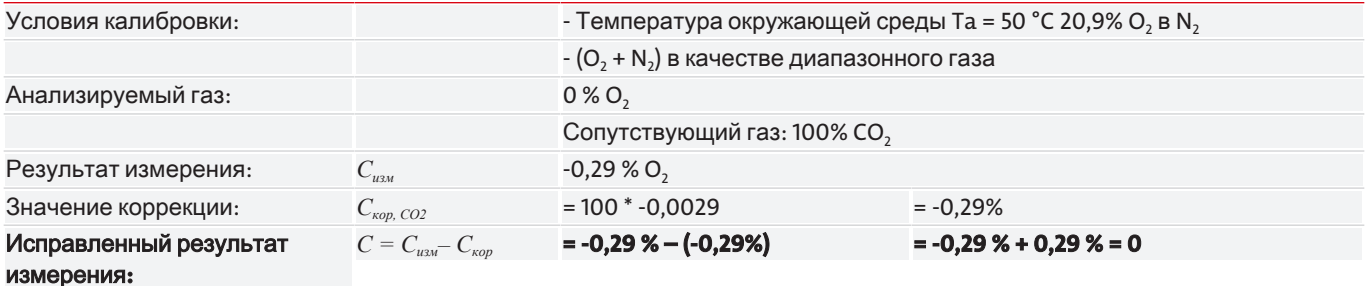

#### Пример 2:

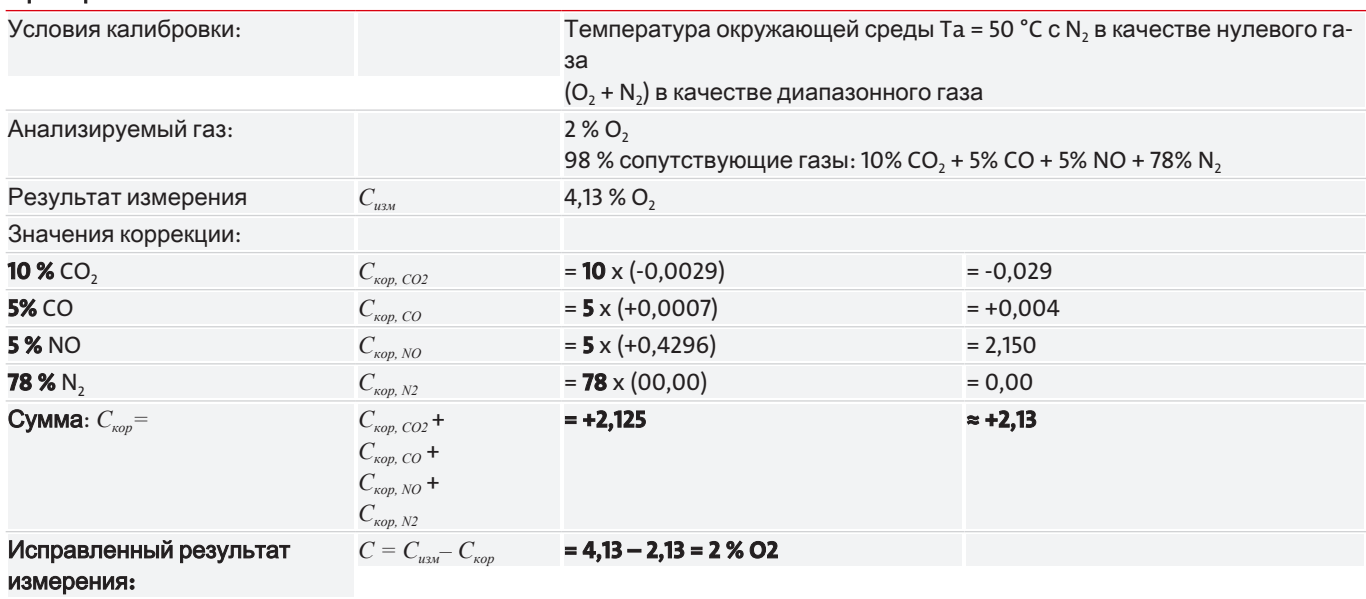

<span id="page-15-0"></span>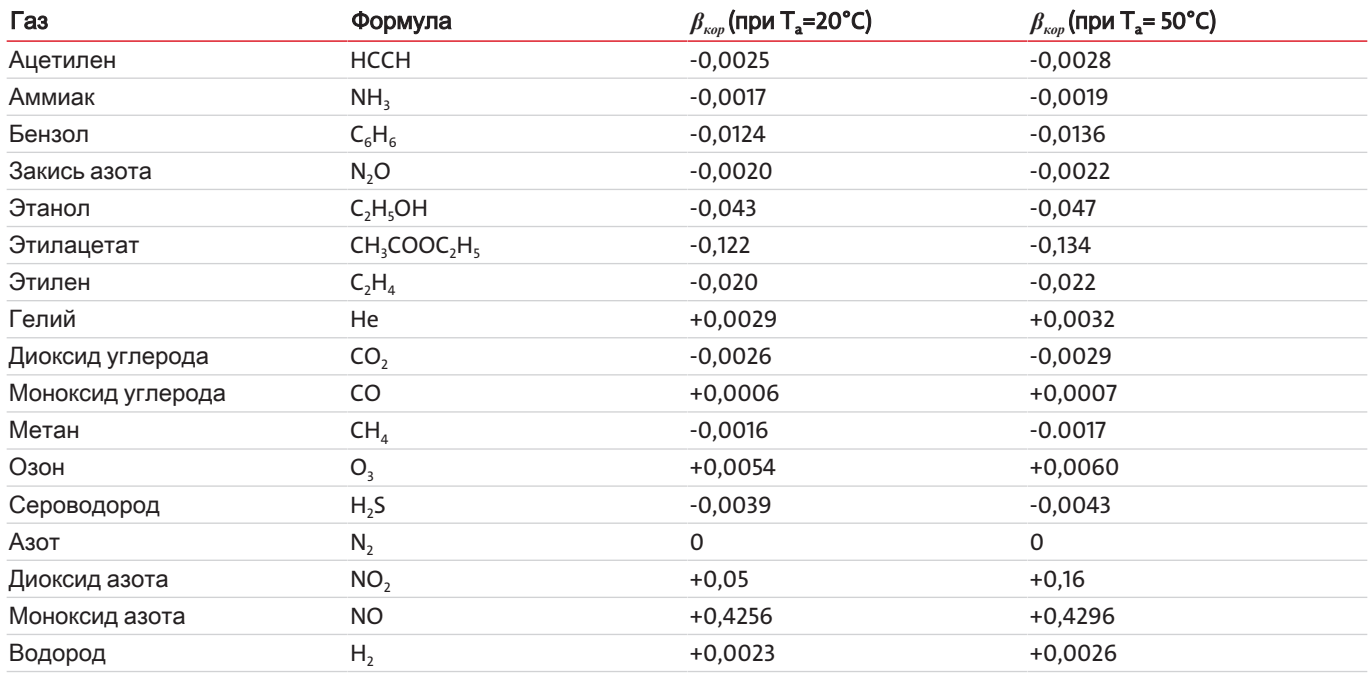

Таблица 3: Коэффициенты коррекции β для основных сопутствующих газов (значения для других газов по запросу)

Если температура ячейки отклоняется от указанных значений Т<sub>а</sub>значения от 20 °С до 50 °С получаются путем линейной интерполяции коэффициентов коррекции  $\beta_{\text{xoP}}$ .

Парамагнитная измерительная камера обычно термостатируется на 50 °С на заводе. Поэтому используйте значения  $\beta_{\sf top}$ при Т<sub>а.</sub> = 50°С.

Если Вы не уверены, была ли термостатирована Ваша парамагнитная измерительная камера, обратитесь в нашу техническую службу (см. Раздел "Сервис и ремонт [> Стр. 53]").

### Автоматическаякоррекциясопутствующегогазадляпарамагнитнойгантельнойизмерительной камеры**:**

Чтобы не вычитать каждый раз значение коррекции О,из измеренного значения, можно задать рассчитанное значение коррекции в анализатор (см. Раздел "Меню > Настройка канала > [Коррекция](#page-43-0) [\[>](#page-43-0) Стр[. 42\]](#page-43-0)"). Анализатор в этом случае будет постоянно вычитать такое значение коррекции из измеренного значения и отображать скорректированное измеренное значение.

# <span id="page-16-0"></span>**3.5** Техническиеданные

### Общаяинформация

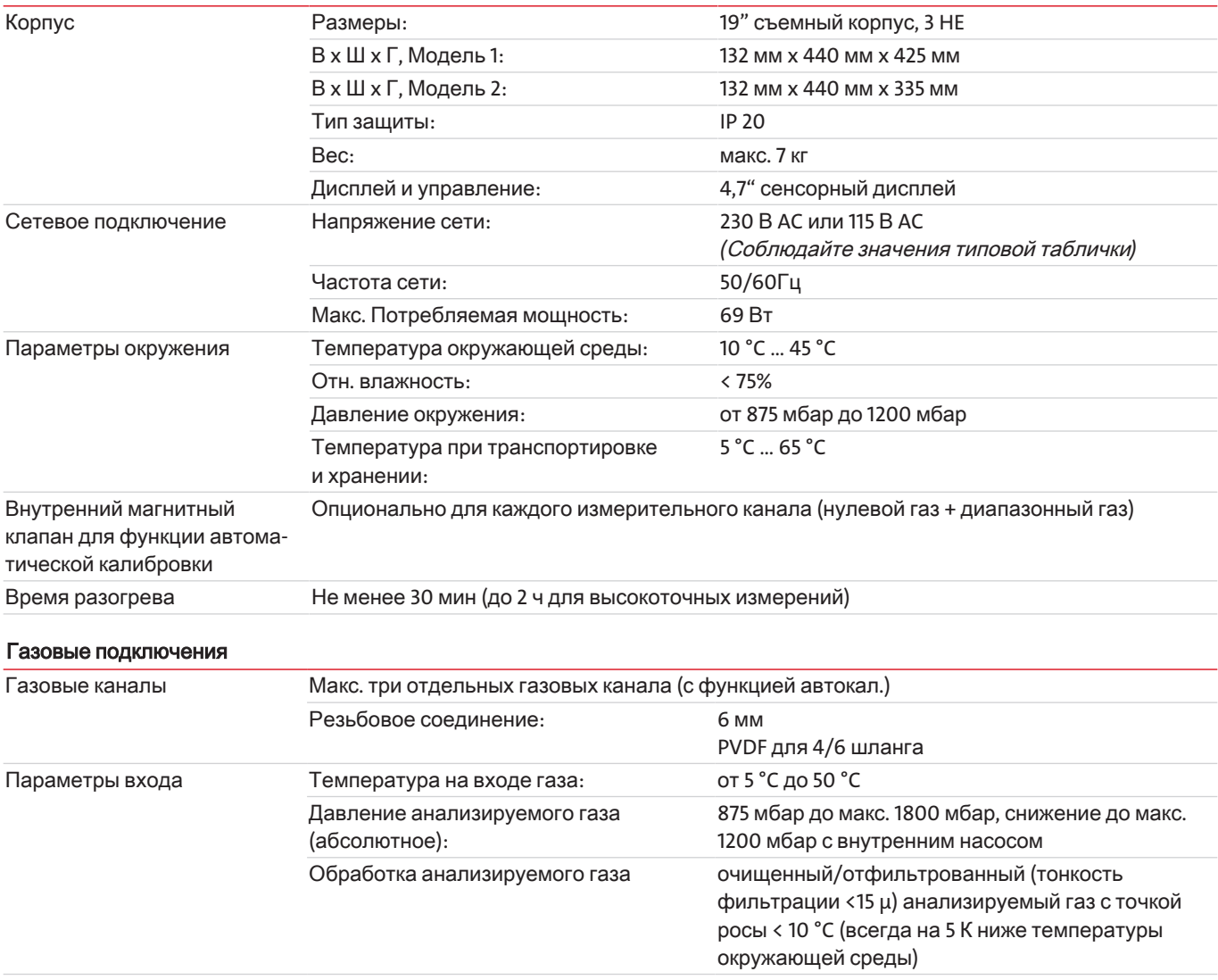

#### Сигнальныевходыивыходы

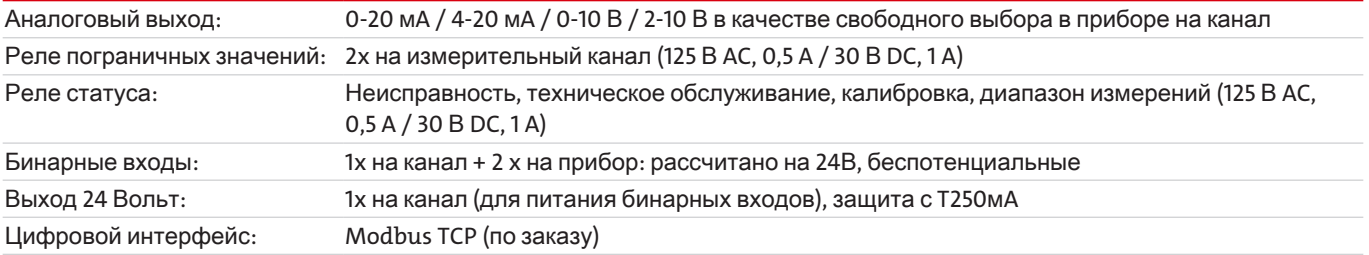

### Контактирующиесгазомдетали

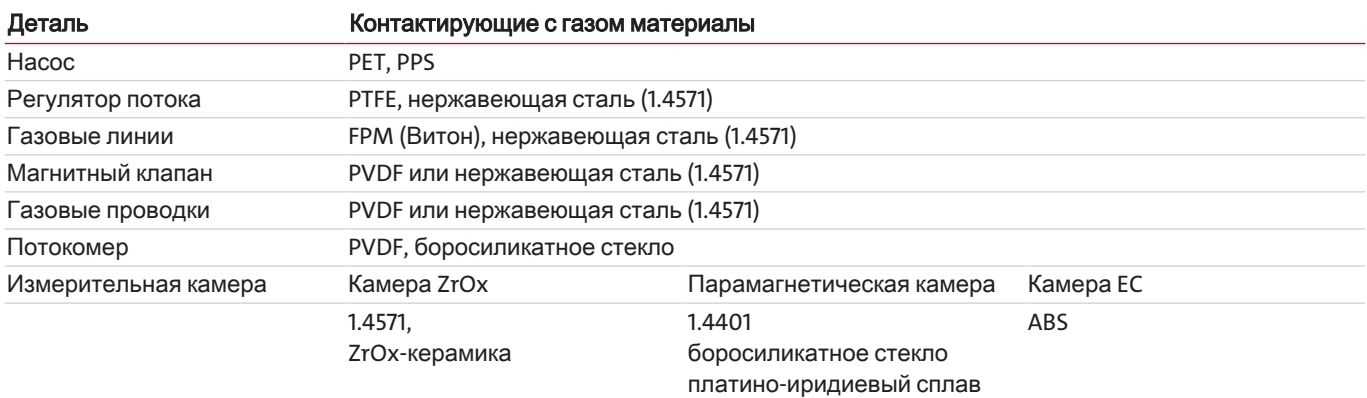

#### Измерительныекамеры

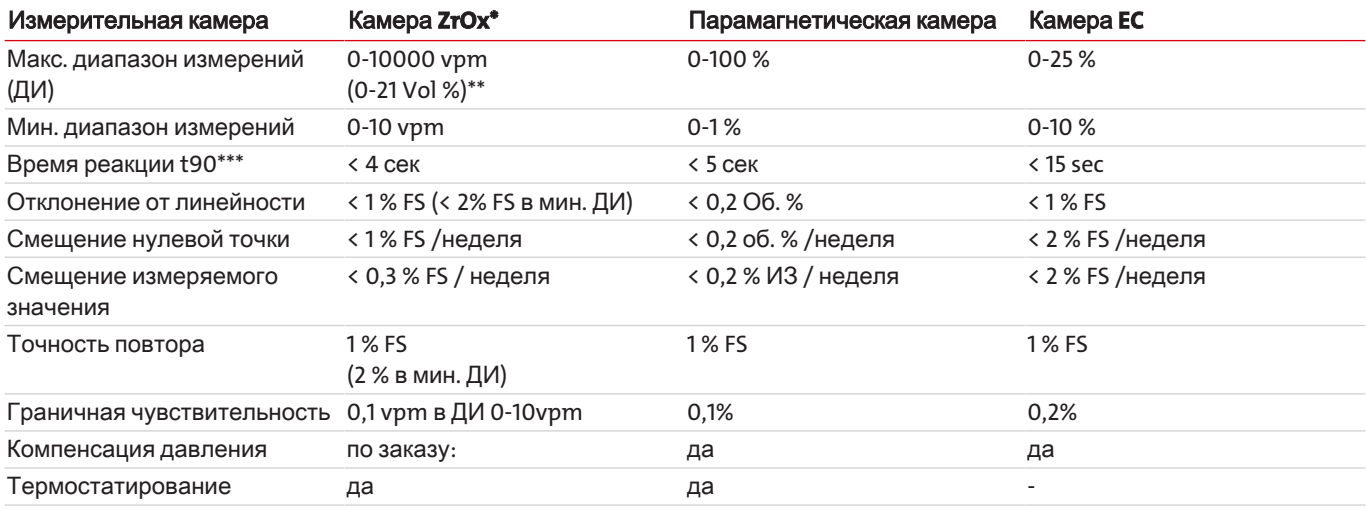

\* Предлагаются два типа камер на выбор: (A) каталитически активная камера (KAZ) => не для горючих сопутствующих газов. (B) каталитически неактивная камера => подходит при присутствии горючих сопутствующих газов в микроколичествах (< 10 vpm H2, CO, CH4)

\*\* По заказу для приборов с настроенной калибровочной рутиной

\*\*\* Настройка гашения сигнала от 1 до 20 сек

#### Сокращения**:**

FS …измерительный диапазон

ИЗ …измеряемое значение

отн. вл. ...относительная влажность

# <span id="page-18-0"></span>**4** Транспортировкаихранение

### Транспортировка

Прибор чувствителен к ударам и вибрациям. Поэтому для транспортировки используйте по возможности оригинальную упаковку или большую, устойчивую упаковку, изготовленную по меньшей мере из 3-слойного картона, пластика или алюминия. Проложите по внутренней поверхности упаковки амортизационную прокладку толщиной не менее 10 см.

При отправке прибор должно быть заявлен как легко повреждаемый товар.

#### Выводизэксплуатацииихранение

Перед выводом оборудования из эксплуатации на длительное время прибор необходимо промыть сухим азотом или сухим воздухом. Затем необходимо закрыть входы и выходы газа, чтобы предотвратить попадание грязи, пыли и влаги.

Храните устройство в сухом, проветриваемом помещении, без скопления пыли. Закройте оборудование подходящим защитным покрытием от влажности и грязи.

Температура хранения: 5 °C … 65 °C

### <span id="page-19-0"></span>**5** Монтажиподключение

#### УКАЗАНИЕ Приборысоспециальноочищеннымигазовымиканалами**.**

Защитите контактирующие со средой элементы, например, переборочные штуцерные соединения, от повторного загрязнения. При подключении, особенно газовых линий, используйте чистые рабочие перчатки и одежду, а также чистые инструменты. Нагружайте специально очищенные газовые каналы, помимо газа для фактического измерения, исключительно безмасляными инертными газами или безмасляным сжатым воздухом.

### <span id="page-19-1"></span>**5.1** Требованиякместуустановки

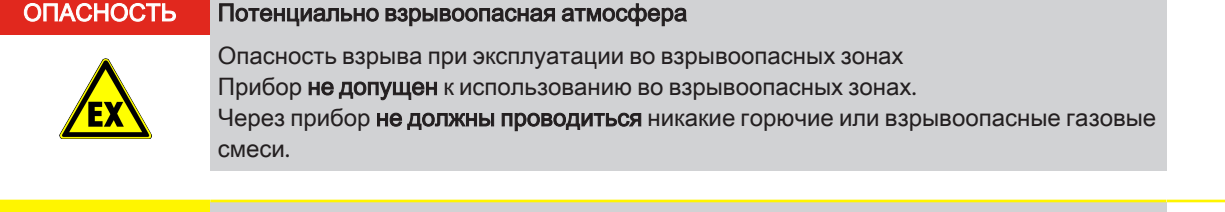

#### ОСТОРОЖНО Турбулентностьвгазовыхканалах

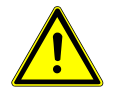

Избегайте турбулентности в газовых каналах анализатора. Не размещайте элементы под давлением, например баллон с газом, слишком близко к прибору и при необходимости установите демпфирующий сосуд (> 0,5 л) перед входом газа анализатора.

Монтаж **19"** илинастольныйприбор**:** Прибор предназначен для эксплуатации в закрытых помещениях с монтажом в 19" стойку или в качестве настольного прибора. При монтаже в 19"-каркас прибор должен лежать на защитных шинах. При креплении только за переднюю панель чрезмерно возрастает механическая нагрузка.

Охлаждение**:** Прибор принудительно вентилируется через вентилятор с задней стороны. Для обеспечения свободной циркуляции воздуха необходимо соблюдать расстояние до стен или других приборов не менее 3 см над прибором и 10 см с задней стороны.

Пыль**:** Прибор должен устанавливаться в окружении без пыли. В противном случае это может привести к загрязнению прибора, что в долгосрочной перспективе может стать причиной его неисправности или поломки.

Сотрясения**:** Место установки не должно иметь сотрясений. Механические колебания и вибрации, особенно вибрации с низкой частотой (например, от дорожного движения или тяжелой техники), могут вызывать искажения измерений, неисправности в работе прибора или долгосрочные повреждения.

Температураокружающейсреды**:** Во время работы необходимо соблюдать допустимую температуру окружения от 5 °C до 45° C. Измерительные камеры по заказу могут быть термостабилизированы до 50 °C или термокомпенсированы. Влияние температурных колебаний может таким образом быть в значительной степени компенсировано. В ключе на типовой табличке указана информация о том, содержит ли ваше устройство автоматическую температурную компенсацию.

Источникипомех**:** Вблизи места установки не должно быть источников тепла или приборов, которые генерируют сильные магнитные поля (например, электродвигатели, трансформаторы). Воздействие прямых солнечных лучей на устройство в течение длительного времени и возникающие в результате колебания температуры также могут искажать измеряемые значения.

То же самое касается сильных колебаний температуры и давления воздуха. Калибровку прибора необходимо осуществлять через регулярные промежутки времени и после значительных изменений давления или температуры воздуха.

### <span id="page-19-2"></span>**5.2** Монтаж

Прибор поставляется в упаковке с наполнителем. Измерительные камеры анализатора чувствительны к ударам и вибрациям. Поэтому по возможности сохраняйте оригинальную упаковку для последующей транспортировки анализатора. Утилизацию упаковочных материалов осуществлять в соответствии с местными предписаниями.

Проверьте прибор на возможные повреждения при транспортировке. Не устанавливайте прибор при наличии каких-либо признаков повреждений.

### Монтажв **19"-**шкаф

Поместите анализатор на опорные шины и закрепите винты на передней панели.

### <span id="page-20-0"></span>5.2.1 Обработка анализируемого газа

Для обеспечения бесперебойной работы анализатора без необходимости технического обслуживания предписанные условия подачи газа (Технические данные) должны сохраняться как можно более стабильными. Кроме того, избегайте загрязнения деталей, через которые проходит анализируемый газ.

Особенно важными параметрами анализируемого газа при этом являются:

- BUSWHOCTH LASS
- объем потока газа
- давление газа
- температура газа
- содержание частиц в потоке газа
- агрессивные и/или влияющие на измеряемое значение компоненты газа

Для обеспечения работы прибора без технического обслуживания перед анализатором как правило необходимо подключить подходящую систему обработки анализируемого газа. Качество и точность Ваших измерений во многом зависят от этого. Необходимая для этого система обработки анализируемого газа различается по своей сложности в зависимости от процесса и задачи измерения.

Здесь также принципиально важно, чтобы калибровочные газы проходили через всю систему обработки анализируемого газа, и чтобы условия давления, температуры и условия потока для измеряемого и калибровочного газа были как можно более одинаковыми. Только так можно компенсировать возможное влияние обработки газа на результат измерения. При сильном изменении условий на входе газа, а также условий окружающей среды необходимо осуществить повторную калибровку анализатора (см. Главу Меню > Калибровка [> Стр. 42]).

#### **УКАЗАНИЕ** Регулировочный клапан

Мы рекомендуем перед системой обработки газа установить регулирующий клапан для настройки объемного потока газа. Установка системы на выходе анализируемого газа приводит к увеличению давления в анализаторе и искажению измерений. Демпфирующая система Если в газовых линиях (на входе или выходе) возникают быстрые, сильные колеба-

ния давления или потока, мы рекомендуем подключить демпфирующую систему (> 0.5 л) перед входом газа в анализатор.

Наша сервисная служба охотно проконсультирует Вас по Вашим специальным задачам измерения. Наши сотрудники с их обширными знаниями и опытом найдут для Вас оптимальную систему подготовки газа.

### <span id="page-20-1"></span>5.2.2 Специальные требования к измерительным камерам

### Измерительная камера ZrO<sub>2</sub>

- Если анализируемый газ содержит сокращающиеся компоненты (например, спирты), перед анализатором необходимо установить фильтр с активированным углем. Это позволит избежать нежелательных химических реакций на Pt-электродах камеры, которые могут искажать измеряемые значения.
- Не пропускайте через анализатор агрессивные газы с высокой концентрацией галогенов, а также газы, содержащие серу (например, SO<sub>2</sub>), фосфор и кремний. Такие газы могут повредить измерительную камеру.
- Для измерения концентрации кислорода ниже 100 ppm следует использовать исключительно трубы из нержавеющей стали. В противном случае возможны существенные искажения измеряемых значений вследствие кислородопроницаемости пластиковых труб. Обратите особое внимание на герметичность всей системы труб в точках соединения.
- Пути анализируемого газа должны быть как можно короче, чтобы избежать смещения химического равновесия при подаче газа.

#### Измерительные камеры ЕС

- Высокое содержание (> 1 об.%) аммиака, SO<sub>2</sub>, хлористого водорода или бензола могут значительно искажать измеряемые значения. При наличии таких веществ используемый калибровочный газ должен содержать подобные мешающие компоненты в концентрациях, ожидаемых во время измерения. Путем подобной калибровки можно значительно сократить влияние помех.
- Необходимо также следить за тем, чтобы подаваемый анализируемый газ оставался не ниже точки росы в 4 °С. Слишком сухой анализируемый газ может привести к потере электролита в камере и, как следствие, вызвать ее повреждение.

#### Парамагнитные гантельные измерительные камеры

- При использовании такой измерительной камеры ее установку необходимо осуществлять с защитой от вибраций и ударов. В противном случае возможны значительные искажения измерений или повреждение самой камеры.
- Уменьшите колебания давления и расхода в линиях анализируемого газа до и после анализатора. В противном случае гантель может быть подвержена колебаниям, которые также искажают результат измерения.
- Поперечная чувствительность камеры к сопутствующим газам, как правило, очень низкая. Результаты измерений могут искажаться только в том случае, если сопутствующие газы присутствуют в чрезвычайно высоких концентрациях (см. Также главу "Влияние сопутствующего газа [> Стр. 13]").

### <span id="page-21-0"></span>5.2.3 Газовые подключения

#### **ОПАСНОСТЬ** Ядовитые, едкие газы

Проводимый через прибор анализируемый газ при вдыхании или контакте может представлять опасность для здоровья.

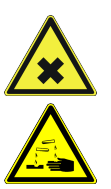

- а) Перед вводом в эксплуатацию необходимо проверить герметичность измерительной системы.
- b) Обеспечьте при необходимости надежный отвод опасного для здоровья газа.
- с) Перед проведением работ по техническому обслуживанию и ремонту отключите подачу газа и при необходимости прочистите газопровод инертным газом или воздухом. Предохраните подачу газа от случайного включения.
- d) Перед работами по техобслуживанию примите меры по защите от ядовитых, едких газов. Используйте соответствующие средства защиты.

При подключении газопроводов к прибору просим учитывать следующее:

- Подключение может осуществляться только квалифицированными специалистами.
- Используемые материалы (в частности в отношении химической и термической устойчивости, а также устойчивости к давлению) должны выбираться соответственно задачам измерения. Коррозионные газы значительно сокращают срок службы измерительных камер.
- Необходимо ограничивать быстрые колебания давления в линиях подачи и отвода газа, так как в противном случае могут возникнуть колебания измеряемых значений. Если в газовых линиях (на входе или выходе) возникают быстрые, сильные колебания давления или потока, мы рекомендуем подключить демпфирующую систему (> 0,5 л) перед входом газа в анализатор.
- Перед прибором необходимо подключить соответствующую систему обработки газа.
- При сильном изменении условий на входе газа, а также условий окружающей среды необходимо осуществить повторную калибровку анализатора (см. Главу "Меню > Калибровка [> Стр. 42]").

На задней панели анализатора расположены стандартные шланговые резьбовые соединения PVDF для шлангов с внутренним диаметром 4 мм (наружный диаметр 6 мм). Если анализатор оснащен переборочными штуцерными соединениями из нержавеющей стали (опция), можно газонепроницаемо подключить трубы из нержавеющей стали с наружным диаметром 6 мм.

В зависимости от количества измерительных каналов прибор с обратной стороны оснащен соответствующим количеством газовых соединений и клеммных панелей для выходов сигнала.

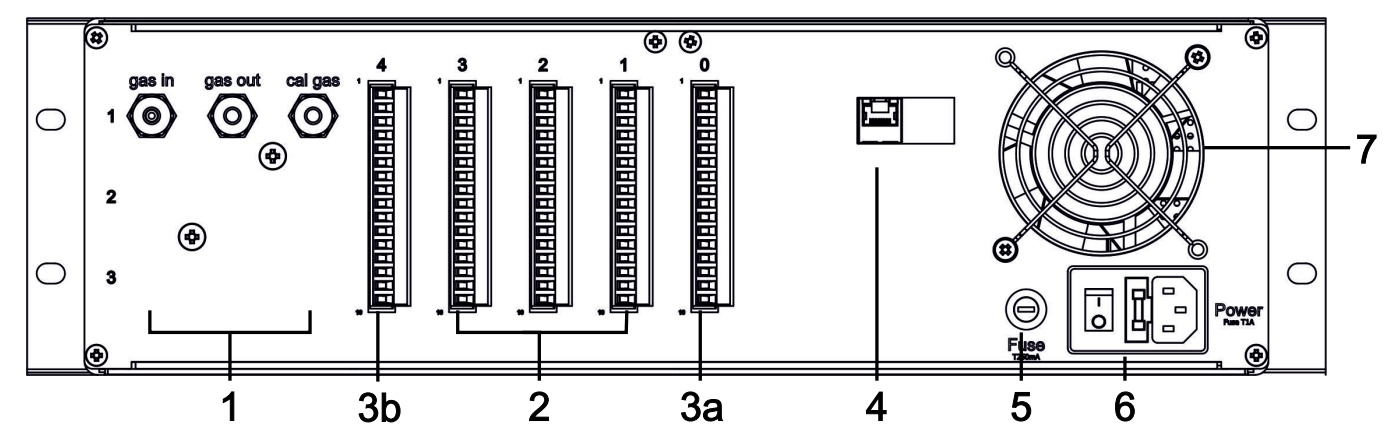

Изображение *5: BA 3 select,* вид сзади

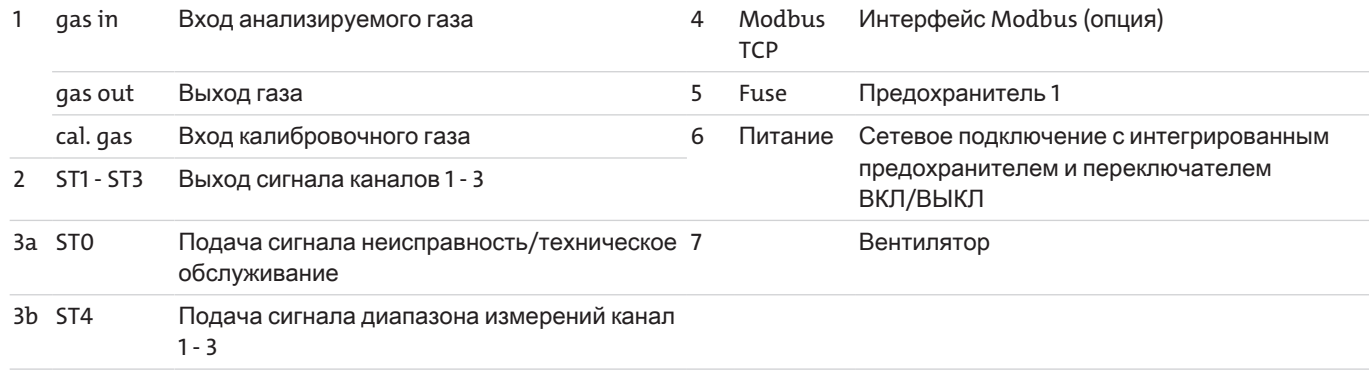

### <span id="page-23-0"></span>**5.2.4** Электрическиеподключения

## <span id="page-23-1"></span>**5.2.4.1** Выходысигнала

На задней панели анализатора расположены два или три 16-полюсных разъема PHÖNIX (ST0 - ST3), через которые проходят входные и выходные сигналы. Разъем ST4 может дополнительно использоваться для сигнализации или переключения диапазонов измерения. Во избежание помех прокладывать сигнальные линии необходимо отдельно от линий сети.

Подробное описание расположения разъемов Вы найдете в следующих таблицах.

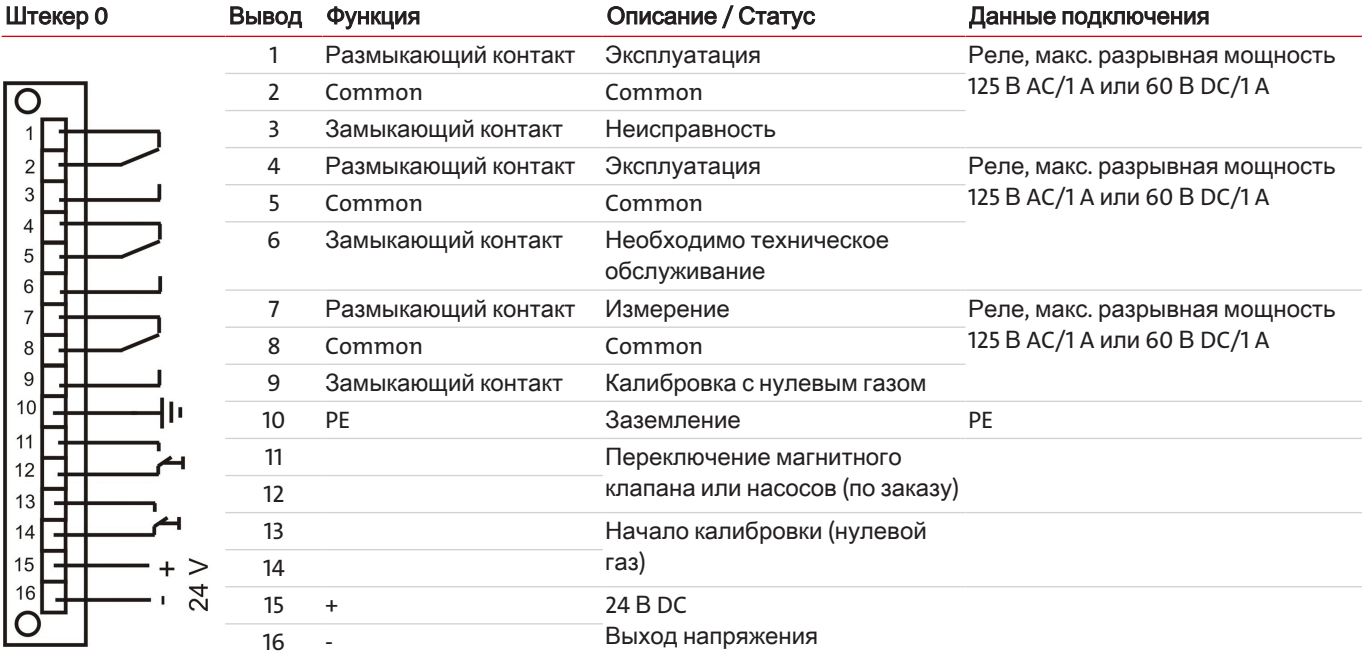

Таблица *4:* Штекер 0, подключение системы, 16-пол. Соединительные клеммы PHÖNIX

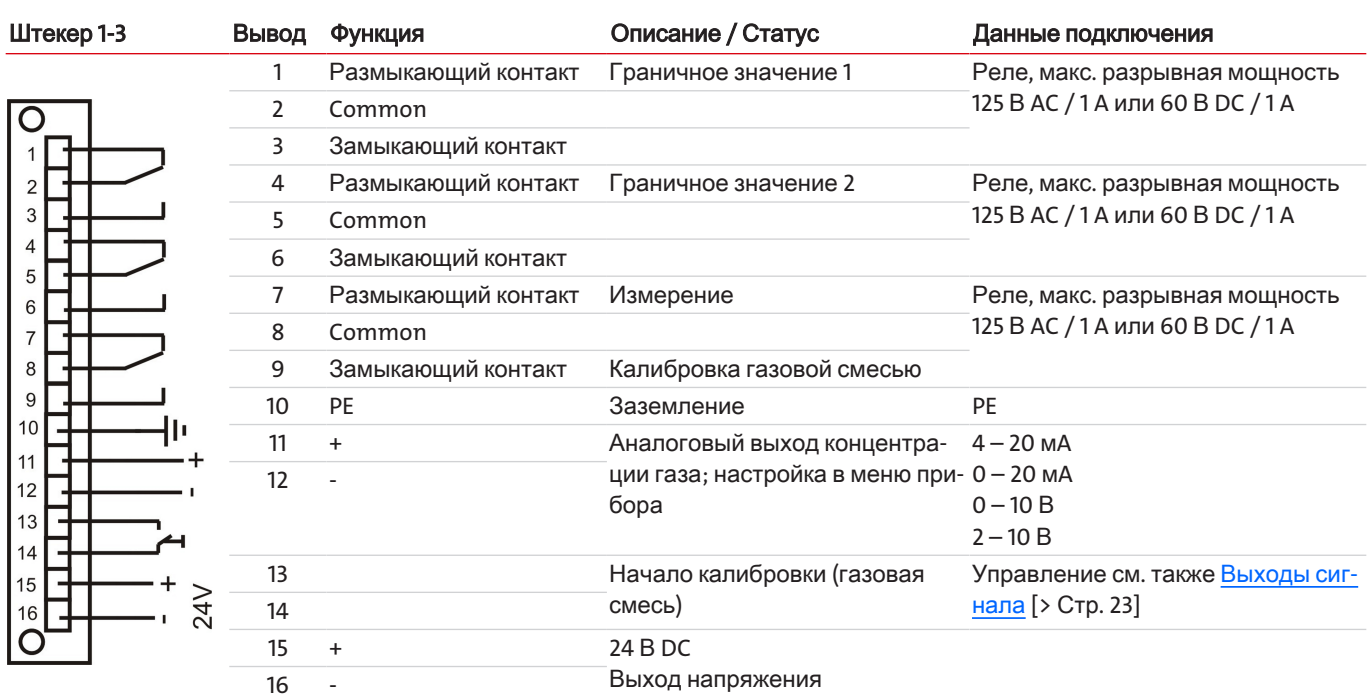

Таблица *5:* Штекер ST1 - ST4, измерительный канал 1 - 4, 16-пол. Соединительные клеммы PHÖNIX

Управление бинарными входами (штекер ST0: вывод 11/12 и вывод 13/14 и штекер 1-4: вывод 13/14) может быть как внешним, так и внутренним. На следующих изображениях показаны варианты подключения.

<span id="page-24-0"></span>Управление 24 В DC внутреннее Управление 24 В DC внешнее

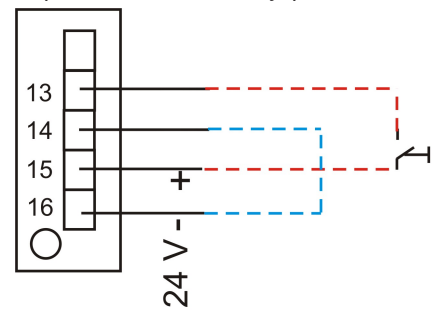

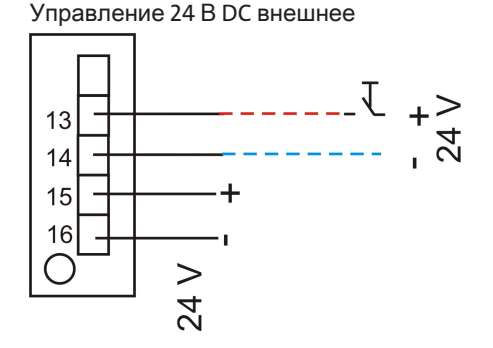

# **5.2.4.2** Интерфейс **Modbus TCP**

Интерфейс Modbus позволяет осуществлять прямой доступ к данным процесса и диагностики и предлагает возможность параметрирования в ходе эксплуатации согласно VDI4201.

Анализатор при этой коммуникации выступает в роли сервера.

#### **Modbus TCP:**

Подключение на задней панели устройства через интерфейс RJ45.

## 5.2.4.3 Конфигурация Modbus TCP

Указанные ниже настройки соответствуют стандартным настройкам и могут свободно конфигурироваться.

IP: 192.168.15.168

Подсеть: 255.255.254.0

Межсетевой интерфейс: 192.168.15.1

**DHCP**: Активно

Для настроек адреса следует учитывать, что они хранятся в регистрах в формате .hex.

Напр.: IP: 192.168.15.168 -> СО А8 ОГ А8

После изменения настройки необходимо к адресу «45500» дописать «1» для сохранения. Затем интерфейс автоматически перезапускается с измененной конфигурацией.

### **5.2.4.4 Коммуникация Modbus**

Коммуникация через Modbus всегда активируется через клиента (Request). На запрос (Request) сервер как правило отвечает ответом (Response). Фрейм Modbus для одного запроса/ответа (Request/Response) как правило имеет следующую структуру:

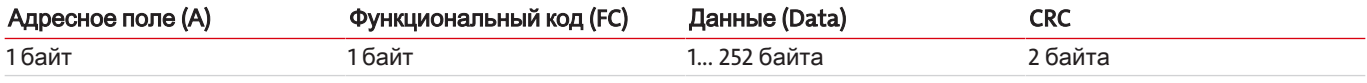

Адресы регистров и данные передаются в формате обратного порядка байтов.

Каждый регистр представляет собой 16-битное значение, при этом информация представлена в различных типах данных, Тип данных и необходимый функциональный код присвоены соответствующим регистрам в таблице в Приложении.

Для чтения / записи типов данных, размер которых превышает размер одного регистра, необходимо задействовать несколько регистров.

#### Поддерживаемые функциональные коды:

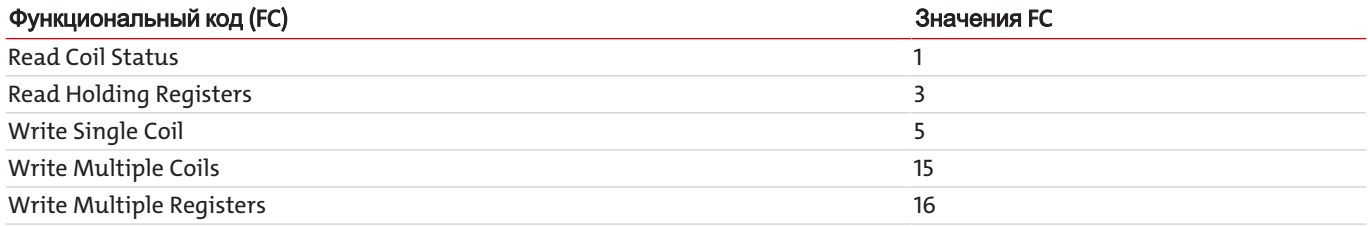

#### Типы данных:

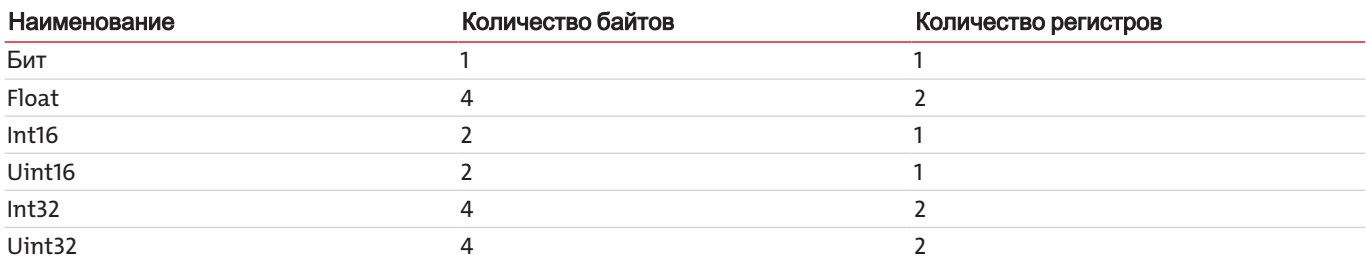

В разделе Прилагаемые документы приводится руководство Modbus с имеющимися регистрами. Есть регистры, которые доступны только для чтения (R), только для записи (W), для чтения и записи (RW). Для записи регистра необходимо сначала ввести соответствующий пароль, в зависимости от уровня пароля. После правильного ввода соответствующего пароля возможность ввода в регистр сохраняется до тех пор, пока он не будет введен неправильно один раз или устройство не будет выключено и снова включено.

Стандартно измененное значение в доступных для записи регистрах сохраняется при записи без каких-либо дополнительных действий. В отдельных регистрах одной записи оказывается недостаточно. После записи изменение должно быть подтверждено записью в другом регистре.

После изменения одного или нескольких параметров интерфейса Modbus настройку необходимо сохранить, дописав «1» в адрес «45500». Затем интерфейс автоматически перезапускается, а устройство необходимо повторно подключить. Без ввода «1» изменение не принимается.

Протоколы доступны для чтения только после того, как они были предварительно обновлены. Обновление осуществляется вводом «1» для адреса «45501» (неисправность), «45502» (техническое обслуживание) и «45503» (калибровка). Если вводится «0», самая старая запись удаляется из соответствующего протокола. Затем соответствующий протокол должен быть снова обновлен для чтения.

### **5.2.4.5** Подачапитания

#### ОПАСНОСТЬ Электрическоенапряжение

Опасность электрического удара при неправильном подключении прибора к питанию.

- a) Прибор может открываться только обученными специалистами.
- b) Соблюдайте правильное напряжение сети.
- c) Используйте только прилагающийся сетевой кабель или сетевой кабель с указанной спецификацией.

Питающее напряжение составляет 230 В AC, 50/60 Гц или 115 В AC, 50/60 Гц. Проверьте, соответствует ли имеющееся сетевое напряжение напряжению питания указанному на типовой табличке.

Подключите анализатор с помощью прилагаемого сетевого кабеля к разъему прибора в соответствии с DIN EN 60320-2-3 с обозначением «power» на задней стенке.

## <span id="page-27-0"></span>**6** Вводвэксплуатацию

ОСТОРОЖНО Нагреваниевследствиетурбулентности

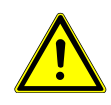

Во избежание турбулентности, анализатор должен загружаться только при медленном открытии арматуры.

Адиабатическоесжатие

В целях предотвращения возможного адиабатического сжатия, работа с закрытыми выходами газа не допускается.

## <span id="page-27-1"></span>**6.1** Процедура

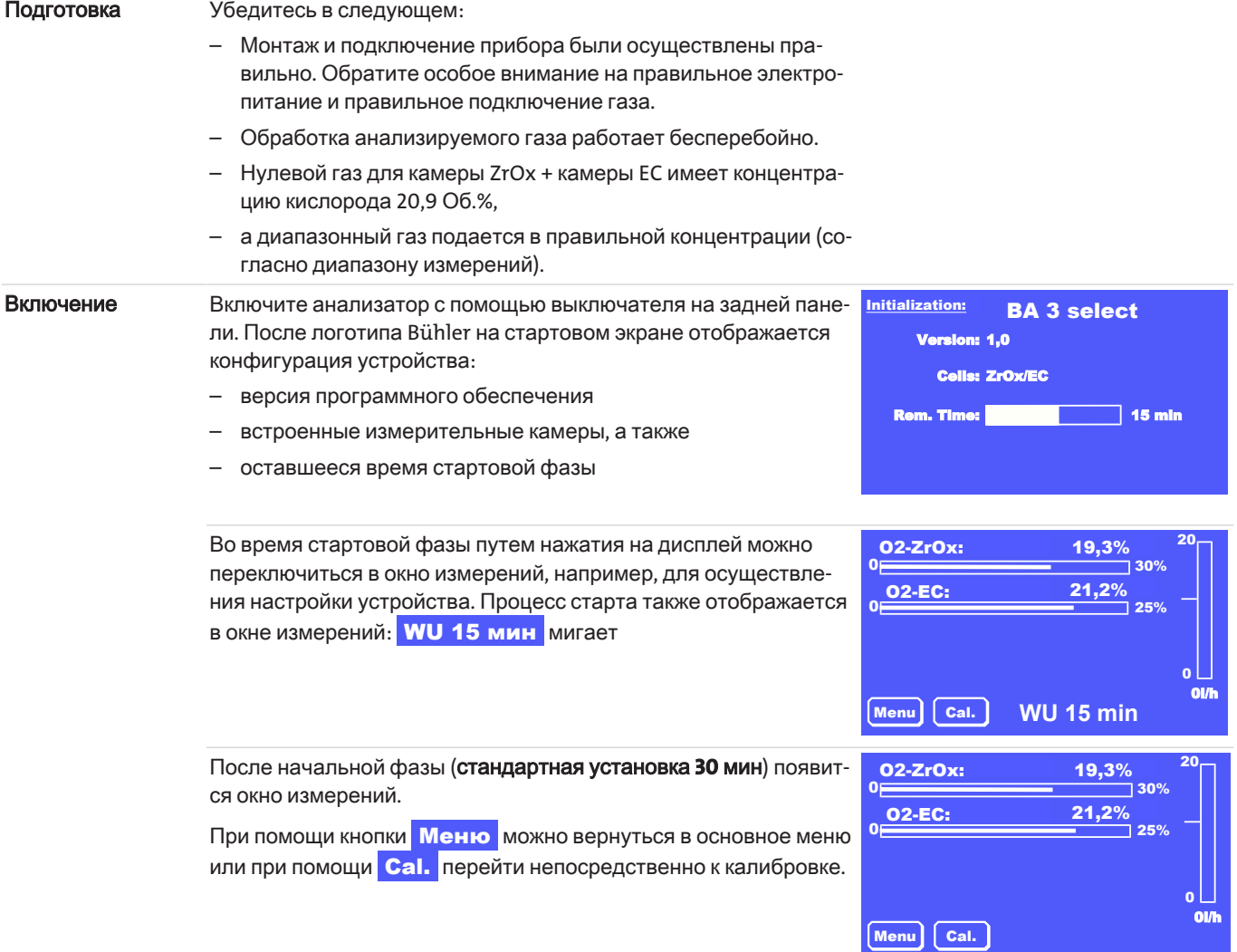

После фазы разогрева не менее **30** минут можно выполнить первую калибровку. При измерении очень низких концентраций имеет смысл продлить обогрев устройства до **2** часов .

После калибровки прибор может быть нагружен предусмотренным анализируемым газом. Учитывайте допустимые условия входа газа.

Для бесперебойной работы прибора поток анализируемого газа должен быть настроен на значения из таблицы [Схемы](#page-11-1) газовых [потоков](#page-11-1) [[>](#page-11-1) Стр[. 10\]](#page-11-1) для соответствующей измерительной камеры. При нарушении нижней границы значений расхода измерение будет отклонено, а на дисплее появится сообщение об ошибке.

При необходимости следует настроить параметры анализатора в соответствии с Вашими потребностями. Таблицу с наиболее важными настройками можно найти в следующей главе.

Если прибор оснащен внутренними насосами анализируемого газа, из можно активировать через Menu > **Base settings > Pumps** 

# <span id="page-28-0"></span>**6.2** Обзоросновныхзаводскихнастроек

Проверьте соответствие заводских настроек Вашей задаче измерения. При необходимости измените их, как указано в Разделе "Эксплуатация и обслуживание".

В следующей таблице приводятся основные параметры:

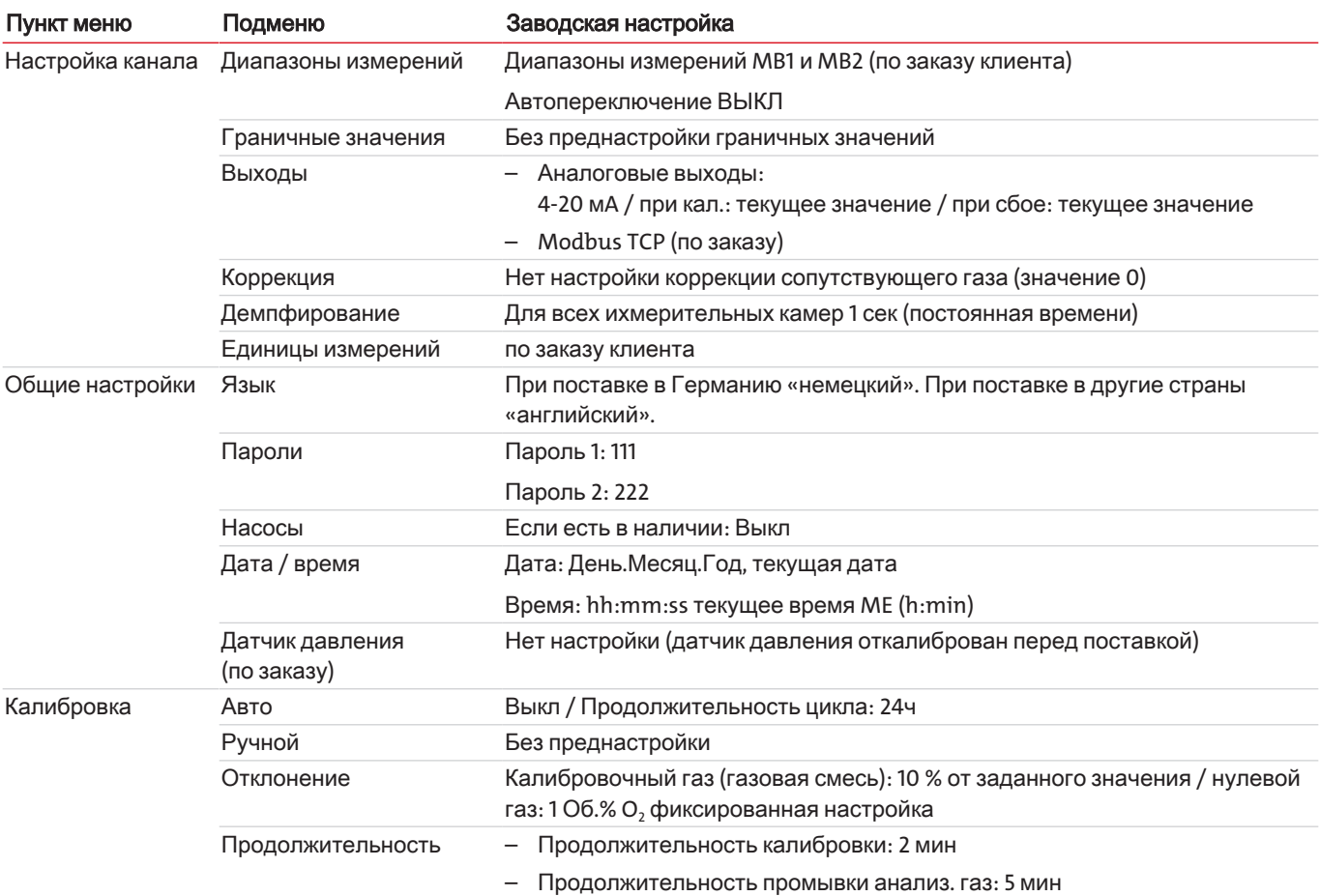

Проверьте соответствие заводских настроек Вашей задаче измерения. При необходимости измените их согласно описанию в Разделе "Меню > Общие [настройки](#page-35-1) [\[>](#page-35-1) Стр[. 34\]](#page-35-1)".

# <span id="page-29-0"></span>7 Эксплуатация и обслуживание

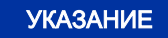

Не используйте прибор вне пределов, обозначенных в его спецификации!

### <span id="page-29-1"></span>7.1 Обзор меню и принцип управления

Управление анализатором осуществляется через сенсорный дисплей.

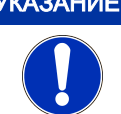

#### Чувствительный дисплей

Сенсорный дисплей очень чувствителен. Не используйте для работы острые или заостренные предметы, такие как шариковые ручки, отвертки и т.п.

При помощи кнопки **Меню** можно перейти в основное меню. При помощи кнопки **Cal.** можно напрямую вызвать подменю калибровки. Соответствующие подменю можно вызвать, нажимая на соответствующие кнопки.

При помощи кнопки Meas можно из всех уровней меню перейти обратно к показаниям измеряемых значений.

Все параметры защищены от несанкционированного доступа с помощью 3-значного пароля. Стандартные пароли при доставке:

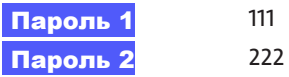

Для параметризации и диагностики доступны следующие меню:

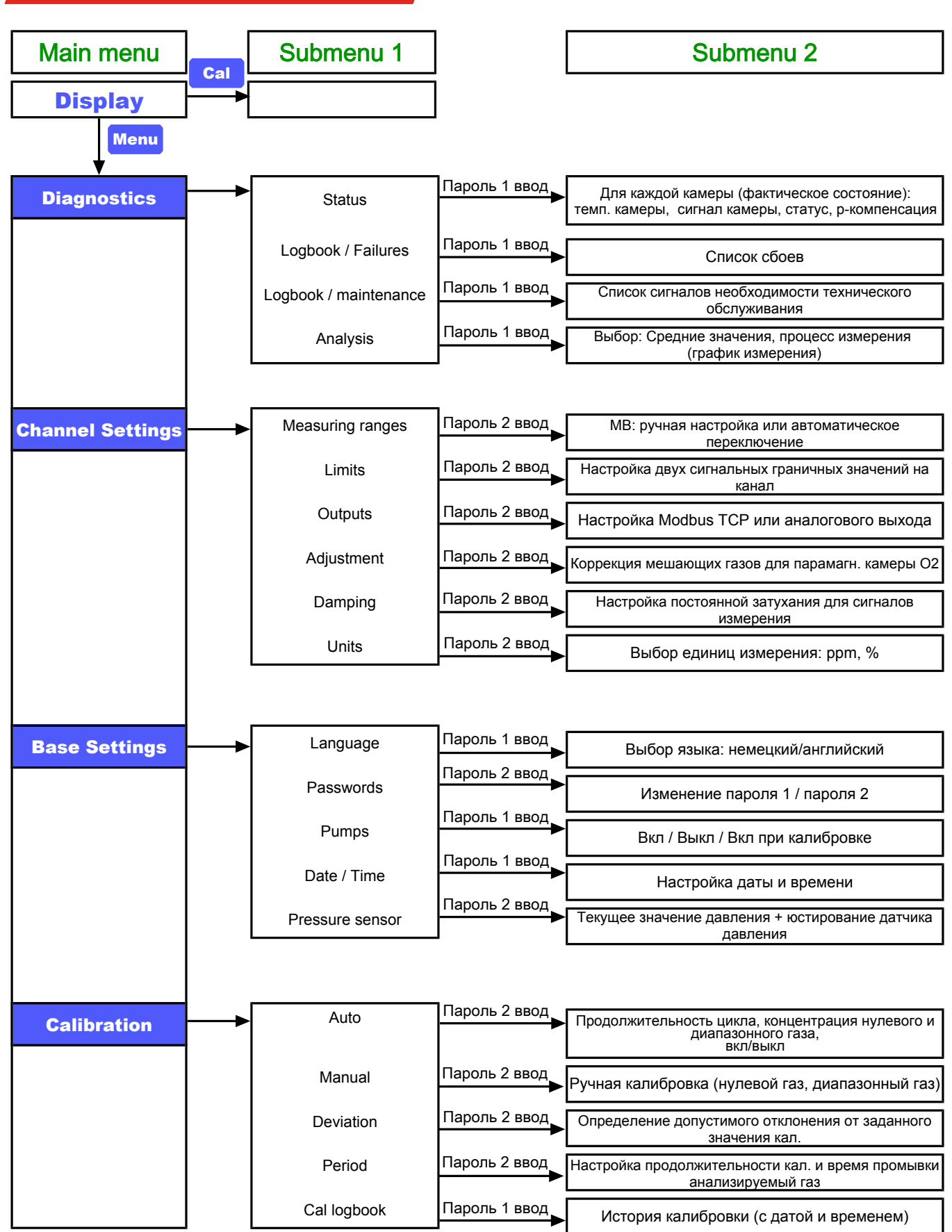

Изображение *6: BA 3 select* обзор меню

Мигающие

символы

### <span id="page-31-0"></span>7.1.1 Общая информация по навигации посредством меню

Окно измерений В нормальном режиме работы анализатор показывает окно измерений. На дисплее отображаются:

- текущее измеряемое значение каждой камеры в качестве столбцовой диаграммы и в качестве измеряемого значения с заданной единицей измерения
- диапазон измерений
- проток через прибор (канал 1) в качестве столбцовой диаграммы (по заказу)
- кнопки Меню и СаІ., при помощи которых можно напря- $$ мую перейти в основное и калибровочное меню.

Мигающий символ в окне измерений указывает на проблему. При этом действуют следующие обозначения:

- A Событие (сигнал или ошибка) было обнаружено и занесено в протокол сбоев. Событие может относиться к одному каналу или ко всему прибору.
- Произошло событие (сигнал или сбой), но оно было авто-°!° матически сброшено. Это может произойти, например, при кратковременном сигнале пониженной температуры. В каждом случае это заносится в протокол сбоев.
- W Необходимо провести техническое обслуживание. Была осуществоена запись в протокол «Техническое обслуживание».

Символы остаются активными до тех пор, пока соответствующие записи в протоколе не будут удалены.

Информация о вызове протокола указана в Разделе Меню > Диагноз [> Стр. 32] или Меню > Калибровка [> Стр. 42].

### Вызов подменю

Навигация по меню осуществляется путем нажатия соответствующих кнопок. Например, для изменения отображаемой единицы концентрации газа нажмите

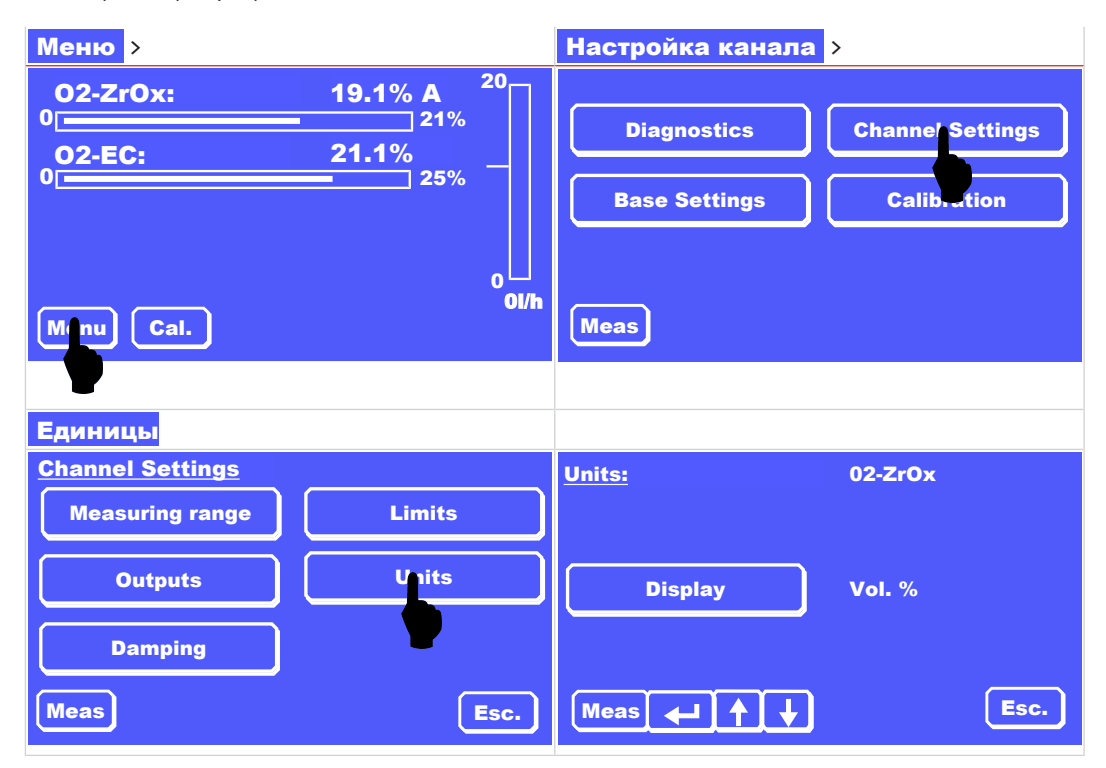

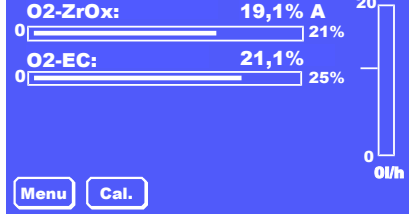

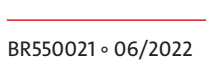

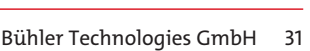

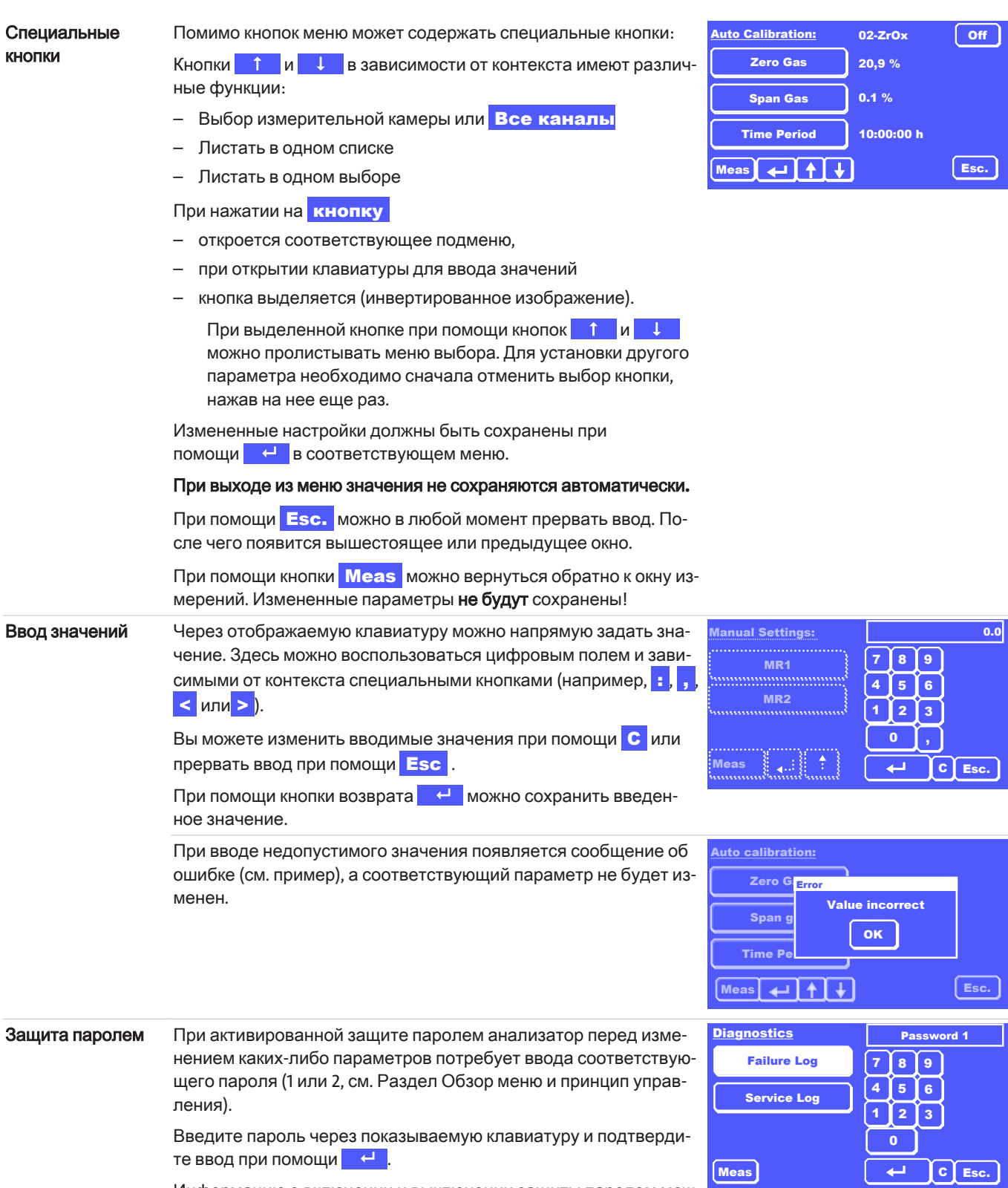

Информацию о включении и выключении защиты паролем можно найти в Разделе Меню > Общие настройки > Пароли [> Стр. 35].

### <span id="page-33-0"></span>**7.2** Меню **>** Диагноз

В меню Диагноз предлагаются следующие подпункты:

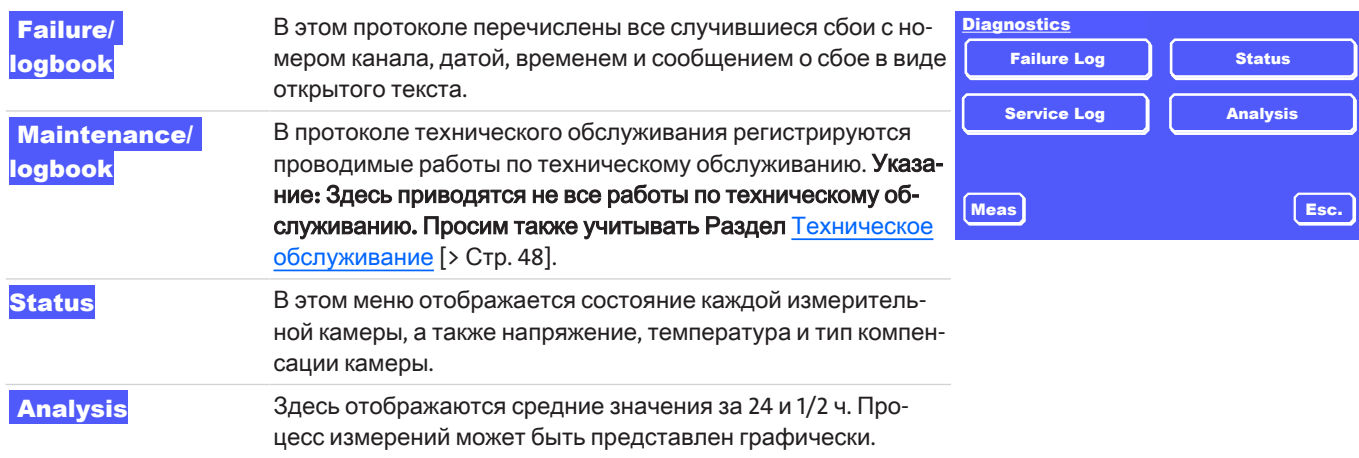

УКАЗАНИЕ Протоколкалибровка

В меню **Calibration** можно также найти протокол с информацией для всех калибровок.

# <span id="page-33-1"></span>**7.2.1** Меню **>** Диагноз **>** Сбой**/**протокол

Настоящий протокол содержит все сигналы и сбои. Если в данном протоколе имеется запись, то в окне измеряемых значений на соотвествующем канале мигает А или ! . Здесь может сохраняться до 40 сообщений. При 41-ой записи первое сообщение автоматически удаляется и переписывается на новое значение.

**!** Появляется, когда событие было сброшено без вмешательства, например, при сигнале о пониженной температуре.

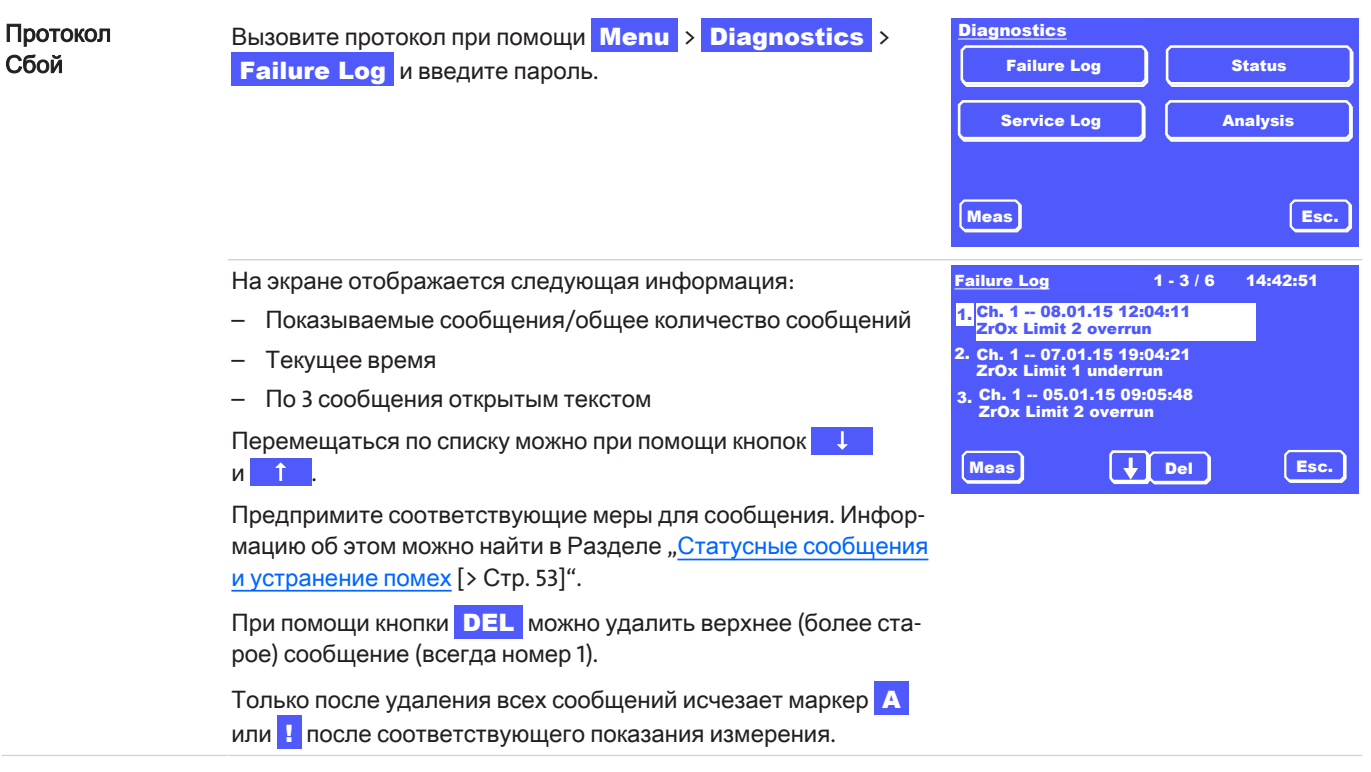

# <span id="page-34-0"></span>**7.2.2** Меню **>** Диагноз **>** Сбой**/**протокол

Данный протокол показывает техническое обслуживание, которое должно быть выполнено. Если в данном протоколе имеется запись, то в окне измеряемых значений на соотвествующем канале мигает **W**.

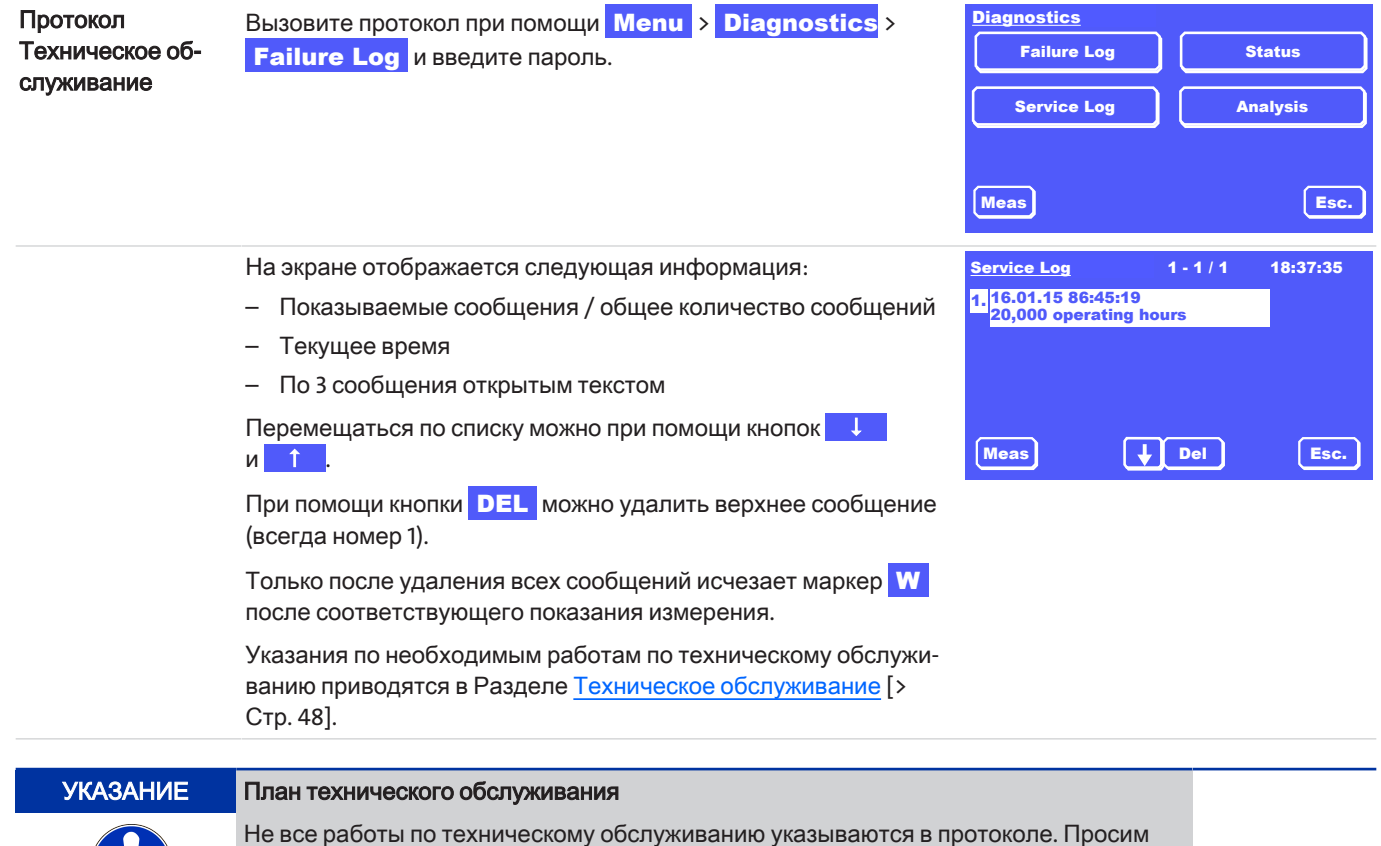

также учитывать план технического обслуживания в Разделе «Техническое обслуживание«.

## <span id="page-34-1"></span>**7.2.3** Меню **>** Диагноз **>** Статус

В этом меню приводится информация о статусе всех измерительных камер.

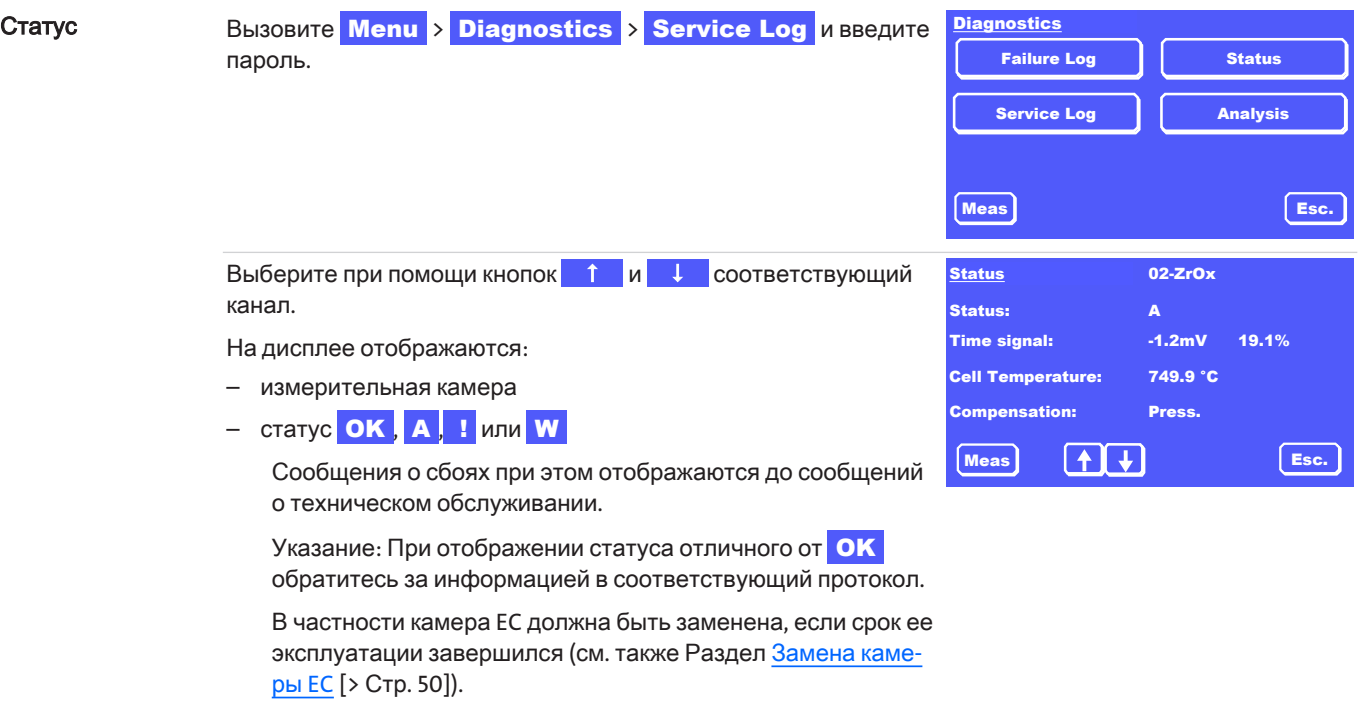

– температура камеры

- тип компенсации

# <span id="page-35-0"></span>7.2.4 Меню > Диагноз > Анализ

Процесс измерений постоянно анализируется. На дисплее отображаются

- среднее значение последних 30 мин (получасовое среднее значение)
- среднее значение последних 24 часов  $\equiv$

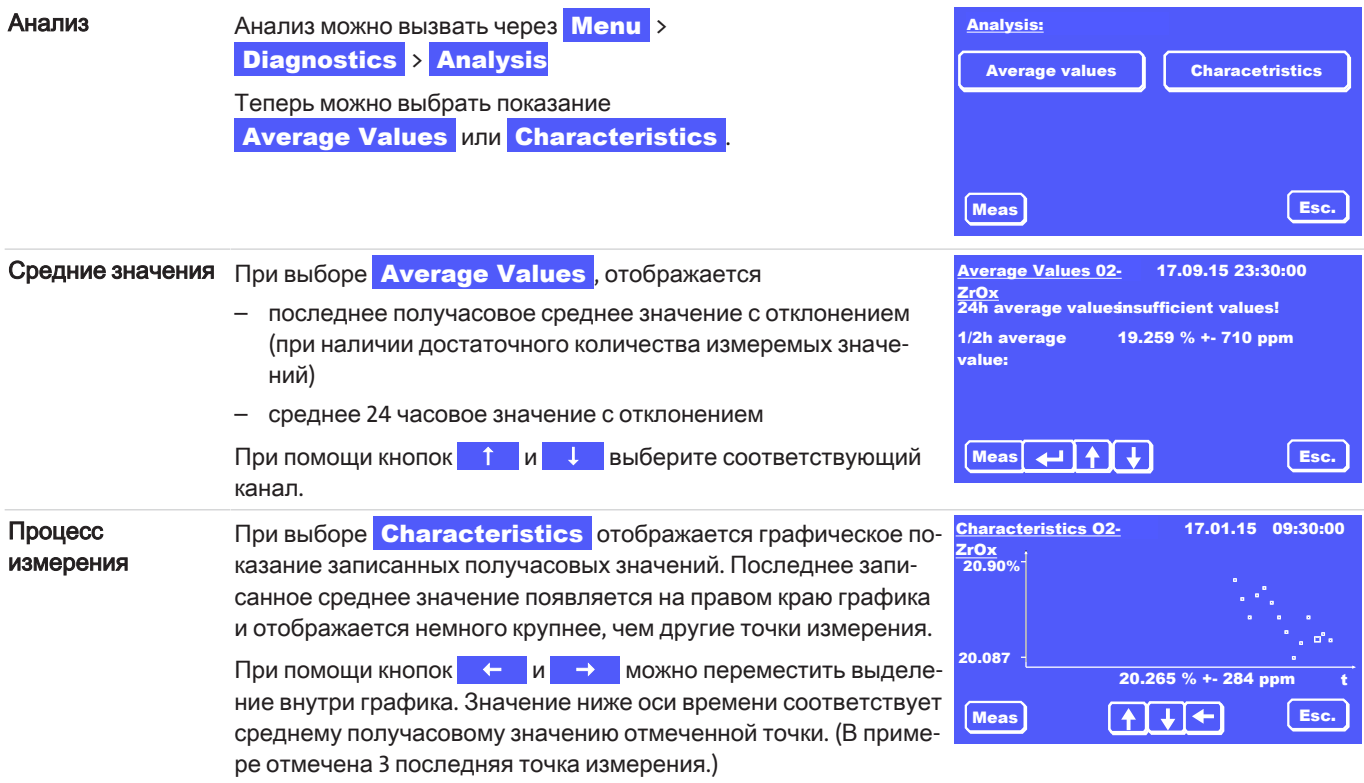

## <span id="page-35-1"></span>7.3 Меню > Общие настройки

В меню Общие настройки можно осуществить настройки прибора.

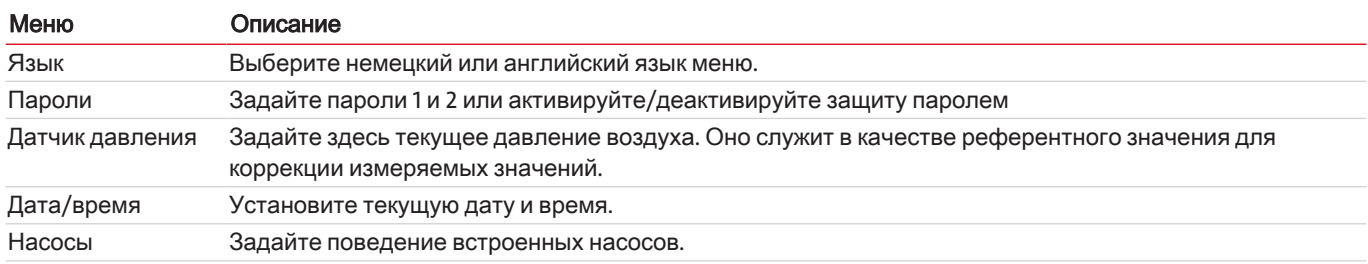
## 7.3.1 Меню > Общие настройки > Пароли

Все параметры защищены от несанкционированного доступа с помощью 3-значного пароля. Стандартные пароли при доставке:

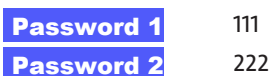

В зависимости от параметров они защищены паролем 1 или 2.

Вы можете изменять пароли и деактивировать/активировать защиту паролем.

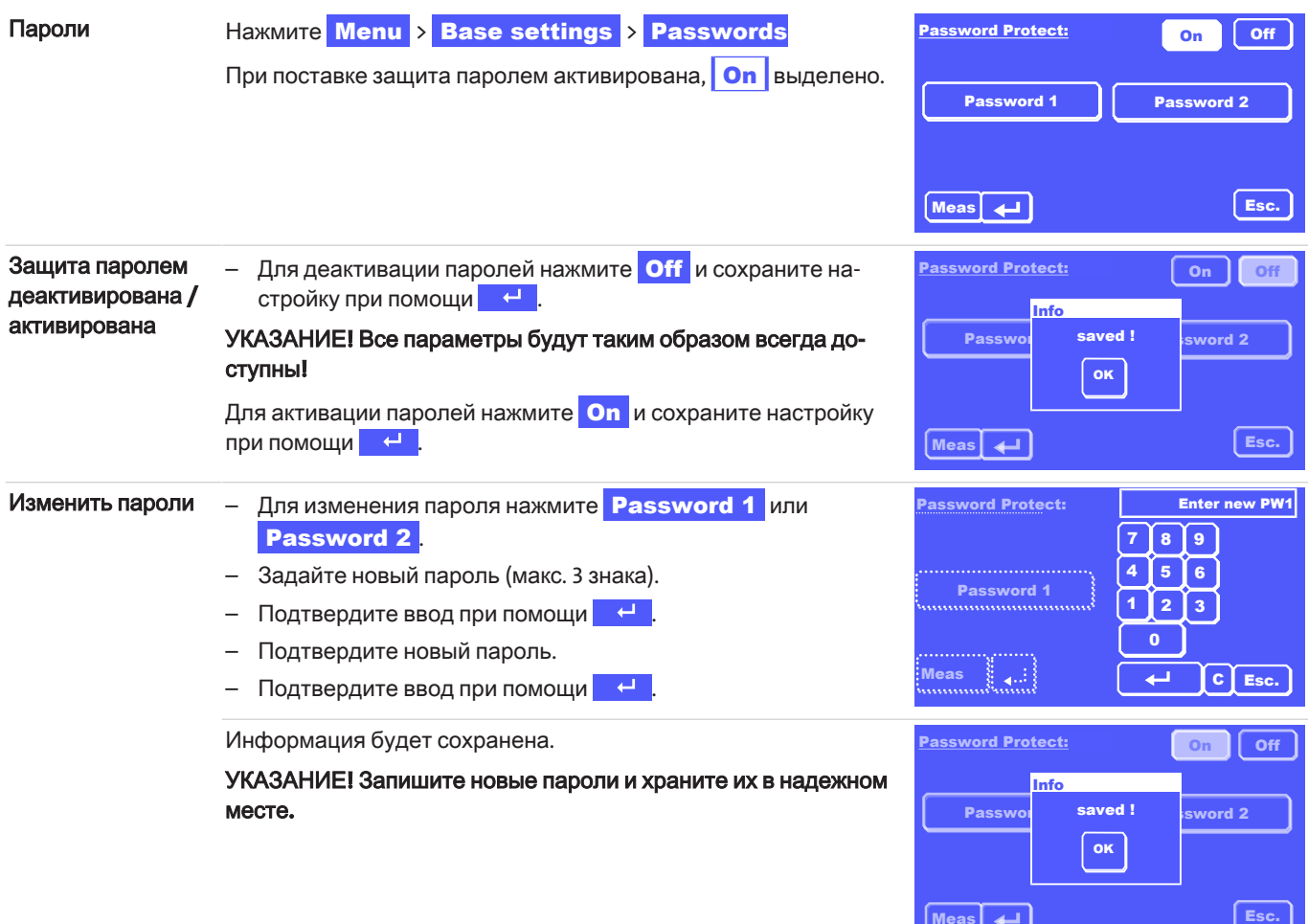

## 7.3.2 Меню > Общие настройки > Язык

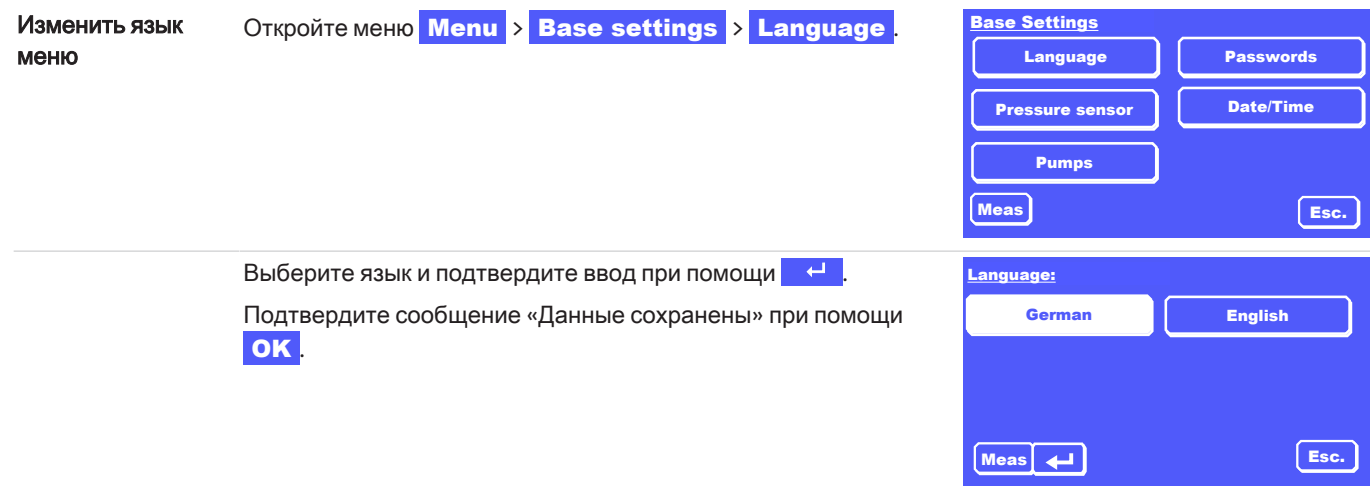

## 7.3.3 Меню > Общие настройки > Датчик давления

Анализатор может быть оснащен датчиком давления для компенсации давления при измерениях. Таким образом, колебания измеряемых значений, вызванные колебаниями атмосферного давления или технологического давления, компенсируются с помощью уравнения идеального газа.

Практически для всех задач измерения отклонение измерения внутреннего давления настолько мало, что дополнительная калибровка датчика давления не требуется.

Для высокоточных измерений в самых маленьких диапазонах может иметь смысл откалибровать датчик давления. Для этого потребуется очень точное устройство измерения давления (с разрешением 0,1 мбар), с помощью которого можно будет измерять текущее давление окружающей среды.

Для калибровки внутреннего датчика давления действуйте следующим образом:

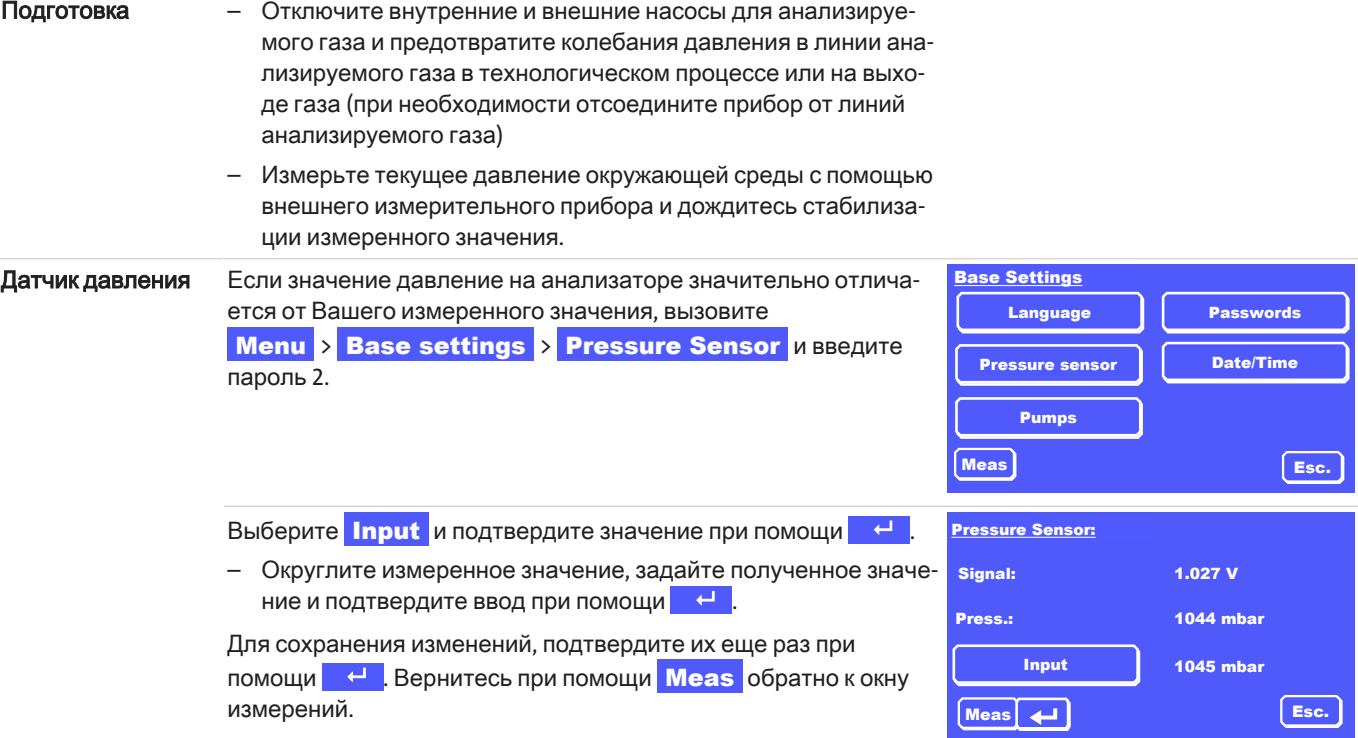

## 7.3.4 Меню > Общие настройки > Дата/время

Для настройки текущей даты и местного времени действуйте следующим образом:

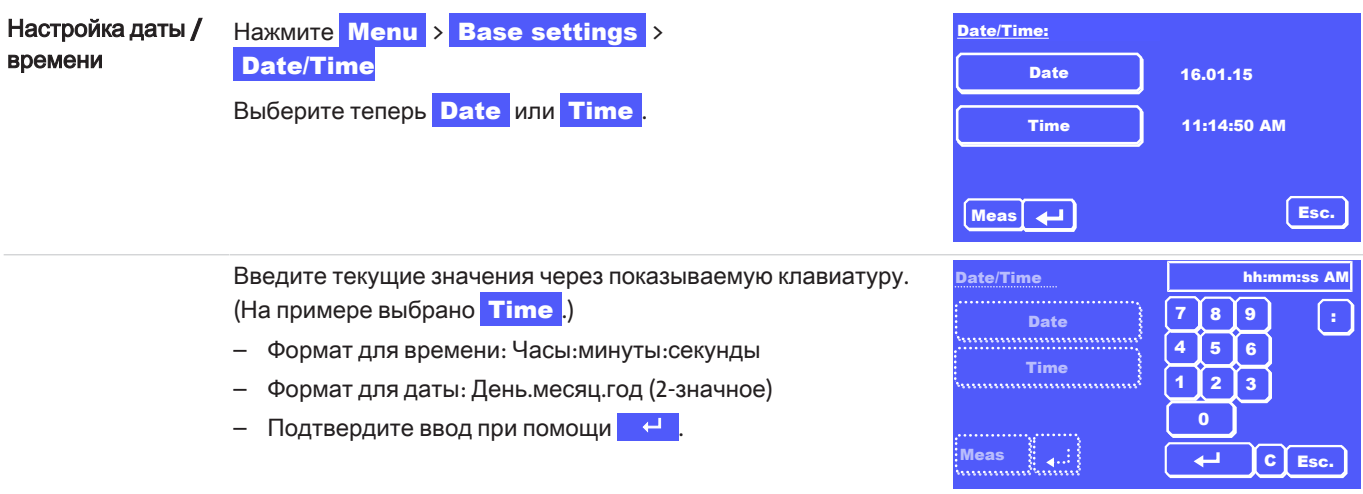

## **7.3.5** Меню **>** Общиенастройки **>** Насосы

В этом меню вы можете задать поведение насосов (если они установлены) для каждого канала.

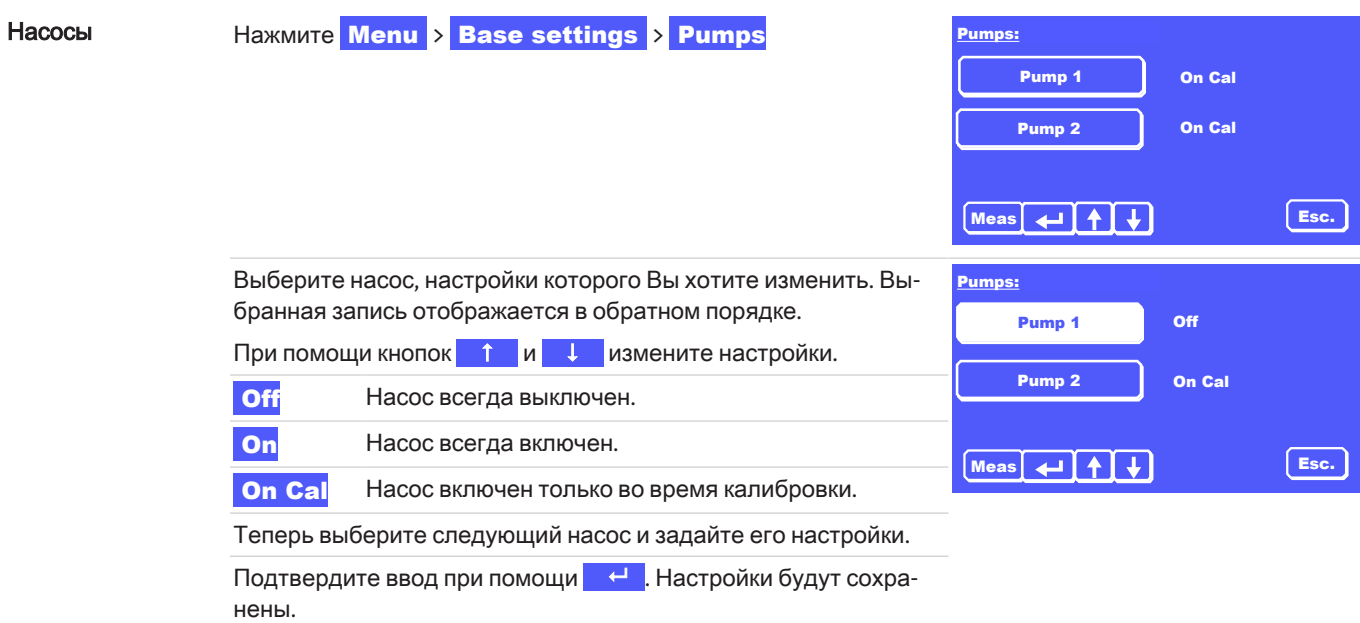

## **7.4** Меню **>** Настройкаканала

Для каждого канала Вы можете задать следующие настройки:

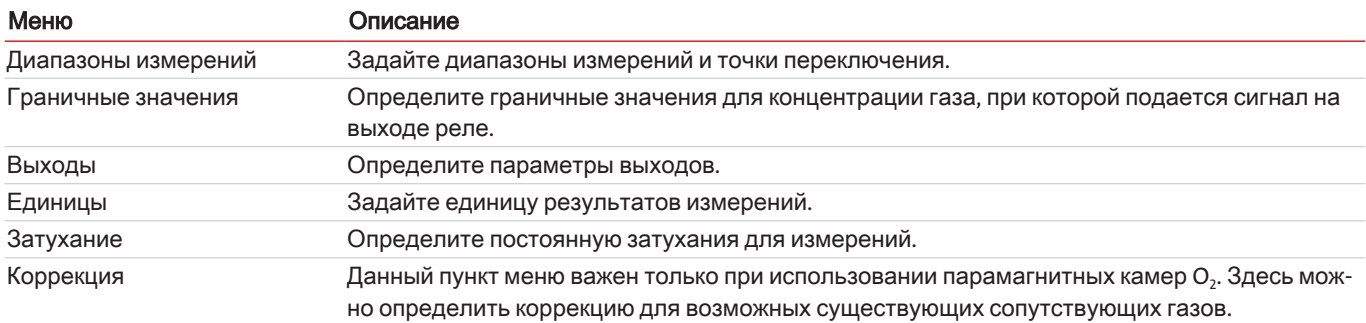

## **7.4.1** Меню **>** Настройкаканала **>** Диапазоныизмерения

Для каждого канала Вы можете задать диапазоны измерений MB1 и MB2. Настройки имеют влияние на вывод черед аналоговый выход. Диапазон измерений, в котором находится прибор, опционально может указываться через выходы реле.

В зависимости от настройки в разделе **Auto Switchover** необходимо различать две ситуации:

#### 1. Auto Switchover | Off :

- Прибор измеряет в разрешении для свободно настраиваемого диапазона измерений MB1.
- Диапазон вывода аналогового выхода соответствует пределам выбранного вручную диапазона измерения MB1.

#### 2. Auto Switchover On :

- Теперь прибор автоматически переключается между MB1 и MB2, если текущее измеренное значение превышает или падает ниже граничных значений диапазона (точек переключения).
- Диапазон вывода аналогового выхода соответствует пределам выбранного вручную диапазона измерения.
- Диапазоны измерений отображаются согласно настройкам в Auto Switchover.

Для настройки диапазонов измерений действуйте следующим образом:

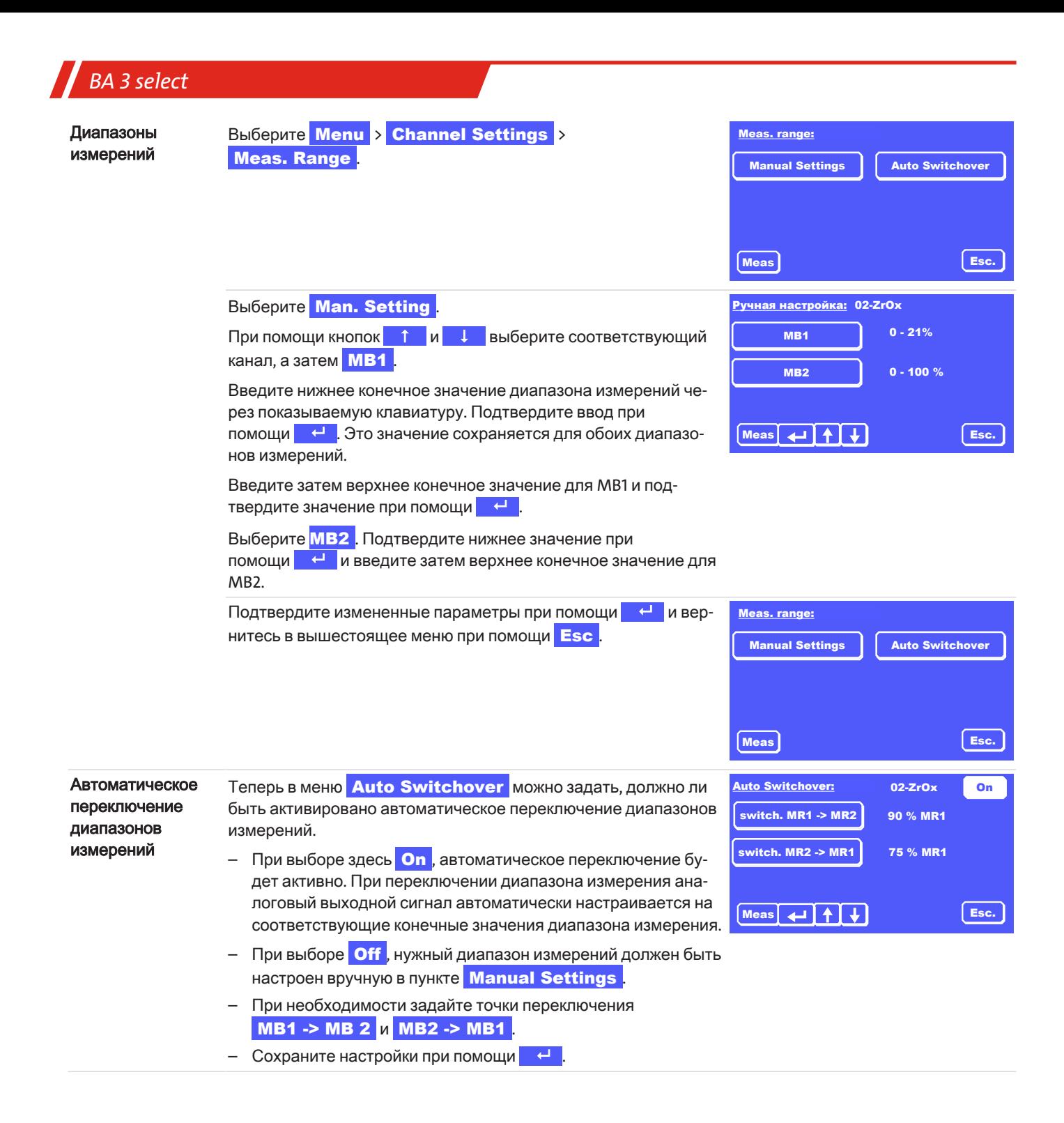

## *BA 3 select*

## **7.4.2** Меню **>** Настройкаканала **>** Граничныезначения

Вы можете установить два предельных значения для каждого канала и выбрать, будет ли подаваться сигнал при нарушении предельных значений. Сигнализация осуществляется через интерфейс RS232, выходы реле на задней панели и визуальные сообщения на дисплее прибора.

Решение о форме обработки сигналов лежит в ответственности эксплуатирующего предприятия.

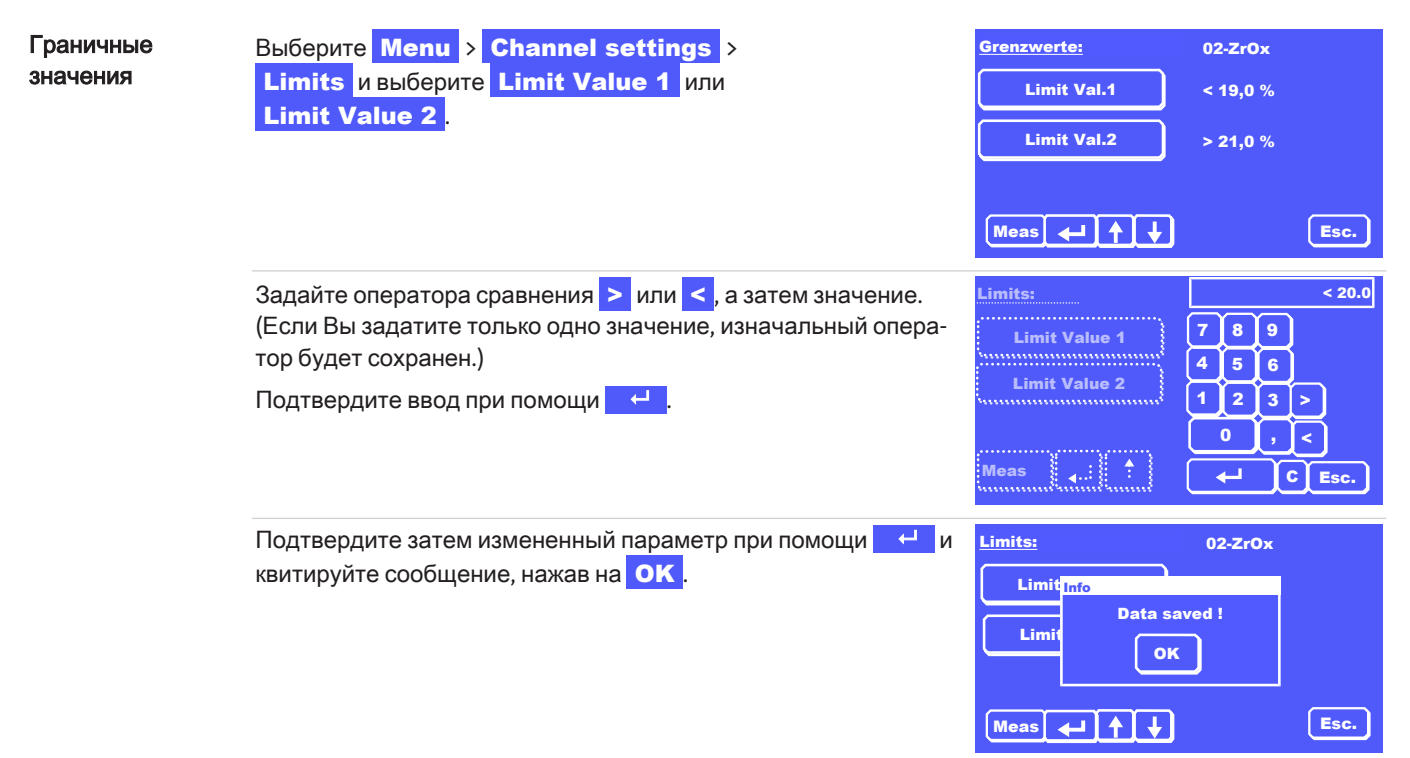

## **7.4.3** Меню **>** Настройкаканала **>** Выходы

В этом меню вы можете задать поведение аналоговых выходов для каждого канала и параметры для Modbus TCP.

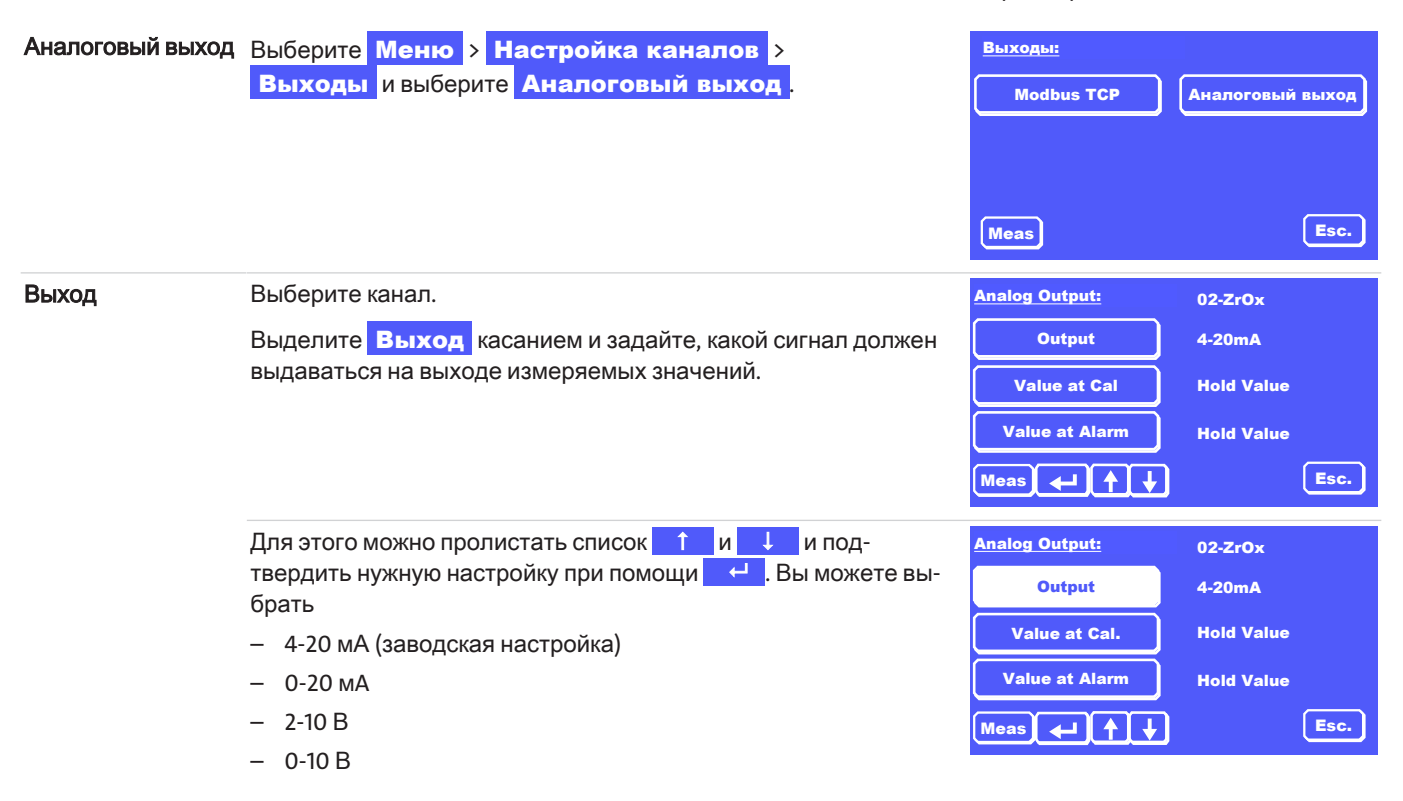

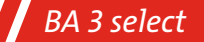

Скалирование аналогового выхода зависит от настроек диапазонов измерения MB1 или MB2. Нижнее значение MB1 идентично значению MB2 и соответствует нижнему аналоговому значению. Верхнее аналоговое значение соответствует конечному значению активного диапазона измерения. Обратите внимание, что при автоматическом переключении диапазона измерения, конечное значение также настраивается автоматически. Это необходимо учитывать при анализе аналогового сигнала.

Кал./Сбой

Вы также можете задать поведение аналогового выхода во время калибровки и в случае сбоя. Настройки могут осуществляться независимо друг от друга.

Выделите Значение при кал. или

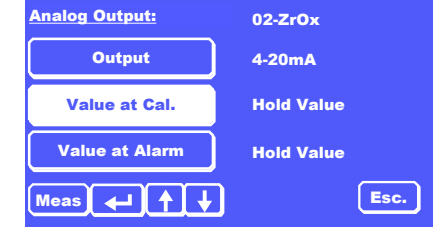

**Значение при сбое, пролистайте список** 1 и 4 и подтвердите нужную настройку при помощи **++** Вы можете выбрать

- Сохранить значение (заводская настройка)
- Ноль
- Текущее значение

Указание: Настройка для "Значение при сбое" имеет более высокий приоритет, чем настройка "Значение при кал."; т.е.: При сбое во время калибровки измеряемое значение выдается согласно настройке в меню «Значение при сбое».

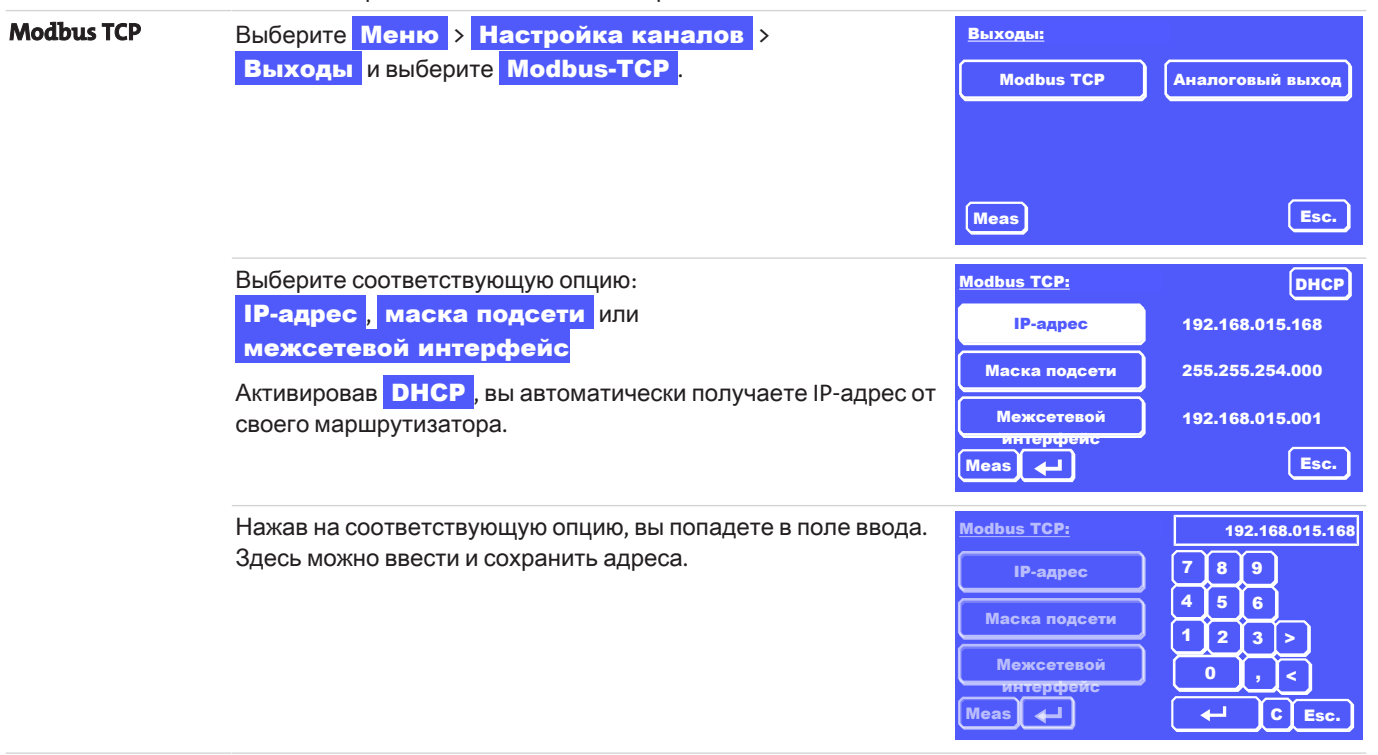

### *BA 3 select*

## **7.4.4** Меню **>** Настройкаканала **>** Единицы

Если в приборе установлена измерительная камера ZrOx, Вы можете определить для каждого канала, должны ли измеряемые значения отображаться в об.% или ppm. Для других измерительных ячеек изменение единицы невозможно.

Обращаем Ваше внимание на то, что при выборе "ppm" максимальный настраиваемый диапазон измерений составляет 10 000 ppm. Показание измеряемого значения доходит до 210 000 ppm. Отображение измеряемых значений в ppm имеет смысл только для измерения следов О<sub>2</sub>.

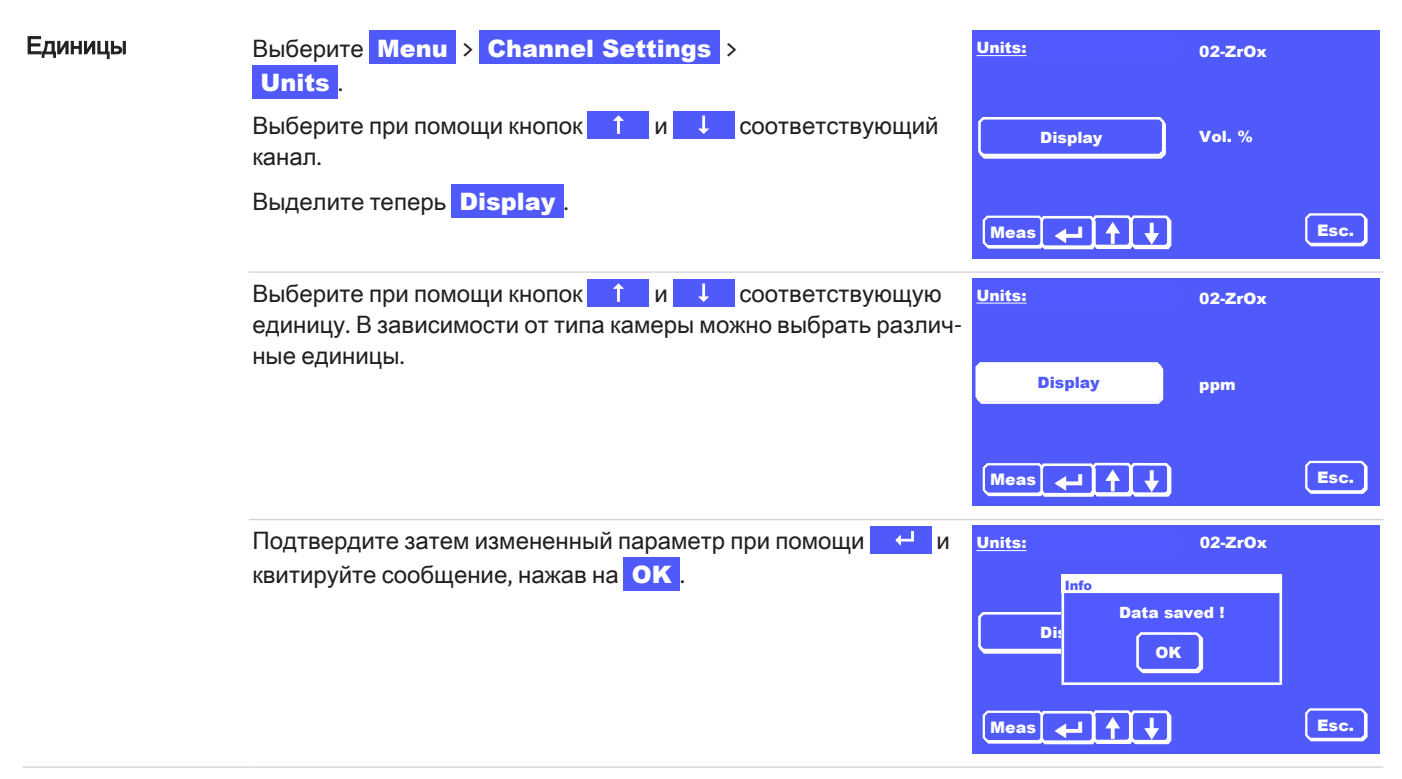

## **7.4.5** Меню **>** Настройкаканала **>** Затухание

В этом пункте подменю можно установить постоянную времени (время интеграции), с которой будет затухать измеренное значение (скользящее среднее значение). Она представляет собой время, на протяжении которого будут определятся измеряемые значения, до того как они будут отражены на дисплее. Значения можно настроить от 1 с до 20 с. В заводских настройках установлена постоянная времени в 1 с.

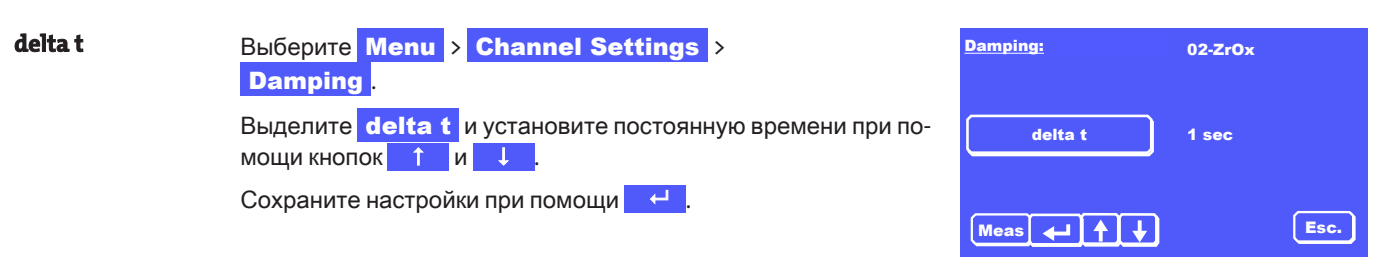

## 7.4.6 Меню > Настройка канала > Коррекция

Этот пункт меню относится исключительно к измерениям О.с помощью парамагнитной измерительной гантельной камеpы.

Здесь можно задать соответствующие значения из Таблицы "Коэффициенты коррекции В для основных сопутствующих газов (значения для других газов по запросу) [> Стр. 14]".

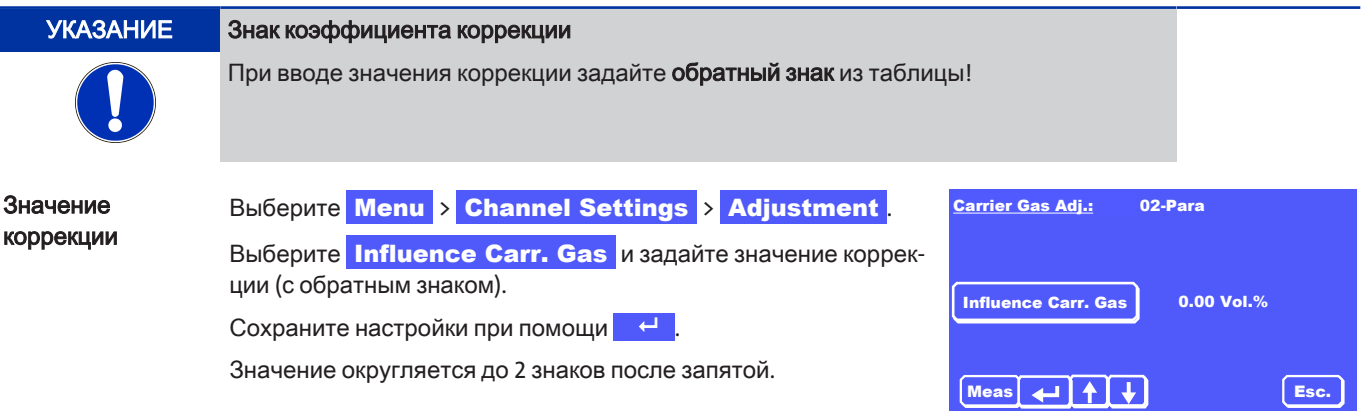

## 7.5 Меню > Калибровка

В пункте меню Калибровка можно осуществить следующие настройки:

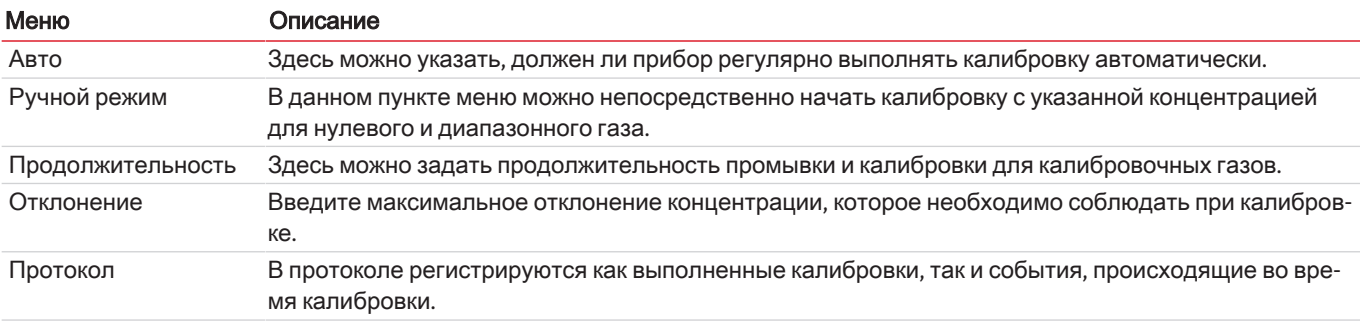

## 7.5.1 Общие указания

Качество измерительных приборов меняется в течение эксплуатации вследствие старения компонентов или вследствие изменения условий окружающей среды или процесса. Получаемое таким образом изменение измеряемых значений называется смещением.

Для проведения измерений с достаточной точностью в течение длительного времени, необходимо регулярно калибровать прибор. Особенно это касается случаев, когда необходимо измерять очень низкие концентрации газа. Общего ответа на вопрос, как часто следует проводить калибровку, не существует, поскольку это всегда зависит от нескольких факторов. Важными факторами могут быть:

- Изменение условий окружения прибора (например, давление и температура)  $\equiv$
- Изменение условий входа газа (например, давление, расход и температура газа)
- Изменение обработки анализируемого газа (например, замена приборов)
- Изменение места установки или монтажного положения прибора  $\overline{\phantom{m}}$
- Изменение состава анализируемого газа (например, изменение концентрации сопутствующих газов или влажность анализируемого газа)
- Переключение на другие диапазоны измерений

Независимо от упомянутых воздействий, смещение может быть вызвано старением компонентов или износом измерительных камер. Хотя такое смещение, как правило, обычно очень мало, мы рекомендуем проводить калибровку прибора по крайней мере каждые 2-4 недели. Влияние колебаний давления может быть компенсировано использованием опционально установленных датчиков давления.

Калибровку имеет смысл проводить только тогда, когда прибор достигнет стабильной рабочей температуры (примерно через 30 минут после включения). Мы рекомендуем повторить эту калибровку через 60 минут.

При измерении очень низких концентраций имеет смысл прогреть прибор до начала калибровки в течение прибл. 2 часов.

#### **УКАЗАНИЕ**

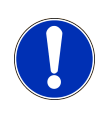

### Результаты калибровки

Наилучшие результаты калибровки достигаются в том случае, когда калибровочный газ проходит точно по тому же пути газа, что и анализируемый газ, то есть направляется к прибору через всю систему обработки анализируемого газа. Также убедитесь в том, что условия входа газа и окружающей среды во время калибровки соответствуют условиям во время измерения.

## 7.5.1.1 Калибровочные газы

При калибровке различают калибровку нулевым газом (1 референтная точка; нулевая точка прибора) и диапазонную калибровку (калибровка второй референтной точки) для повышения точности измерений. Для этого используют два разных газа:

#### Нулевой газ

При использовании камер ЕС и парамагнитных гантельных камер нулевой газ должен иметь концентрацию 20,9 Об.% (например, сухой, не содержащий масла и жира, чистый окружающий воздух) или 0 Об.% (инертные газы, такие как N, или Не). При использовании измерительных камер ZrOx концентрация кислорода должна составлять 20,9 об.%. При использовании ИК-ячейки в качестве нулевого газа можно использовать как очишенный сжатый воздух (без масла, жира и частиц), так и азот.

#### Диапазонный газ

Имеет смысл использовать концентрацию диапазонного газа 60-95% от конечного значения диапазона измерений для измеряемого компонента газа. В лучшем случае концентрация диапазонного газа должна соответствовать ожидаемой концентрации анализируемого газа.

## 7.5.1.2 Особые указания для калибровки измерительных камер ZrOx

Хотя анализатор также поддерживает двухточечную калибровку измерительных камер ZrOx, мы как правило рекомендуем только калибровку нулевой точки камеры ZrOx с отфильтрованным окружающим воздухом или очищенным сжатым воздухом, не содержащим масла и воды.

Основанием для этого, с одной стороны, является уже упомянутая экспоненциальная зависимость сигнала камеры от концентрации кислорода. Даже минимальные неточности в диапазонном газе оказывают существенное влияние на поведение сигнала камеры. Поэтому диапазонная калибровка с газами с низкой точностью смешивания может привести к большим погрешностям измерения.

С другой стороны, речь здесь идет о принципе измерения с хорошо изученным функциональным поведением. Благодаря одной лишь калибровке нулевой точки с помощью воздуха можно компенсировать все основные перекрестные воздействия.

Небольшое улучшение точности измерения с помощью двухточечной калибровки может быть достигнуто только в самом низком диапазоне измерения ppm (до 200 ppm). Здесь необходимо учитвать следующее:

- $\equiv$ Используемый диапазонный газ должен иметь значительно более высокую точность, чем требуемая точность измерения
- Концентрация диапазонного газа должна быть как можно ближе к ожидаемому измеряемому значению на практике.

## 7.5.1.3 Предварительные настройки для калибровки

Помимо настройки концентрации калибровочного газа необходимо задать продолжительность калибровки, продолжительность промывки и домустимое отклонение . Указанные параметры имеют при этом следующие определения:

#### Продолжительность калибровки

Время, необходимое для прохождения через анализатор калибровочного газа (нулевого газа и диапазонного газа) для достижения хороших результатов калибровки. Его необходимо рассчитывать так, чтобы калибровочный газ протекал через прибор (без питающих линий) в течение не менее 1 мин. Заводская настройка для продолжительности калибровки составляет 3 мин.

### *BA 3 select*

#### Продолжительностьпромывки

Период времени, в течение которого анализатор необходимо промывать перед калибровкой, чтобы предотвратить смешивание калибровочного газа и анализируемого газа во время калибровки. Его необходимо рассчитывать так, чтобы калибровочный газ протекал через прибор (без питающих линий) в течение не менее 1 мин. Также необходимо учитывать время, которое проходит калибровочный газ от точки забора до анализатора. Заводская настройка для продолжительности промывки составляет 3 мин.

#### Отклонение

Максимальное допустимое отклонение между заданным значением для нулевого газа или диапазонного газа и измеренными значениями / отображаемыми значениями, фактически полученными во время калибровки (в % от заданного значения). Заводская настройка для этих параметров составляет 1 об.% О<sub>2</sub> абс. для О<sub>2</sub> нулевой газ и 10 % от заданного значения для О, диапазонный газ. Для инфракрасных ячеек допустимое отклонение нулевого и диапазонного газа составляет 10% MBEW.

#### Продолжительностьцикла

Она соответствует периоду времени, после которого автоматическая калибровка повторяется циклически. Она активна только при настройке «Автокалибровка ВКЛ».

## **7.5.2** Меню **>** Калибровка **>** Продолжительность

мывки составляет 10:00 минут.

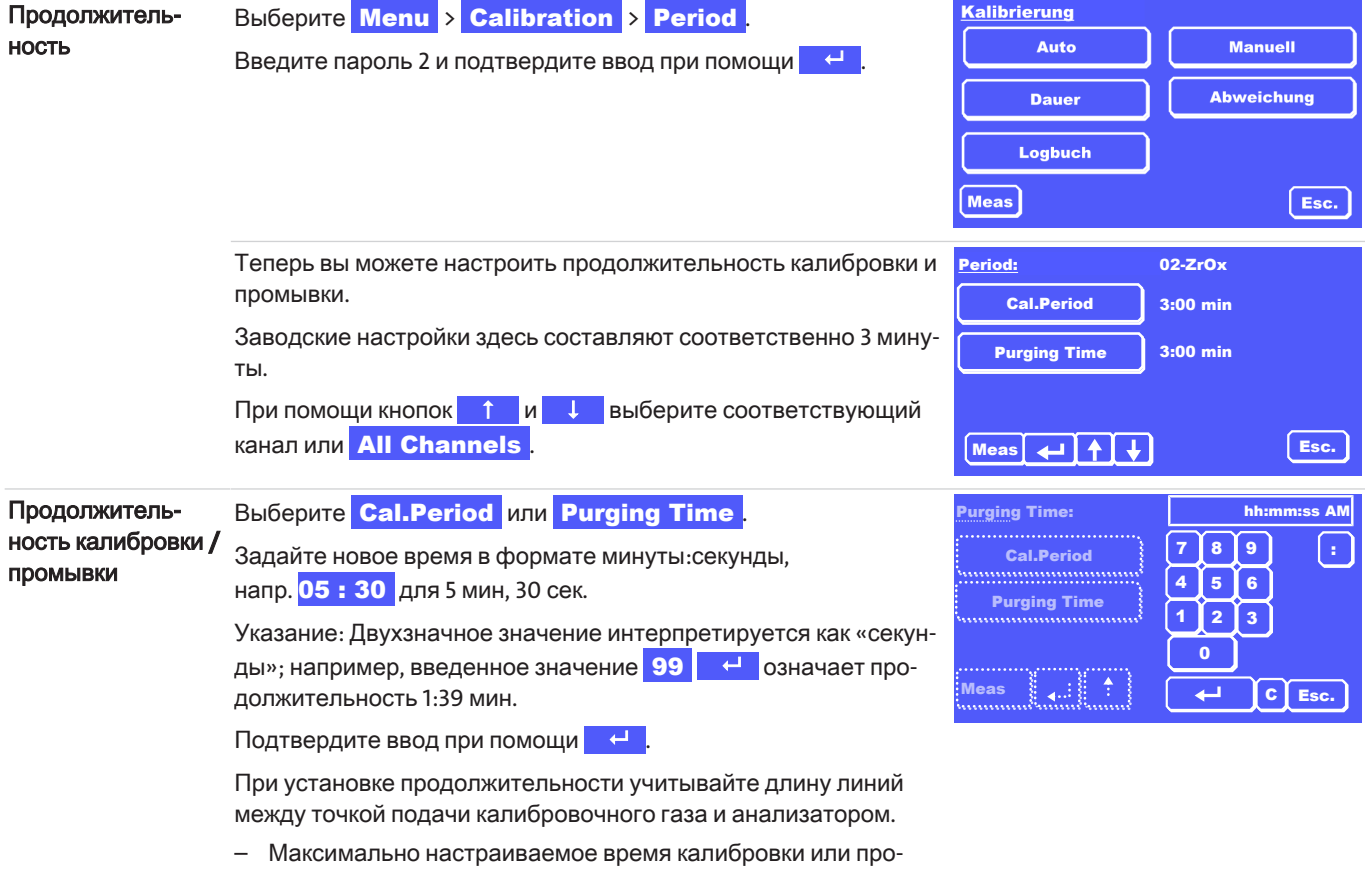

## **7.5.3** Меню **>** Калибровка **>** Отклонение

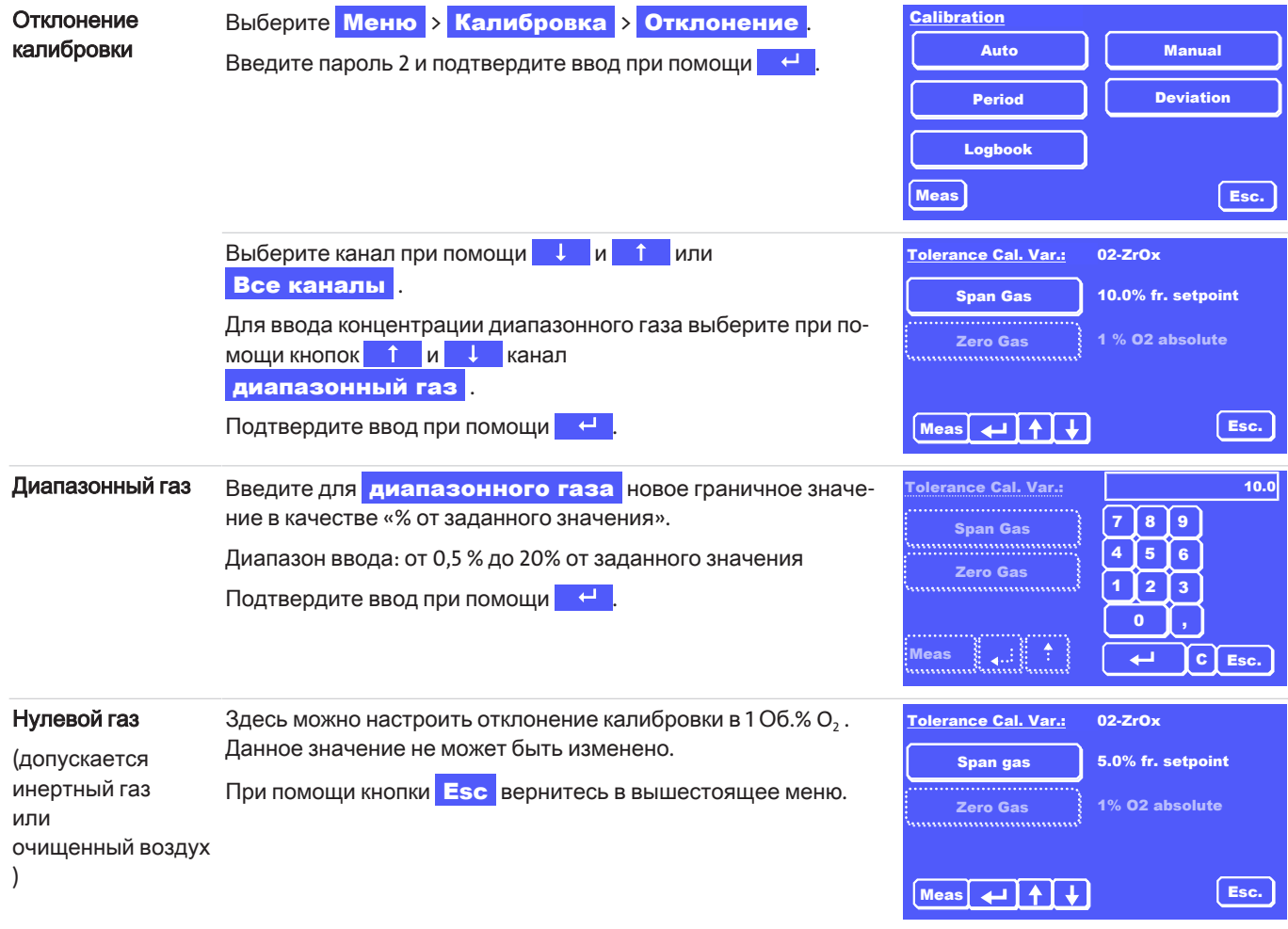

## **7.5.4** Меню **>** Калибровка **>** Авто

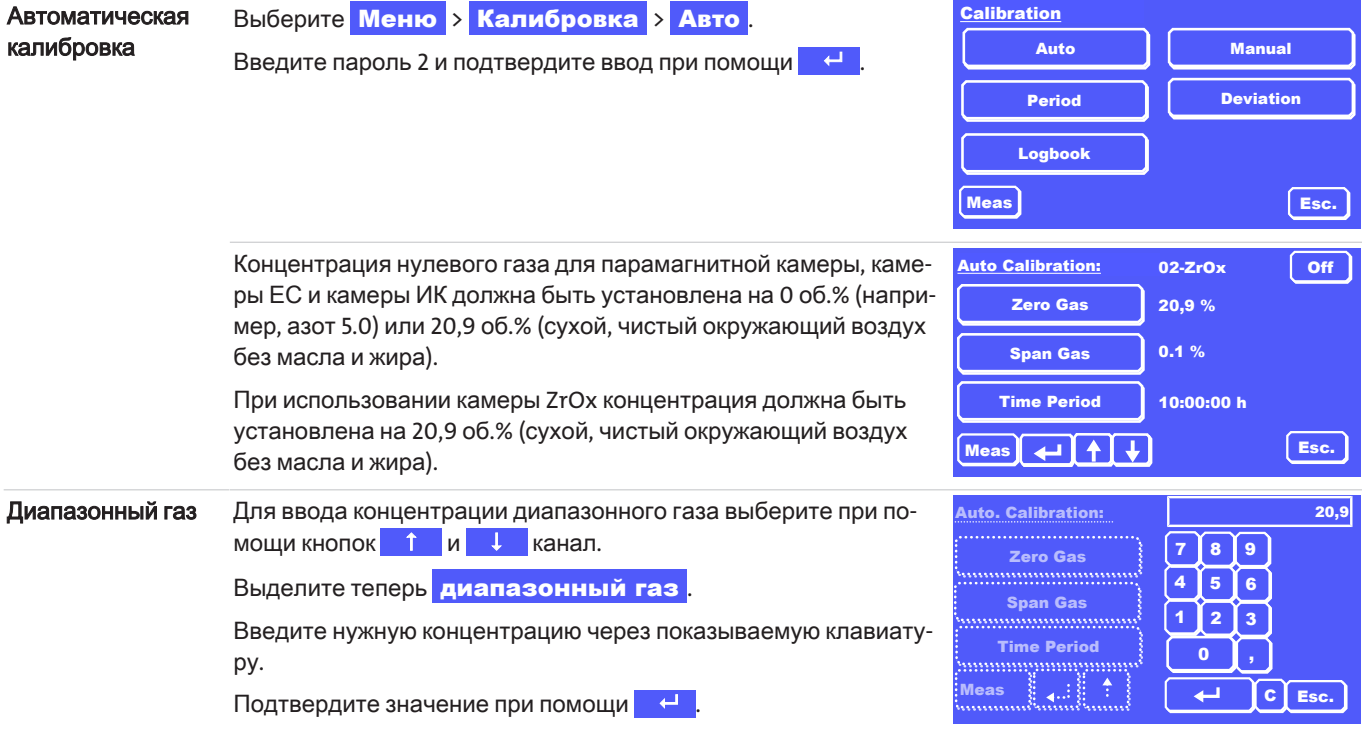

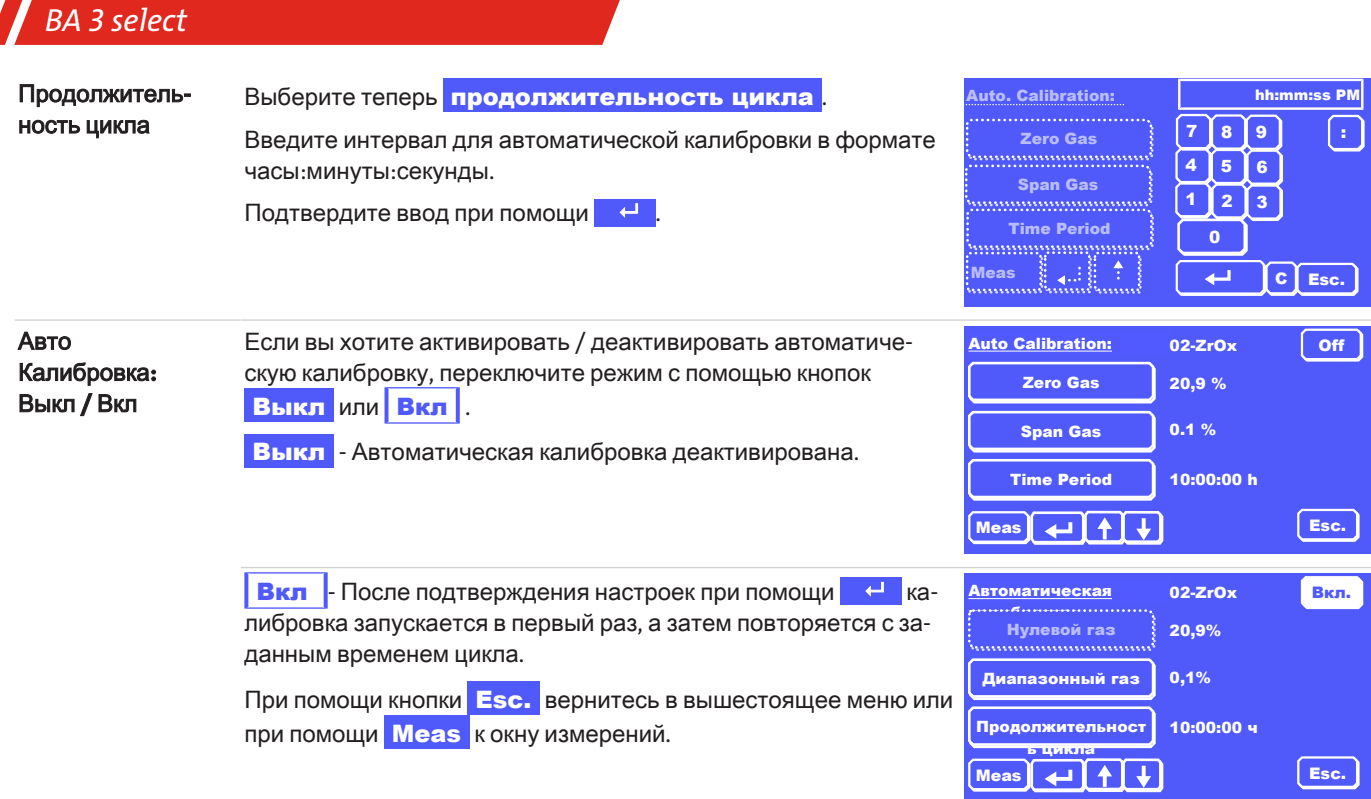

В протоколе регистрируются как выполненные калибровки, так и события, происходящие во время калибровки.

## **7.5.5** Меню **>** Калибровка **>** Ручная

Вы можете в любое время запустить калибровку вручную.

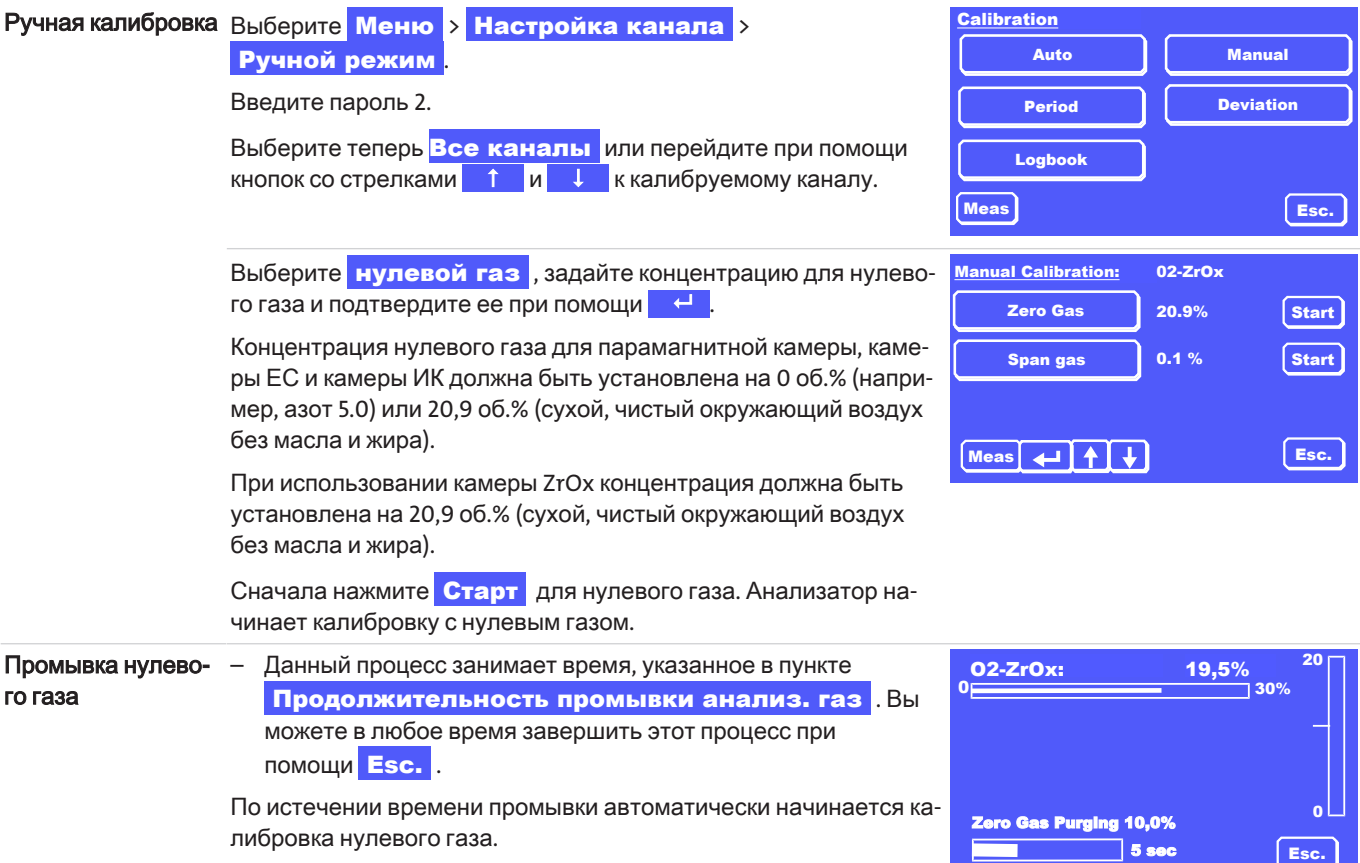

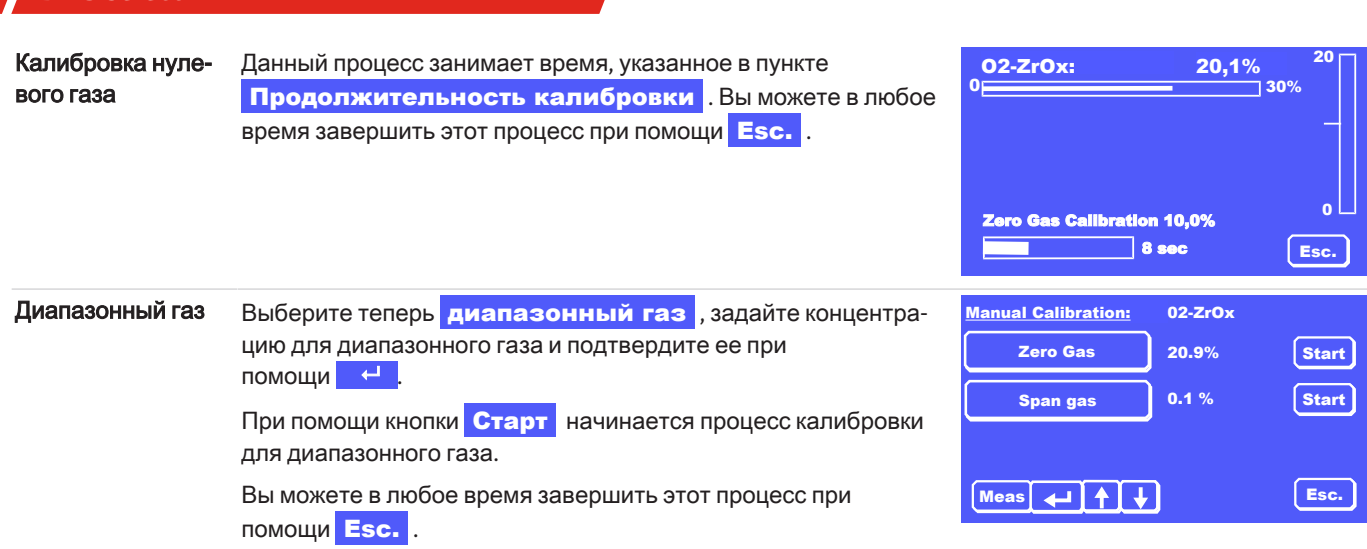

В протоколе регистрируются как выполненные калибровки, так и события, происходящие во время калибровки.

## **7.5.6** Меню **>** Калибровка **>** Протокол

В протоколе записываются все сообщения, которые появляются во время калибровки. Успешно проведенная калибровка также регистрируется в протоколе.

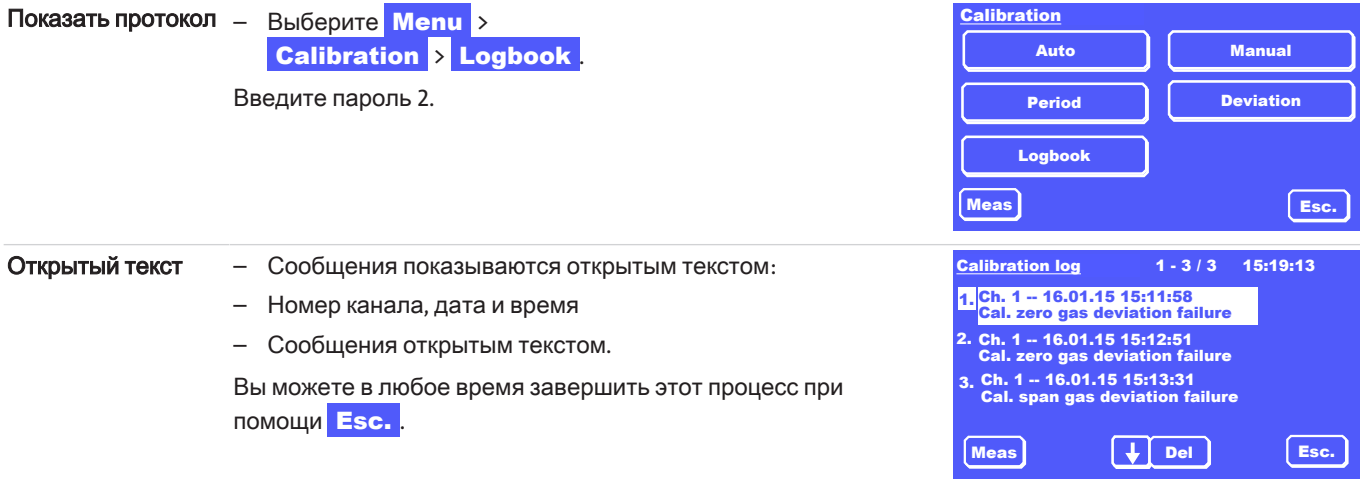

При возникновении данного сообщения об ошибке действуйте следующим образом:

Убедитесь в следующем:

*BA 3 select*

- прибор имел достаточно времени для прогрева (мин. 30 мин), а стабильные условия работы были достигнуты,
- калибровочные газы подаются с нужной концентрацией,
- настройки в пунктах «Авто» или «Вручную» верны и соответствуют газам,
- подача калибровочных газов работает исправно, а время промывки и калибровки установлено соответствующим образом.

Удалите соответствующее верхнее сообщение (1.) при помощи DEL, пока все сообщения не будут удалены.

Снова запустите калибровку.

Если калибровка остается неисправной, соответствующую информацию об этом можно найти в разделе [Статусные](#page-54-0) сообщения и [устранение](#page-54-0) помех [\[>](#page-54-0) [Стр](#page-54-0). 53] или связаться с нашим отделом обслуживания (см. Раздел Сервис и ремонт).

### **BA 3 select**

## 8 Техническое обслуживание

При проведении работ по техническому обслуживанию необходимо учитывать следующее:

- Прибор может обслуживаться только специалистами, знакомыми с требованиями безопасности и возможными риска-MИ.
- Допускается проведение только тех работ по техническому обслуживанию, которые описаны в настоящем Руководстве по эксплуатации и установке.
- При проведении любых работ по техническому обслуживанию должны учитываться все соответствующие правила безопасности и эксплуатации.
- Применяйте только оригинальные запасные части.

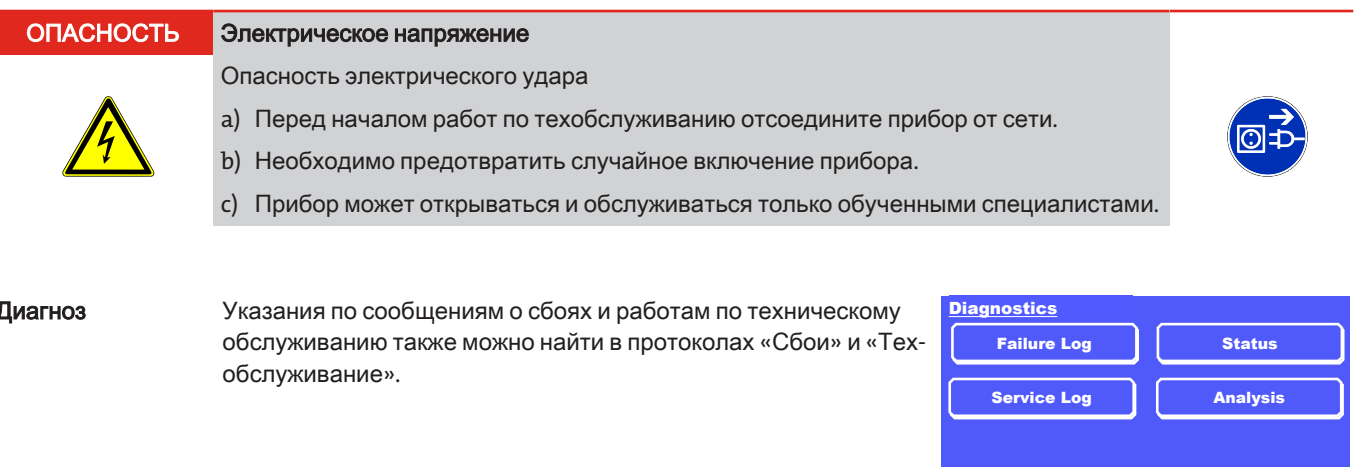

Meas

### 8.1 План технического обслуживания

В плане технического обслуживания приводятся лишь примерные интервалы для технического обслуживания. Эксплуатирующая фирма отвечает за расчет интервалов технического обслуживания с учетом условий эксплуатации.

### **УКАЗАНИЕ**

#### Утечки при использовании коррозионных газов

При использовании коррозионных газов регулярно осуществляйте визуальную проверку прибора на повреждения. Интервалы рассчитываются в соответствии с используемыми газами, их концентрациями и их коррозийностью. Учитывайте при этом данные о контактирующих со средой деталях в Разделе "".

Кроме того соблюдайте официальные и производственные предписания, действующие для Вашего случая применения, а также сообщения прибора о сбоях и техническом обслуживании.

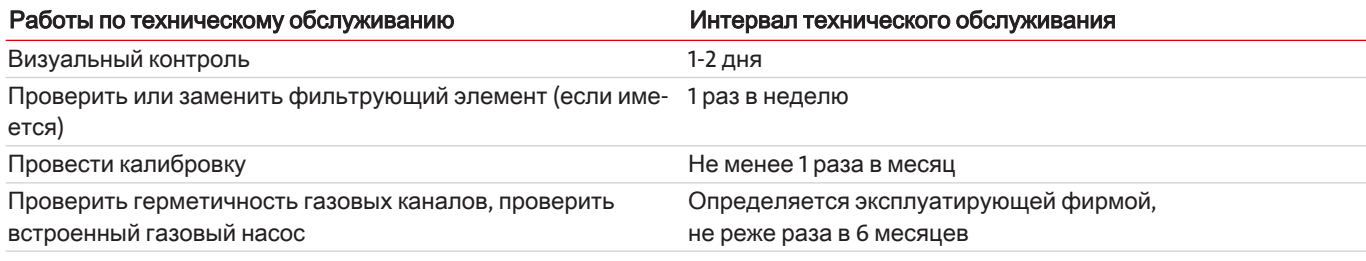

## 8.2 Проверка сопротивления изоляции на всем приборе

Проведите испытание высоким напряжением.

Если необходимо выполнить измерение сопротивления изоляции, проводите его только на всем устройстве с испытательным напряжением макс. 500 В DC.

Esc.

### **8.3** Проверитьнагерметичность

Интервал прибл. 6 месяцев (рекомендуется)

#### Процесспроверкинагерметичность

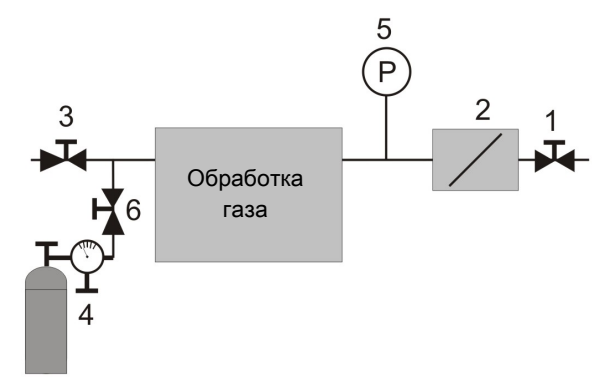

Изображение *7:* Установка при проверке на герметичность

- 1. Герметично закрыть выход анализируемого газа анализатора (2) и вход анализируемого газа Вашей системы подготовки газа (например. при помощи запорного клапана (1) + (3)).
- 2. Подсоедините напорный сосуд с азотом с клапаном точной дозировки (4) на пути прохождения анализируемого газа между запорными клапанами.
- 3. Установите датчик давления (5) на пути прохождения анализируемого газа между запорными клапанами. Диапазон измерений прибл. 25 кПа = 250 мбар = 250 гПа.
- 4. При помощи клапана точной дозировки осторожно установите давление азота на 20 кПа = 200 мбар= 200 гПа и герметично перекройте подачу газа N<sub>2</sub> (например, при помощи запорного клапана (6)).

Скорость утечки *Q* Вашей измерительной системы расчитывается согласно формуле

*Q =(Δp × V) / Δt* где

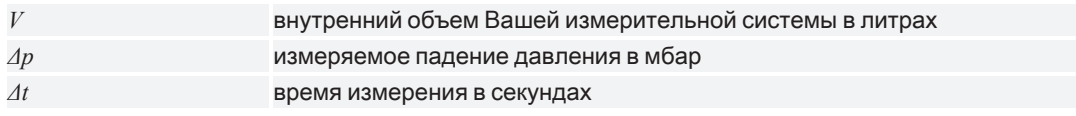

Для качественого измерения кислорода мы рекомендуем скорость утечки <  $5x10^{-5}$ мбар л/с

В отношении допустимых скоростей утечки соблюдайте действующие нормативы или законодательные требования для Вашего применения.

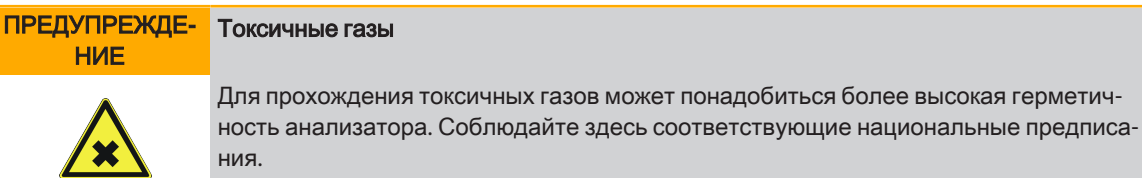

Высокотоксичныегазынемогутпроводитьсячерезприбор**!**

### 8.4 Замена фильтрующего элемента

Запасные фильтрующие элементы

#### Описание Арт. номер

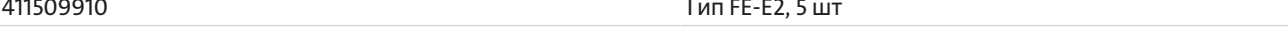

Замените фильтрующий элемент (белая стекловолоконная втулка) самое позднее при явном изменении его цвета.

- При новом использовании ежедневно проверяйте фильтрующий элемент и
- удлиняйте интервал до тех пор, пока Вы не найдете идеальный интервал для технического обслуживания.

#### **УКАЗАНИЕ**

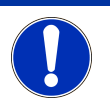

#### Замена фильтра / окрашивание фильтра

В зависимости от применения изменения цвета фильтра может не происходить, поскольку пыль будет бесцветной. В этом случае проверьте фильтр, используя подходящие методы.

#### Порядок замены фильтра:

- Перед открытием фильтра необходимо убедиться в том, что в фильтре анализируемого газа на находится никаких  $\mathbf{1}$ ядовитых или опасных газов или компонентов. При необходимости промойте прибор воздухом.
- Выключите встроенный или внешний насос анализируемого газа и прервите подачу анализируемого газа (закройте  $2.$ клапан).
- Открутите крышку фильтра, повернув ее против часовой стрелки.  $\overline{3}$
- 4. Снимите крышку фильтру.
- Вытащите гильзу фильтра и проверьте состояние.  $5.$
- Установите при необходимости новую гильзу. Обратите при этом внимание на правильную посадку. 6
- 7. Очистите уплотнительные поверхности и уплотнительные кольца и при необходимости замените их.
- 8. Осторожно установите крышку фильтра на место, не повредив фильтрующий элемент.
- 9. Снова закрутите крышку фильтра по часовой стрелке.

## 8.5 Замена камеры EC

Чтобы определить, нуждается ли камера в замене, ее необходимо заполнить сухим и чистым воздухом (20,5–20,9% О,). Если сигнал вследствие старения камеры слишком слабый, прибор выдает сообщение о техобслуживании «Заменить ячейку ЕС».

#### **ОСТОРОЖНО** Опасность химического ожога

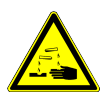

Измерительные камеры EC содержат кислотный или щелочной раствор в качестве электролита. Он может вытечь при повреждении корпуса камеры и привести к ожогам незащищенной кожи или глаз.

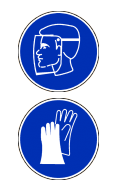

- а) Поворачивайте ячейку только вручную, не используйте никаких инструментов.
- b) Защитите себя от возможной утечки электролита. Наденьте защитные перчатки и защитные очки.

Для замены камеры ЕС необходимо действовать следующим образом:

#### Демонтаж

- Откройте монтажную крышку на передней панели. Для этого выкрутите два винта на крышке.  $\mathbf{1}$
- $\mathcal{L}$ Сначала вручную разблокируйте штекерное соединение между разъемом камеры и встречным разъемом, одновременно нажав на разблокировку. Теперь выньте штекер камеры.
- $\overline{3}$ . Осторожно выткрутите из держателя цилиндрический корпус камеры вручную против часовой стрелки.

## *BA 3 select*

#### Монтаж

- 1. Оснастите новую камеру новым уплотнением.
- 2. Закрутите камеру вручную по часовой стрелке.
- 3. Вставьте разъем камеры во встречный разъем.
- 4. Закрепите монтажную крышку на передней части устройства с помощью прилагаемых винтов.
- 5. Занесите замену камеры в Ваш список техобслуживания.
- 6. Выполните установку нуля, как описано в следующем разделе.

#### Установкануля

После каждой замены камПереходеры ее сигнал должен быть обнулен. При этом необходимо действовать следующим образом:

- 1. Выберите в меню **Диагноз подпункт Статус**
- 2. При помощи кнопок со стрелками перейдите к камере EC. Здесь справа сверху экрана расположена кнопка ВКЛ
- 3. Если Вы нажмете на эту кнопку, Вы перейдете в специальное меню Установка нуля. Такая установка практически выполняет функции калибровки.
- 4. Поэтому вначале подавайте (аналогично калибровке нулевого газа) сухой, чистый воздух без масла и жира (20,9% O<sub>2</sub>).
- 5. При стабильном измеряемом значении при помощи кнопки Старт можно запустить установку нуля «нулевой газ».
- 6. Затем выполните установку нуля «диапазонный газ».
- 7. Запустите выбранный вами диапазонный газ.
- 8. При стабильном измеряемом значении при помощи кнопки Старт можно запустить установку нуля «диапазонный газ».

## **8.6** Очистка

Регулярно очищайте внешнюю поверхность прибора мягкой влажной тканью.

Применяйте только мягкие моющие средства.

## **8.7** Заменапредохранителей

BA3 select оснащен двумя предохранителями на задней панели устройства, F1 и F2.

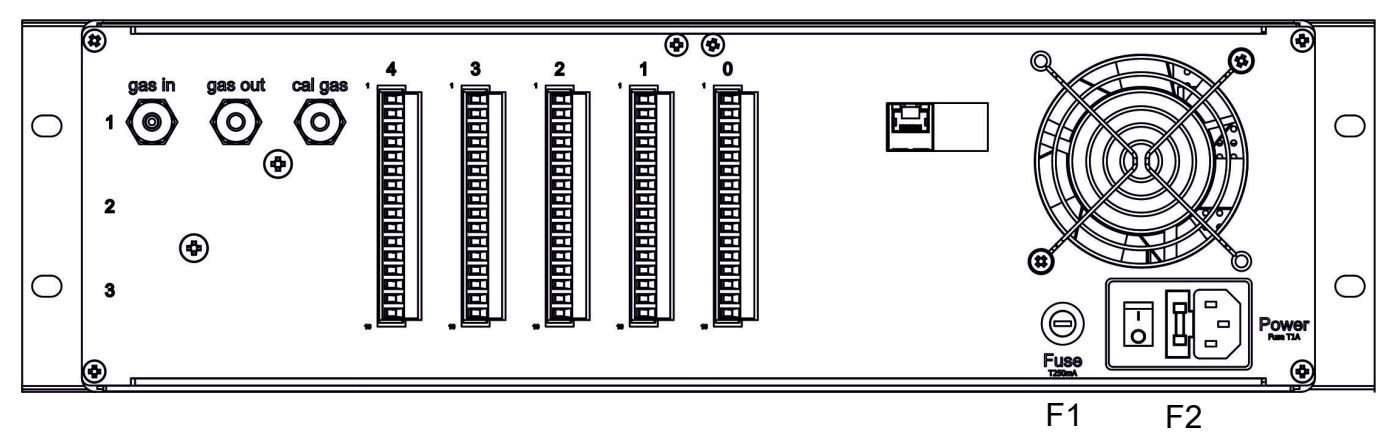

Изображение *8: BA 3 select,* вид сзади предохранители

F1 используется для защиты внутреннего источника питания 24 В DC. F2 встроен в разъем для подключения к сети и обеспечивает защиту питания сети.

- Перед заменой предохранителя вытащите сетевой штекер.
- Замените неисправный предохранитель на предохранитель того же типа.
	- Значение предохранителя:
		- F1: 250 мA, инерционный
		- F2: 1 А, инерционный

## **8.8** Списоктехобслуживания

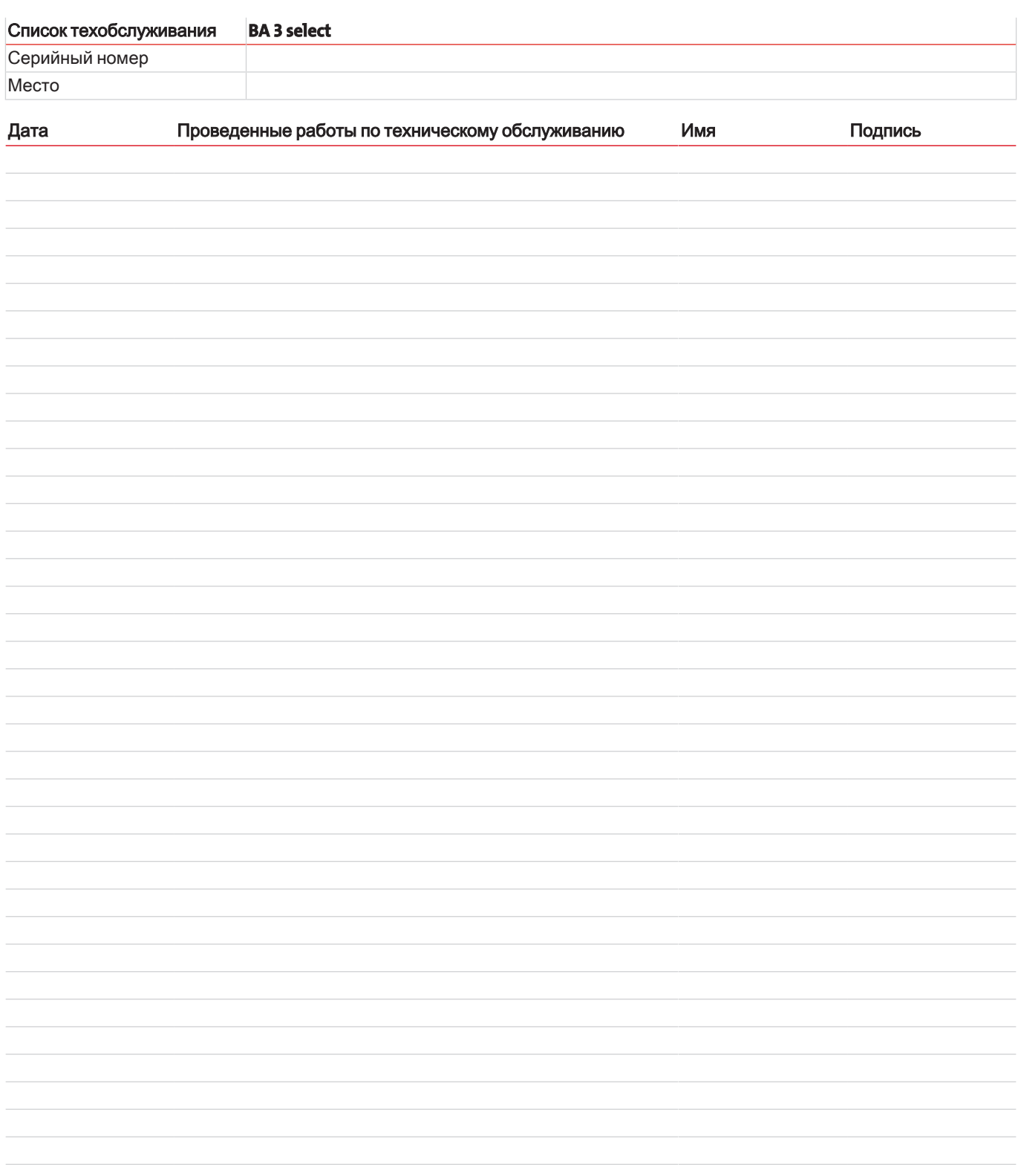

## 9 Сервис и ремонт

В случае появления сбоев в работе в этом разделе Вы найдете указания по поиску неисправностей и их устранению.

Ремонт оборудования может производиться только персоналом, получившим разрешение от фирмы Bühler.

За дополнительной информацией обращайтесь в нашу сервисную службу

Тел.: +49-(0)2102-498955 или в соответствующее представительство.

Дополнительную информацию о наших отдельных услугах по техническому обслуживанию и вводу в эксплуатацию можно найти на сайте https://www.buehler-technologies.com/service.

Если после устранения возможных помех и включения напряжения сети прибор не работает должным образом, он должен быть проверен производителем. В этих целях мы просим прислать нам прибор в соответствующей упаковке по адре-CV:

#### **Bühler Technologies GmbH**

- Reparatur/Service -
- Harkortstraße 29
- 40880 Ratingen

#### **Deutschland**

Кроме того, на упаковке необходимо разместить заполненное и подписанное заявление об обеззараживании RMA. В противном случае обработка Вашего заказа на ремонт невозможна!

Соответствующий формуляр находится в Приложении к настоящему Руководству. Вы также можете отправить запрос по электронной почте:

#### <span id="page-54-0"></span>service@buehler-technologies.com.

### 9.1 Статусные сообщения и устранение помех

Сообщения о техническом обслуживании и сбоях прибора заносятся в соответствующий протокол. Одновременно это событие отображается при помоши

- мигающего символа в окне измерений,
- сообщения статуса измерительного канала (штекер ST1 ST4 сзади прибора) или
- сообщения статуса прибора (штекер ST0 сзади прибора)

Сигналы статуса генерируются путем переключения соответствующего контакта реле, см. также Раздел Выходы сигнала [> Стр. 22].

В следующих таблицах представлена информация о том, как работать с такими сообщениями. Вызовите соответствующий протокол, выполните указанные меры и удалите соответствующую запись в протоколе. Только после удаления всех сообщений сигнал статуса будет квитирован.

### 9.1.1 Сообщения протокол техническое обслуживание

Информация о следующем техническом обслуживании сохраняется в протоколе технического обслуживания.

Откоыть: Меню > Диагноз > Техобслуживание/протокол

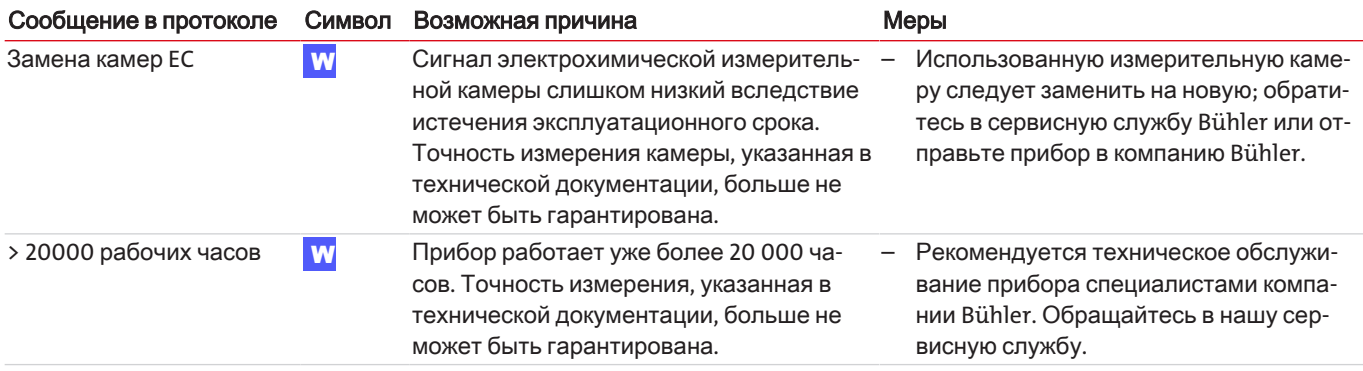

## **9.1.2** Сообщенияпротоколсбои

Сбои, возникающие во время работы, сохраняются в журнале сбоев.

Открыть: Меnu > Diagnostics > Failure Log

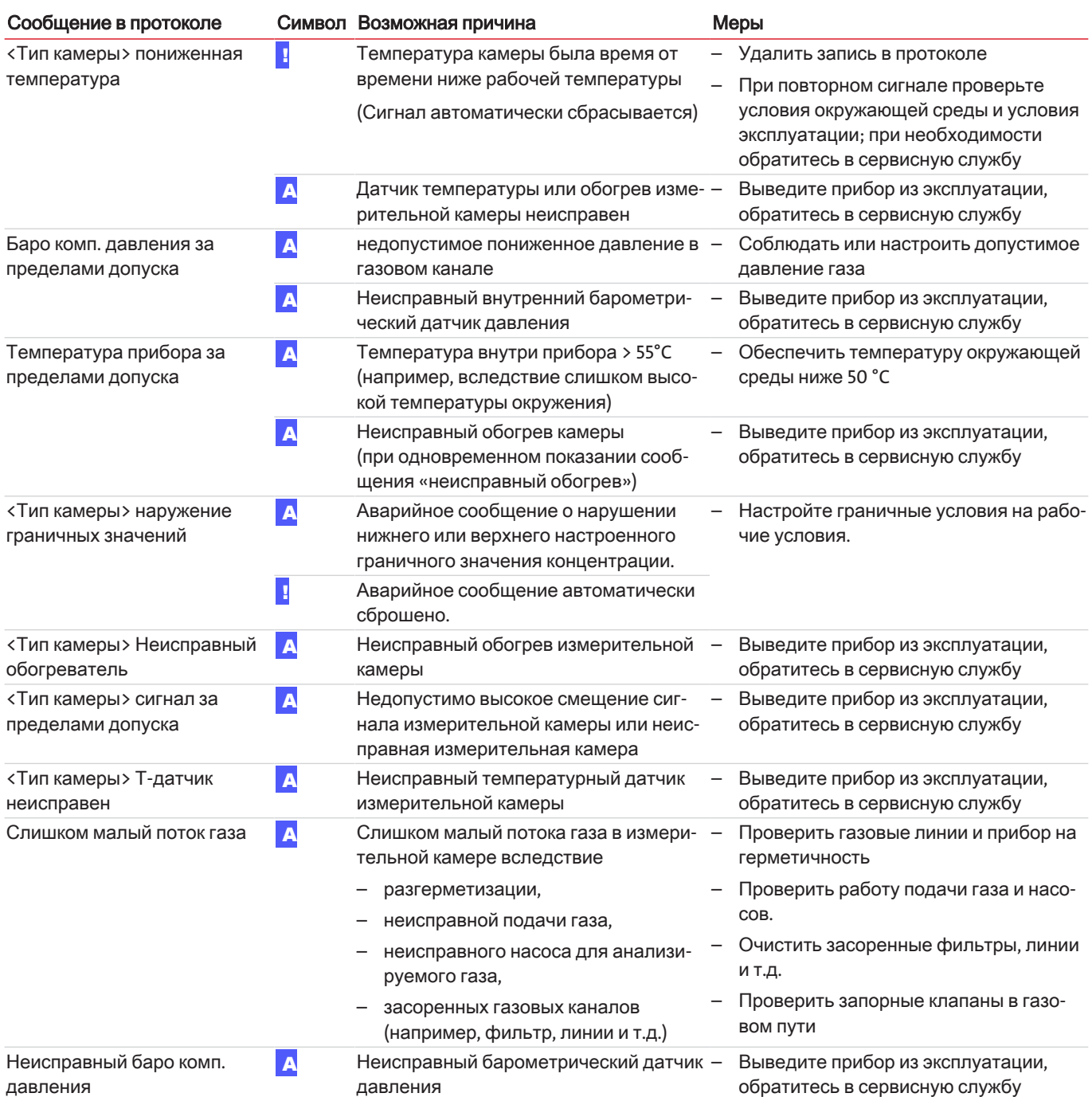

## **9.1.3** Сообщенияпротоколкалибровка

Сбои, возникающие во время калибровки, сохраняются в протоколе калибровки.

Открыть: Меню <mark>> Калибровка > Протокол</mark>

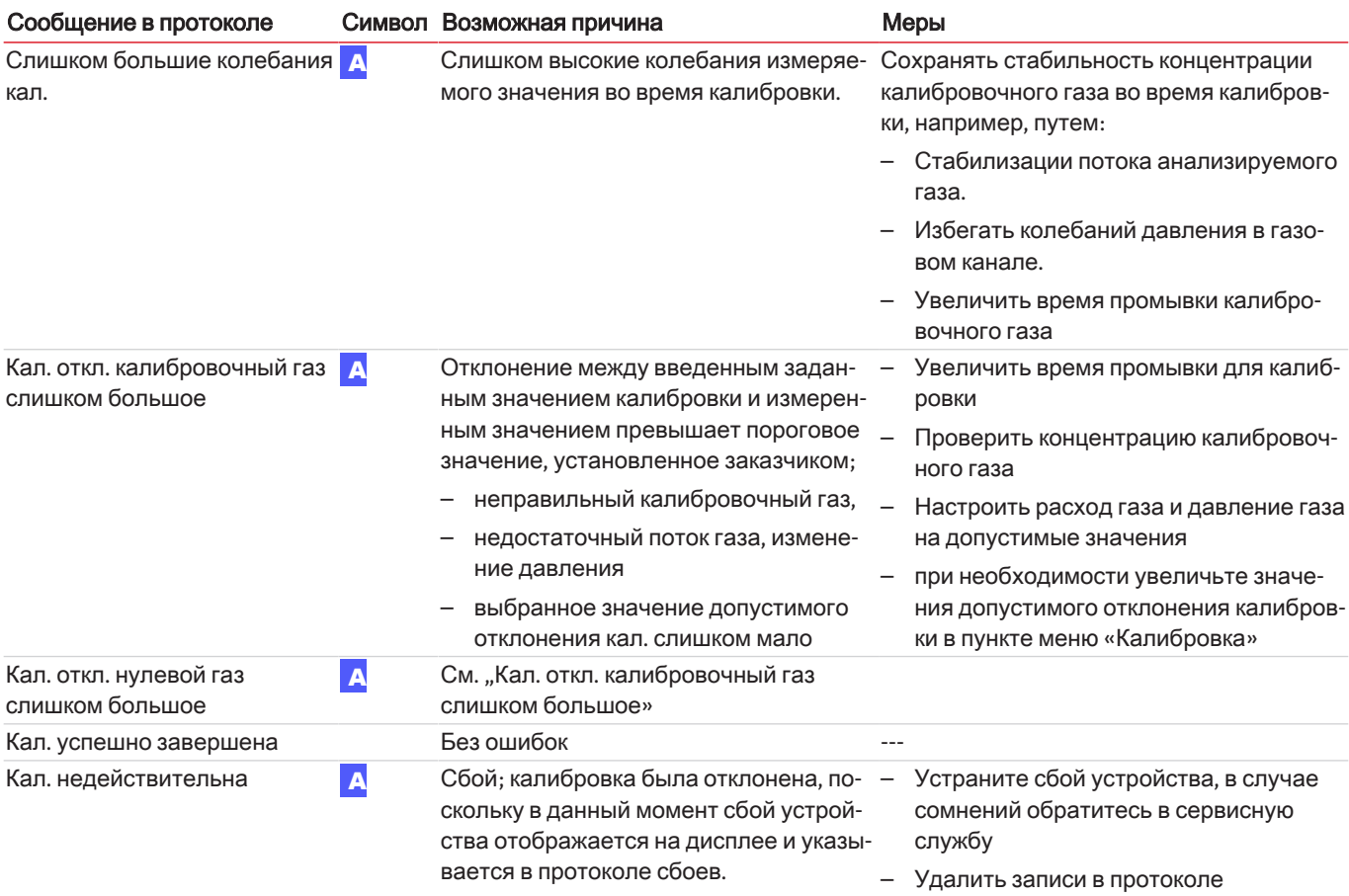

## **9.2** Запасныечасти

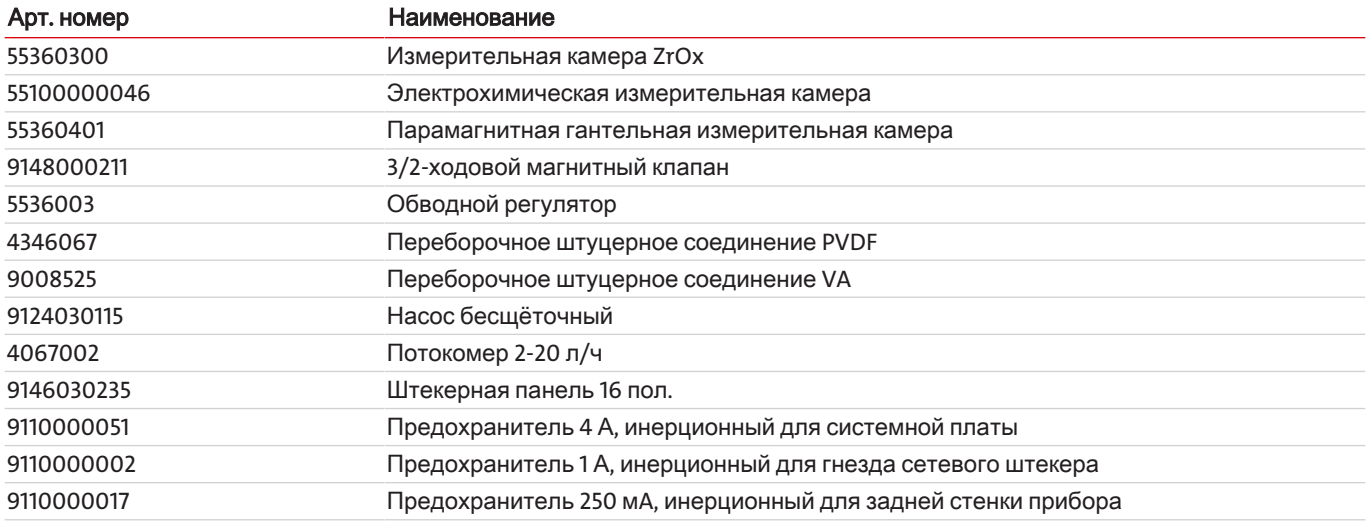

## 10 Утилизация

При утилизации продуктов необходимо учитывать и соблюдать применимые национальные правовые нормы. При утилизации не должно возникать опасности для здоровья и окружающей среды.

Символ перечеркнутого мусорного контейнера на колесах для продуктов Bühler Technologies GmbH указывает на особые инструкции по утилизации электрических и электронных продуктов в Европейском Союзе (ЕС).

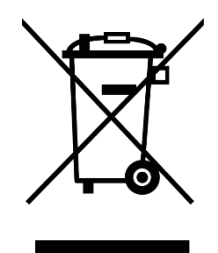

Символ перечеркнутого мусорного бака указывает на то, что отмеченные им электрические и электронные изделия должны утилизироваться отдельно от бытовых отходов. Они должны быть надлежащим образом утилизированы как электрическое и электронное оборудование.

Kомпания Bühler Technologies GmbH будет рада утилизировать ваше устройство с таким знаком. Для этого отправьте устройство по указанному ниже адресу.

По закону мы обязаны защищать наших сотрудников от опасностей, связанных с зараженным оборудованием. Поэтому мы надеемся на ваше понимание, что мы можем утилизировать ваше старое устройство только в том случае, если оно не содержит каких-либо агрессивных, едких или других рабочих материалов, вредных для здоровья или окружающей среды. Для каждого электрического и электронного устройства необходимо заполнить форму «Форма RMA и декларация об обеззараживании», которую можно скачать на нашем сайте. Заполненная форма должна быть прикреплена снаружи к упаковке так, чтобы ее было хорошо видно.

Возврат старого электрического и электронного оборудования просим осуществлять по адресу:

Bühler Technologies GmbH **WFFF** Harkortstr. 29 40880 Ratingen Germany

Также обратите внимание на правила защиты данных и на то, что вы несете ответственность за удаление личных данных на старых устройствах, которые вы возвращаете. Поэтому убедитесь в том, что вы удалили свои личные данные со старых устройств перед их возвратом.

## **11** Прилагаемыедокументы

- Сертификат соответствия KX550012
- Руководство Modbus BA 3 select
- Заявление об обеззараживании RMA

## EU-Konformitätserklärung **EU-declaration of conformity**

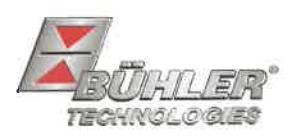

Hiermit erklärt Bühler Technologies GmbH, dass die nachfolgenden Produkte den wesentlichen Anforderungen der Richtlinie Herewith declares Bühler Technologies GmbH that the following products correspond to the essential requirements of Directive

#### 2014/35/EU (Niederspannungsrichtlinie / Jow voltage directive)

in ihrer aktuellen Fassung entsprechen.

in its actual version.

Folgende Richtlinien wurden berücksichtigt:

The following directives were regarded:

#### 2014/30/EU (EMV/EMC)

Mehrkanal Gasanalysator / Multi component gas analyser Produkt / products: BA 3 select, BA 3 MA Typ / type:

Das Betriebsmittel dient zur kontinuierlichen Messung der Gas-Konzentration von industriellen Prozess-Gasen.

The equipment is used to continuously measure the gas concentration in industrial process gas.

Das oben beschriebene Produkt der Erklärung erfüllt die einschlägigen Harmonisierungsrechtsvorschriften der Union:

The object of the declaration described above is in conformity with the relevant Union harmonisation legislation:

EN 61010-1:2010/A1:2019/AC:2019-04 EN 61326-1:2013

Die alleinige Verantwortung für die Ausstellung dieser Konformitätserklärung trägt der Hersteller. This declaration of conformity is issued under the sole responsibility of the manufacturer.

Dokumentationsverantwortlicher für diese Konformitätserklärung ist Herr Stefan Eschweiler mit Anschrift am Firmensitz. The person authorized to compile the technical file is Mr. Stefan Eschweiler located at the company's address.

Ratingen, den 17.02.2023

Stefan Eschweiler Geschäftsführer - Managing Director

**Frank Pospiech** Geschäftsführer - Maringing Director

## **UK Declaration of Conformity**

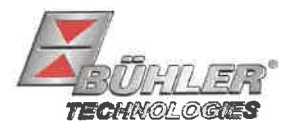

The manufacturer Bühler Technologies GmbH declares, under the sole responsibility, that the product complies with the requirements of the following UK legislation:

#### Electrical Equipment Safety Regulations 2016

The following legislation were regarded:

### Electromagnetic Compatibility Regulations 2016

Multi component gas analyser Product: **BA 3 select Types:** BA3MA

The equipment is used to continuously measure the gas concentration in industrial process gas.

The object of the declaration described above is in conformity with the relevant designated standards:

#### EN 61010-1:2010/A1:2019/AC:2019-04

EN 61326-1:2013

Ratingen in Germany, 17.02.2023

Stefan Eschweiler **Managing Director** 

**Frank Pospiech Managing Director** 

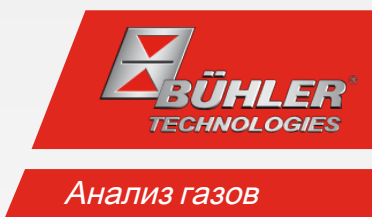

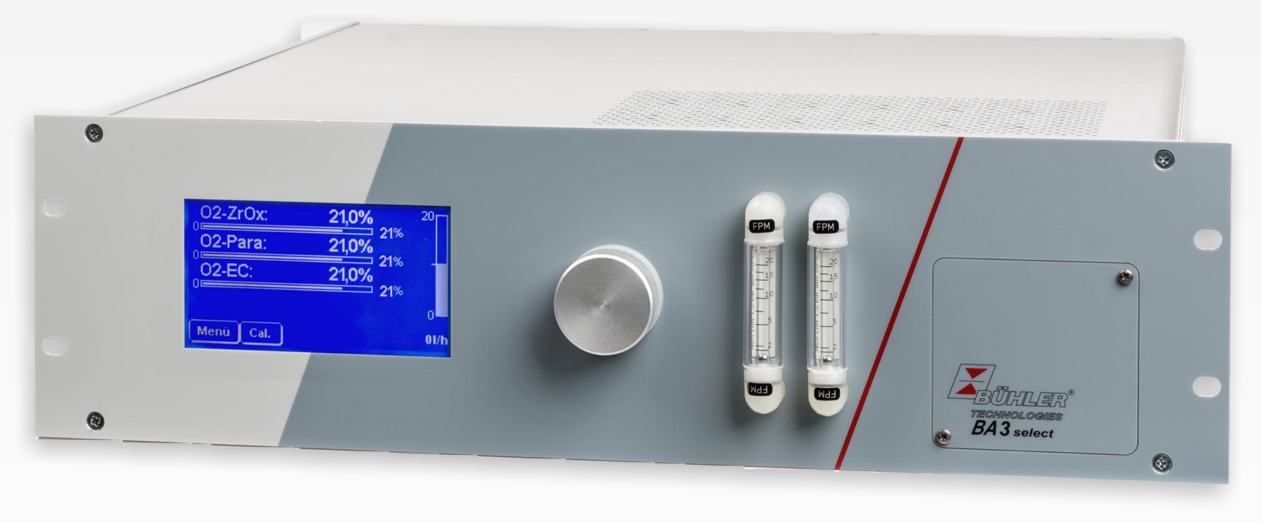

**ModbusTCP** 

# Руководство Modbus TCP BA 3 select

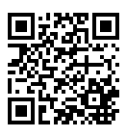

BR550029 06/2022 Стр. 1 / 25

#### Интерфейс Modbus TCP

Интерфейс Modbus позволяет осуществлять прямой доступ к данным процесса и диагностики и предлагает возможность параметрирования в ходе эксплуатации согласно VDI4201.

Анализатор при этой коммуникации выступает в роли сервера.

#### Modbus TCP:

Подключение на задней панели устройства через интерфейс RJ45.

#### Конфигурация Modbus TCP

Указанные ниже настройки соответствуют стандартным настройкам и могут свободно конфигурироваться.

IP: 192.168.15.168

Подсеть: 255.255.254.0

Межсетевой интерфейс: 192.168.15.1

DHCP: Активно

Для настроек адреса следует учитывать, что они хранятся в регистрах в формате .hex.

Напр.: IP: 192.168.15.168 -> C0 A8 0F A8

После изменения настройки необходимо к адресу «45500» дописать «1» для cохранения. Затем интерфейс автоматически перезапускается с измененной конфигурацией.

#### Коммуникация Modbus

Коммуникация через Modbus всегда активируется через клиента (Request). На запрос (Request) сервер как правило отвечает ответом (Response). Фрейм Modbus для одного запроса/ответа (Request/Response) как правило имеет следующую структуру:

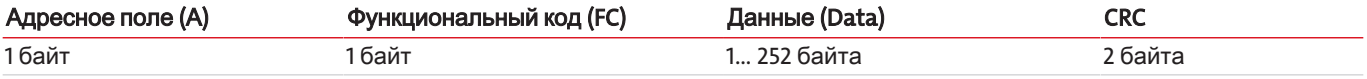

Адресы регистров и данные передаются в формате обратного порядка байтов.

Каждый регистр представляет собой 16-битное значение, при этом информация представлена в различных типах данных. Тип данных и необходимый функциональный код присвоены соответствующим регистрам в таблице в Приложении.

Для чтения / записи типов данных, размер которых превышает размер одного регистра, необходимо задействовать несколько регистров.

#### Поддерживаемые функциональные коды:

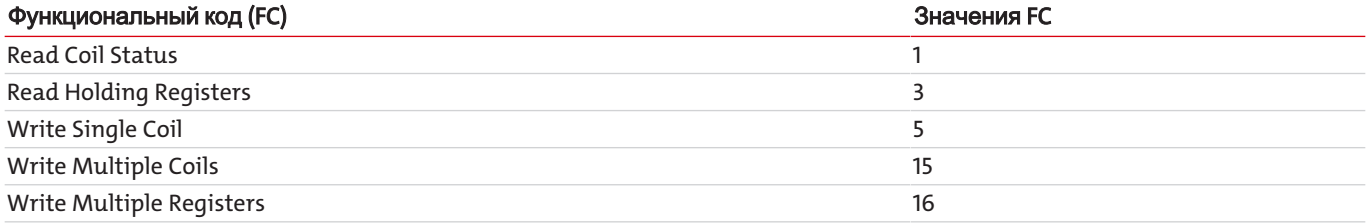

#### Типы данных:

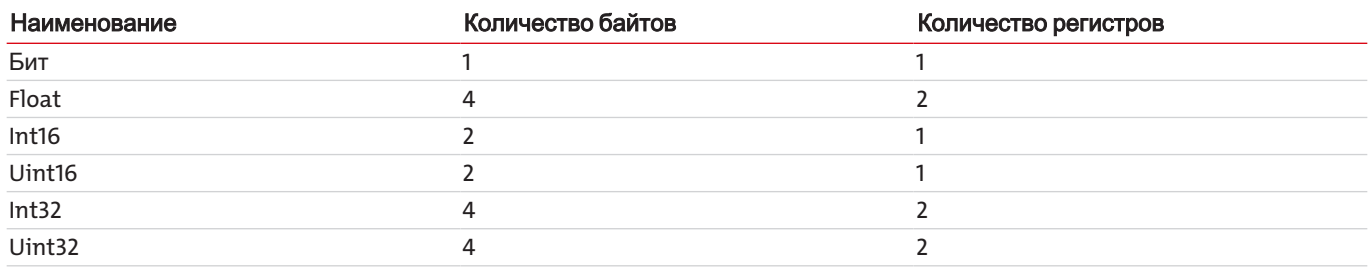

В разделе Прилагаемые документы приводится руководство Modbus с имеющимися регистрами. Есть регистры, которые доступны только для чтения (R), только для записи (W), для чтения и записи (RW). Для записи регистра необходимо сначала ввести соответствующий пароль, в зависимости от уровня пароля. После правильного ввода соответствующего пароля возможность ввода в регистр сохраняется до тех пор, пока он не будет введен неправильно один раз или устройство не будет выключено и снова включено.

Стандартно измененное значение в доступных для записи регистрах сохраняется при записи без каких-либо дополнительных действий. В отдельных регистрах одной записи оказывается недостаточно. После записи изменение должно быть подтверждено записью в другом регистре.

После изменения одного или нескольких параметров интерфейса Modbus настройку необходимо сохранить, дописав «1» в адрес «45500». Затем интерфейс автоматически перезапускается, а устройство необходимо повторно подключить. Без ввода «1» изменение не принимается.

Протоколы доступны для чтения только после того, как они были предварительно обновлены. Обновление осуществляется вводом «1» для адреса «45501» (неисправность), «45502» (техническое обслуживание) и «45503» (калибровка). Если вводится «0», самая старая запись удаляется из соответствующего протокола. Затем соответствующий протокол должен быть снова обновлен для чтения.

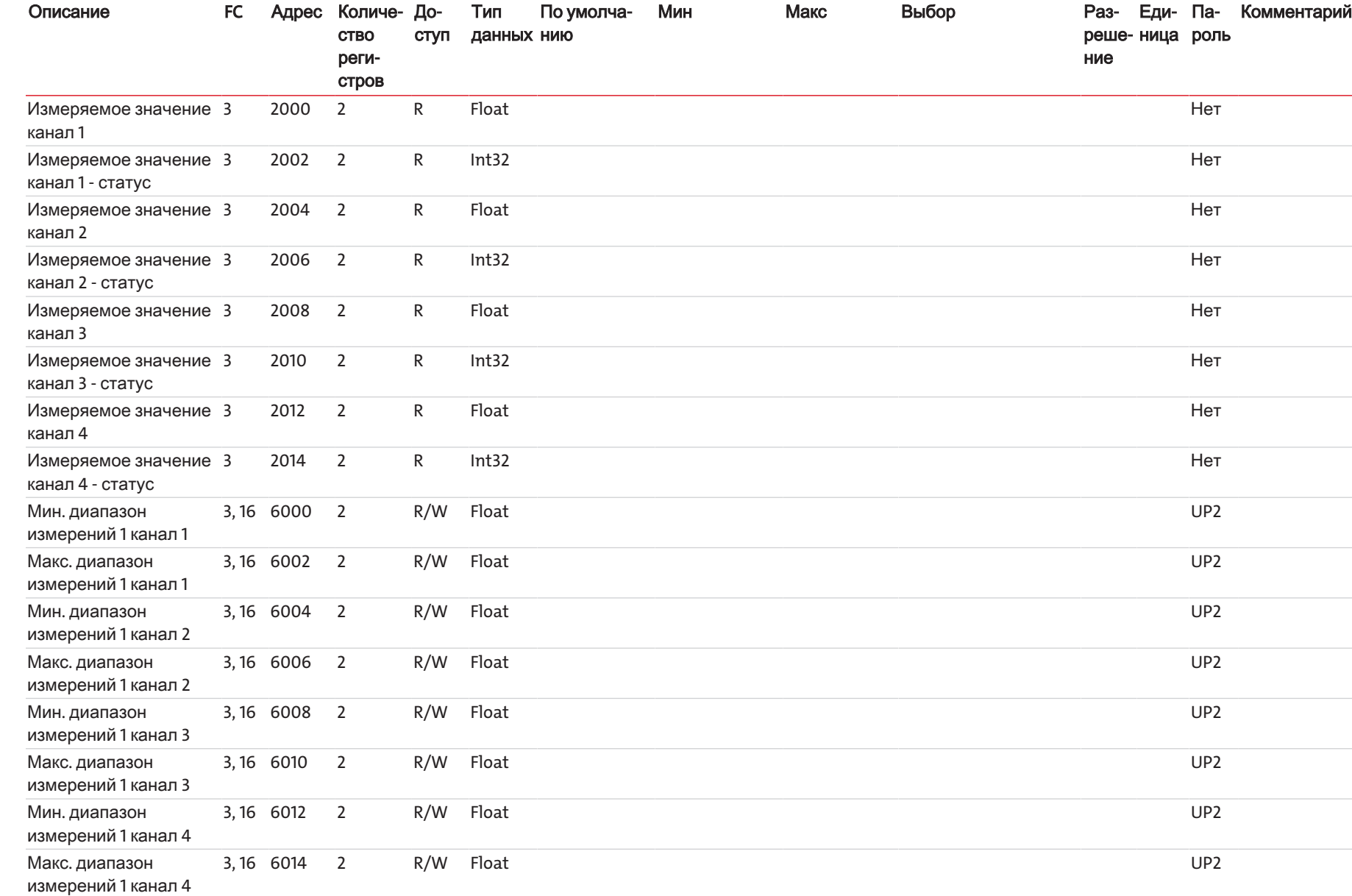

Bühler Technologies GmbH Bühler Technologies GmbH

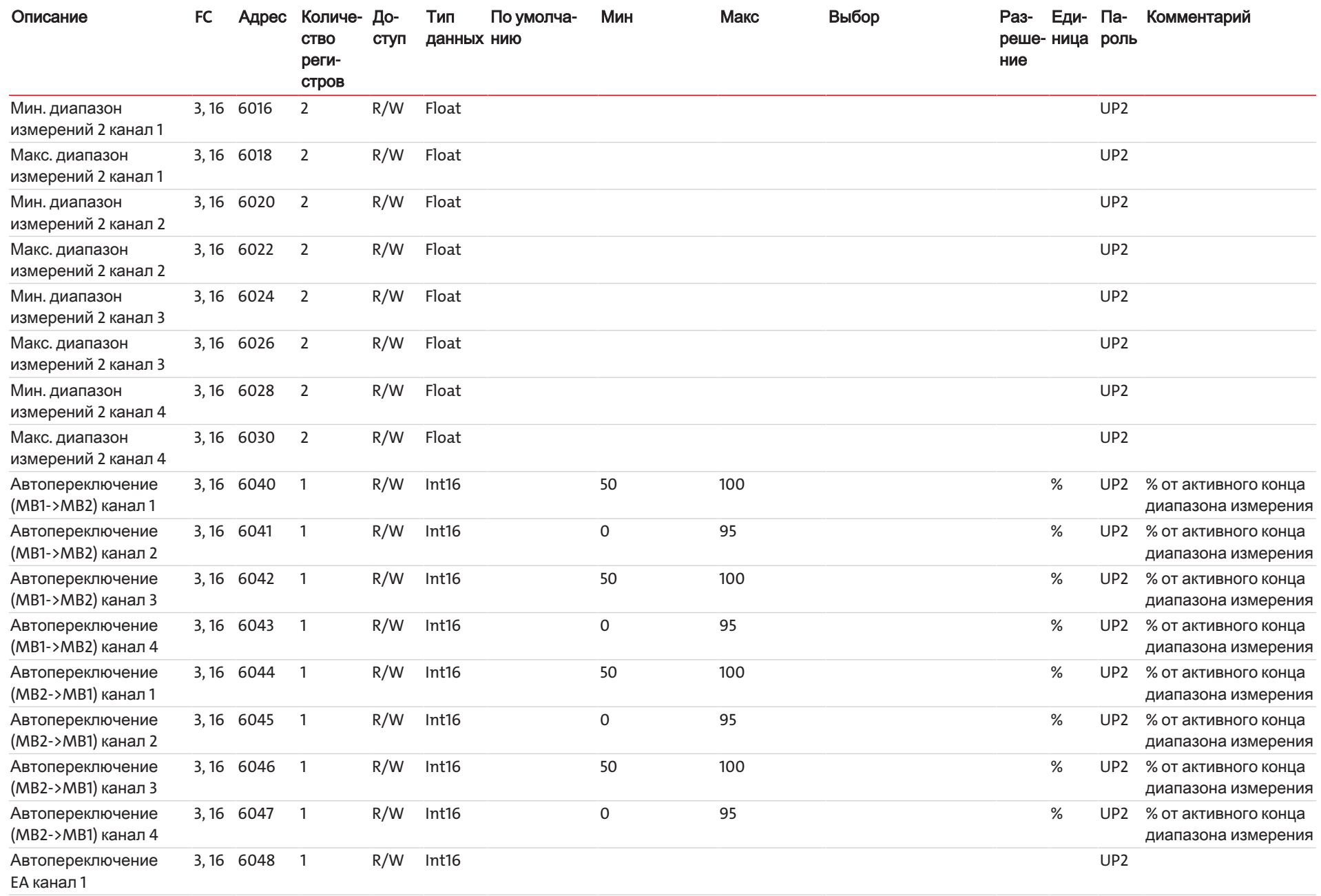

5 / 25

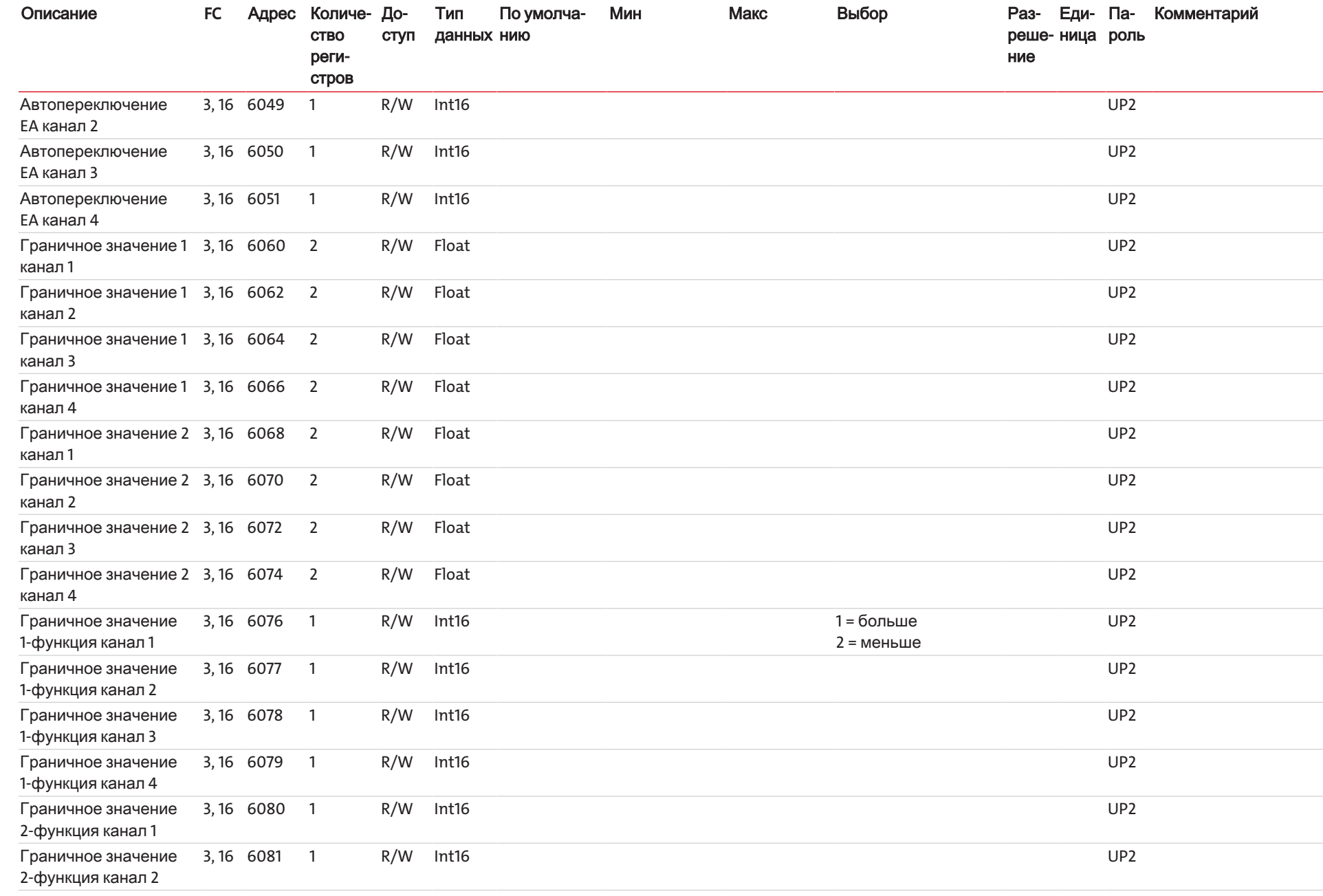

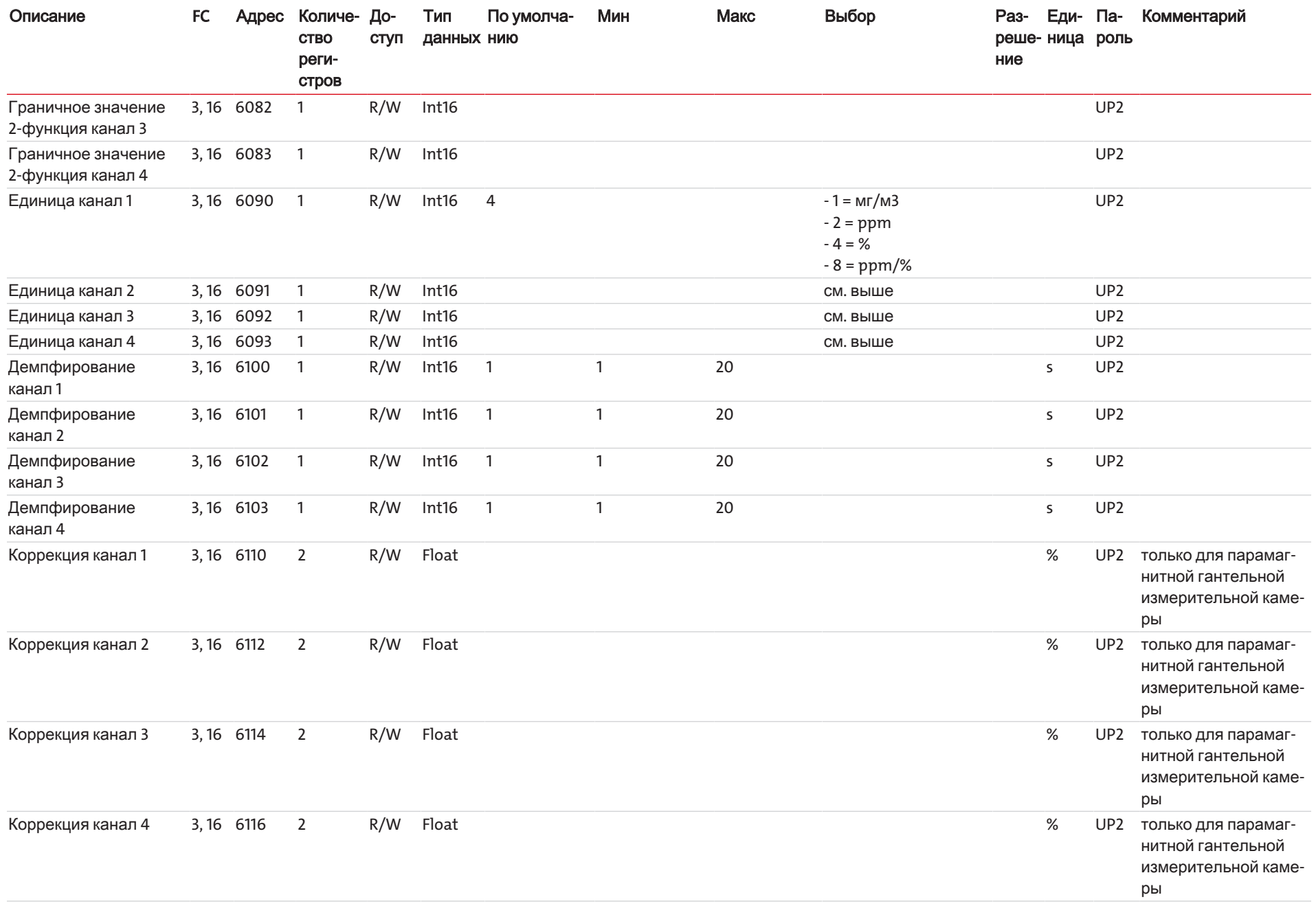

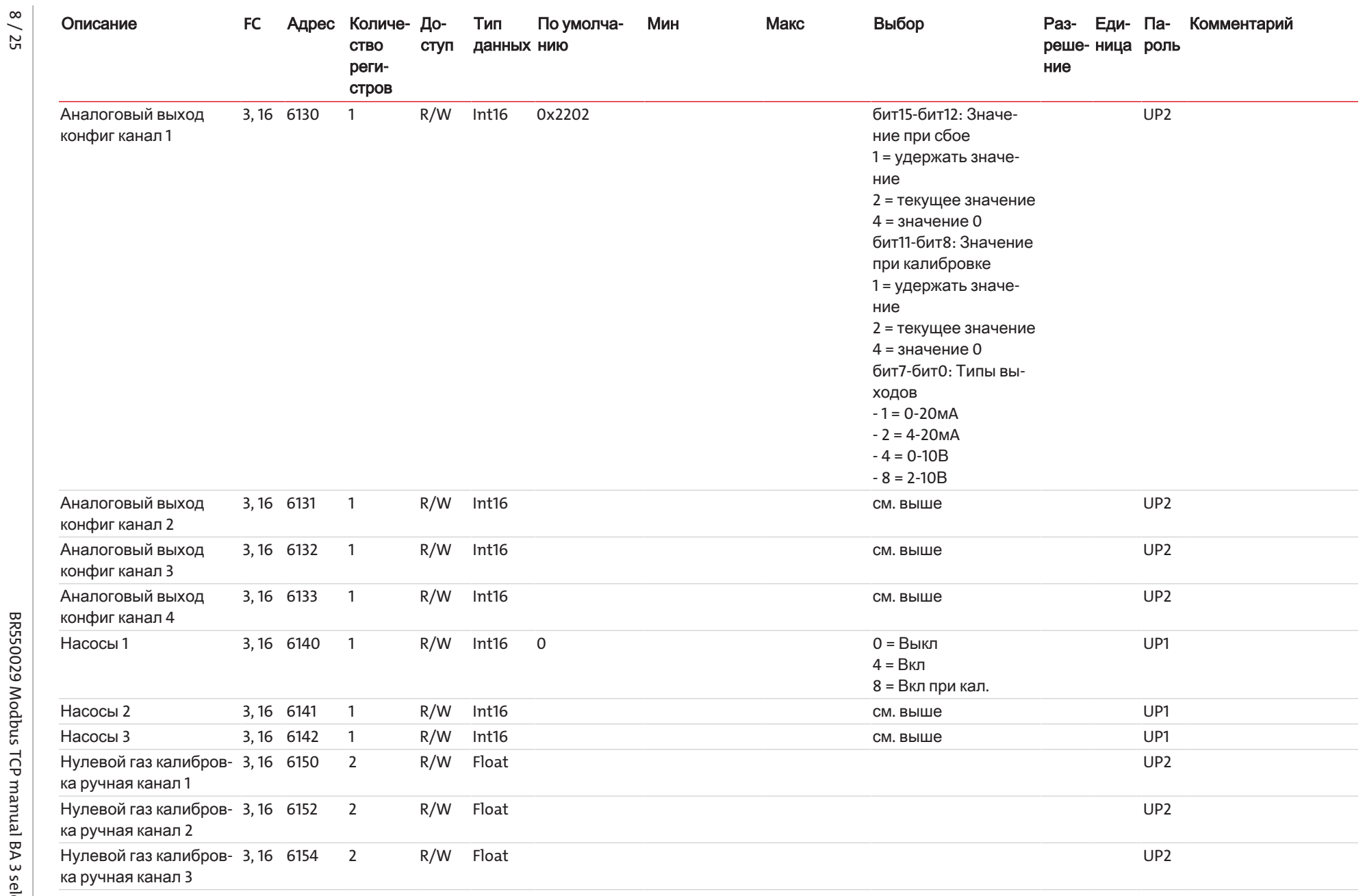

BR550029 Modbus TCP manual BA 3 select

Bühler Technologies GmbH Bühler Technologies GmbH

| Регистр

Modbus

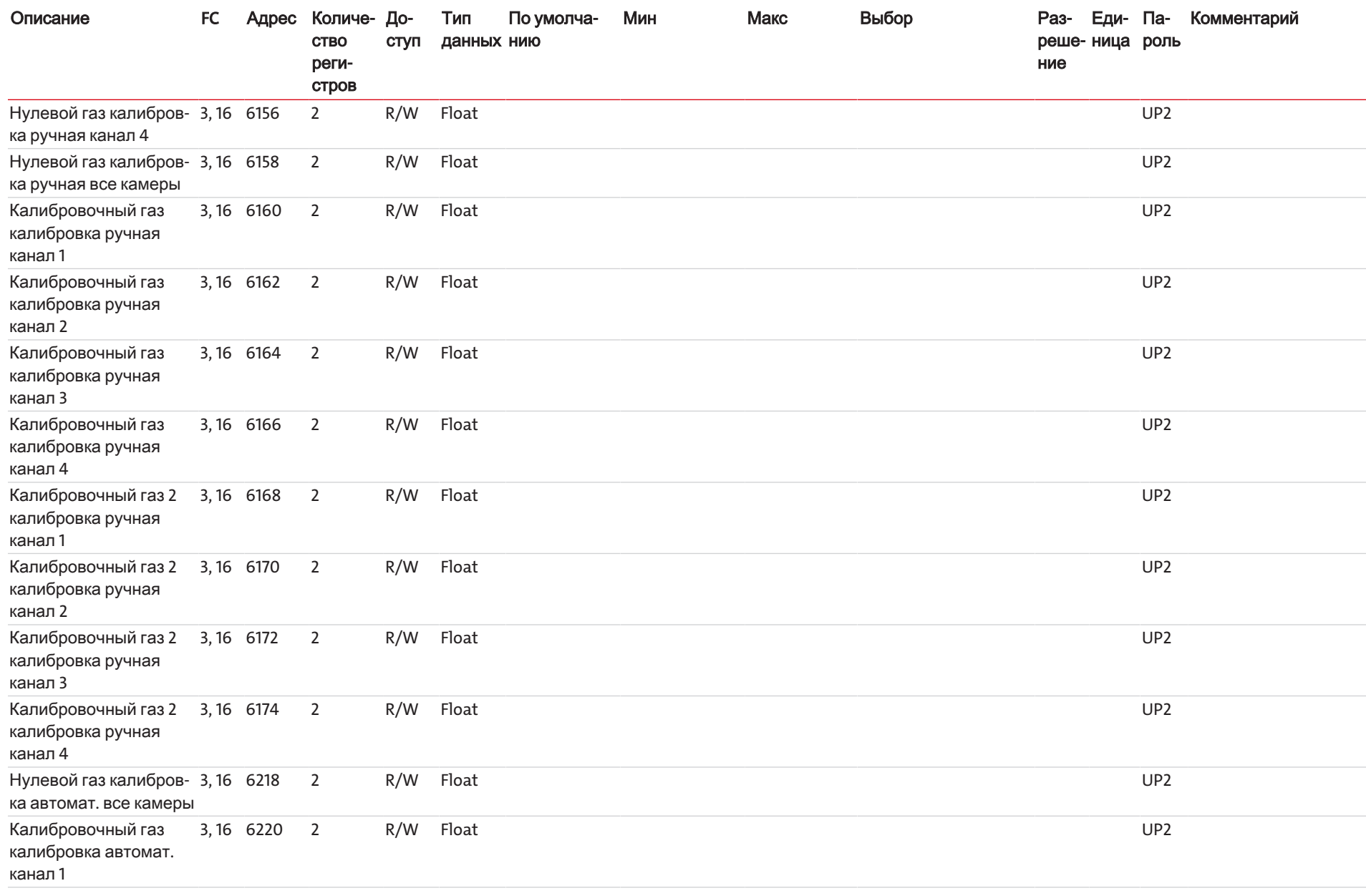

9 / 25

Bühler Technologies GmbH

Bühler Technologies GmbH

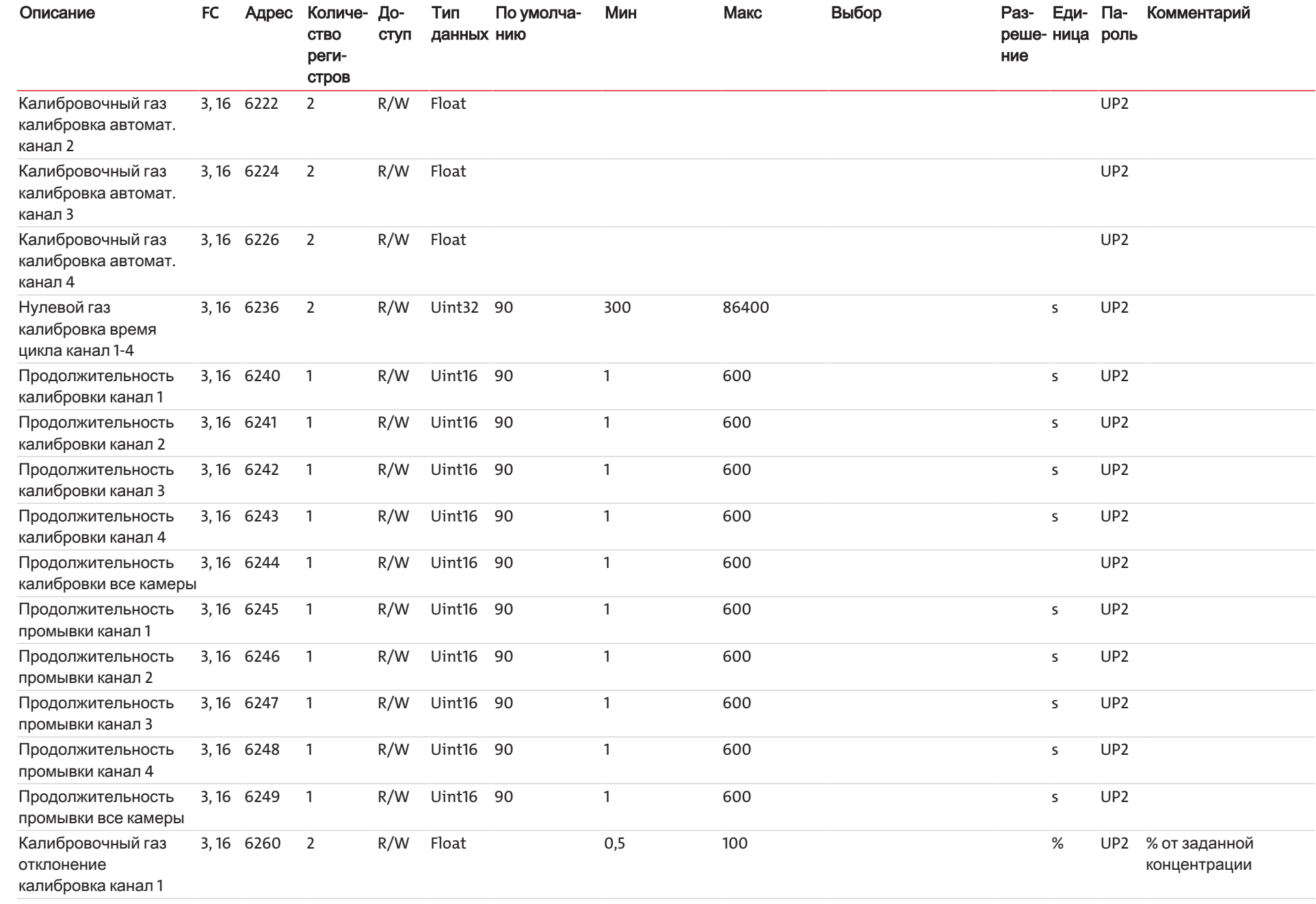

Bühler Technologies GmbH

**Bühler Technologies GmbH** 

10 / 25

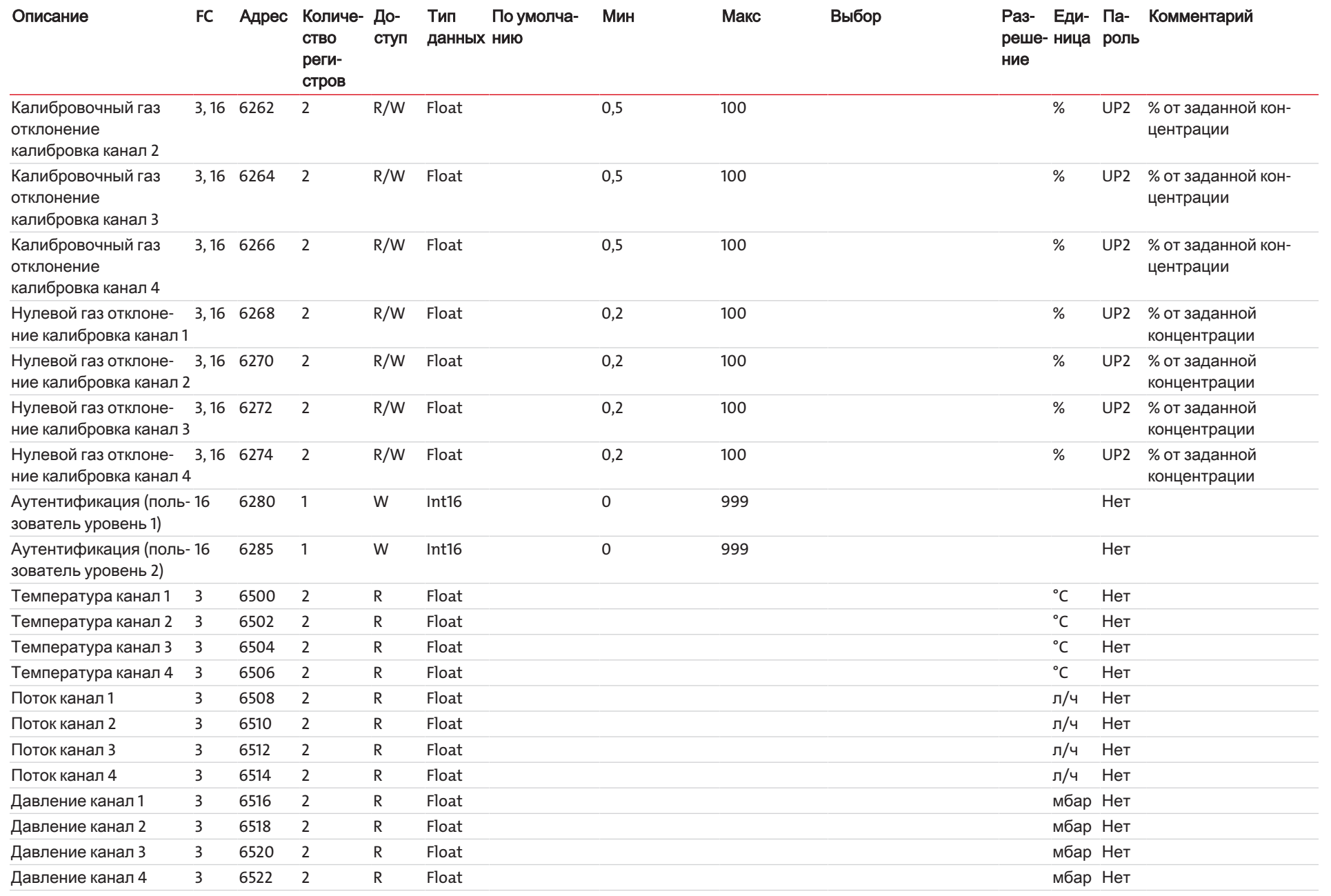

11 / 25
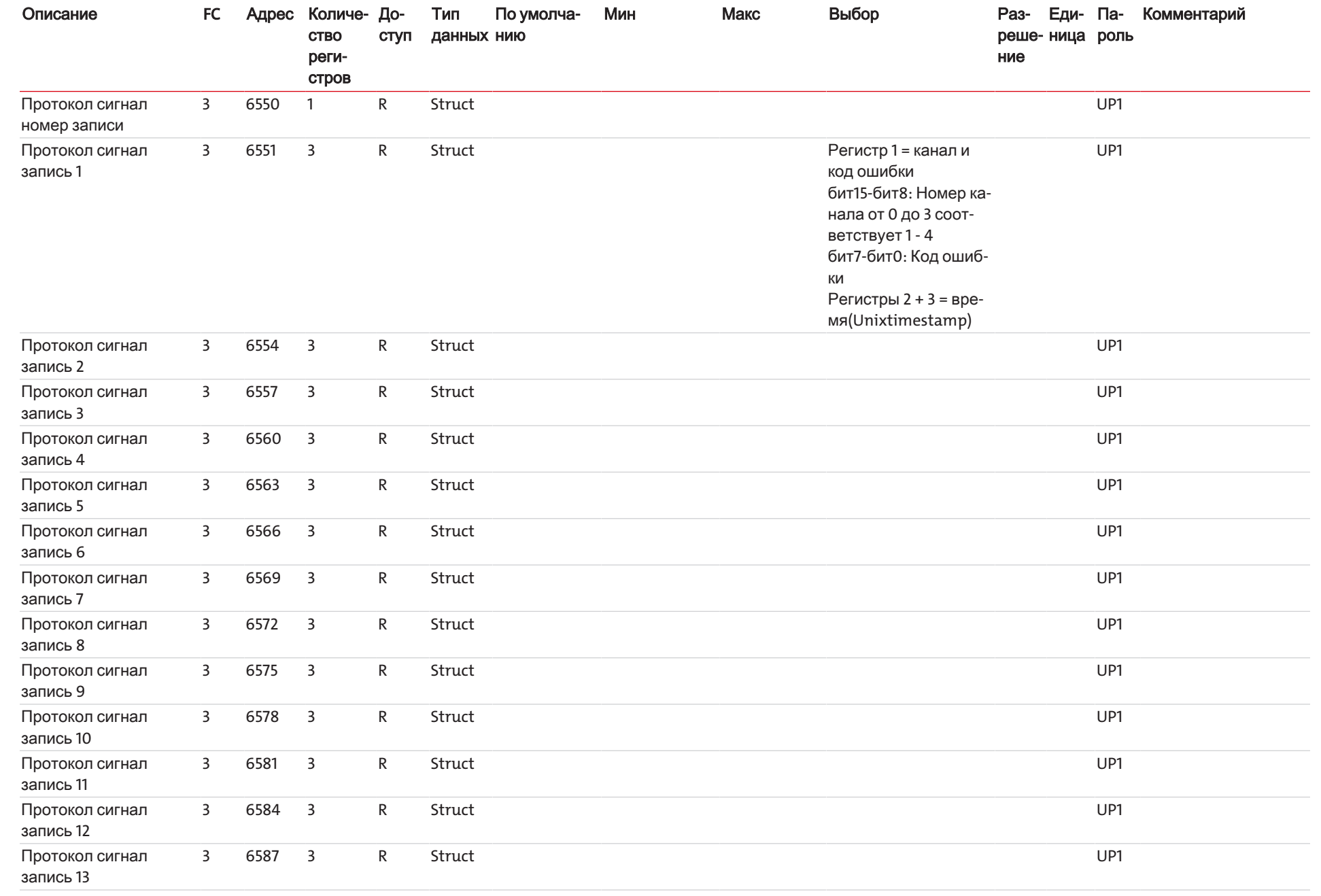

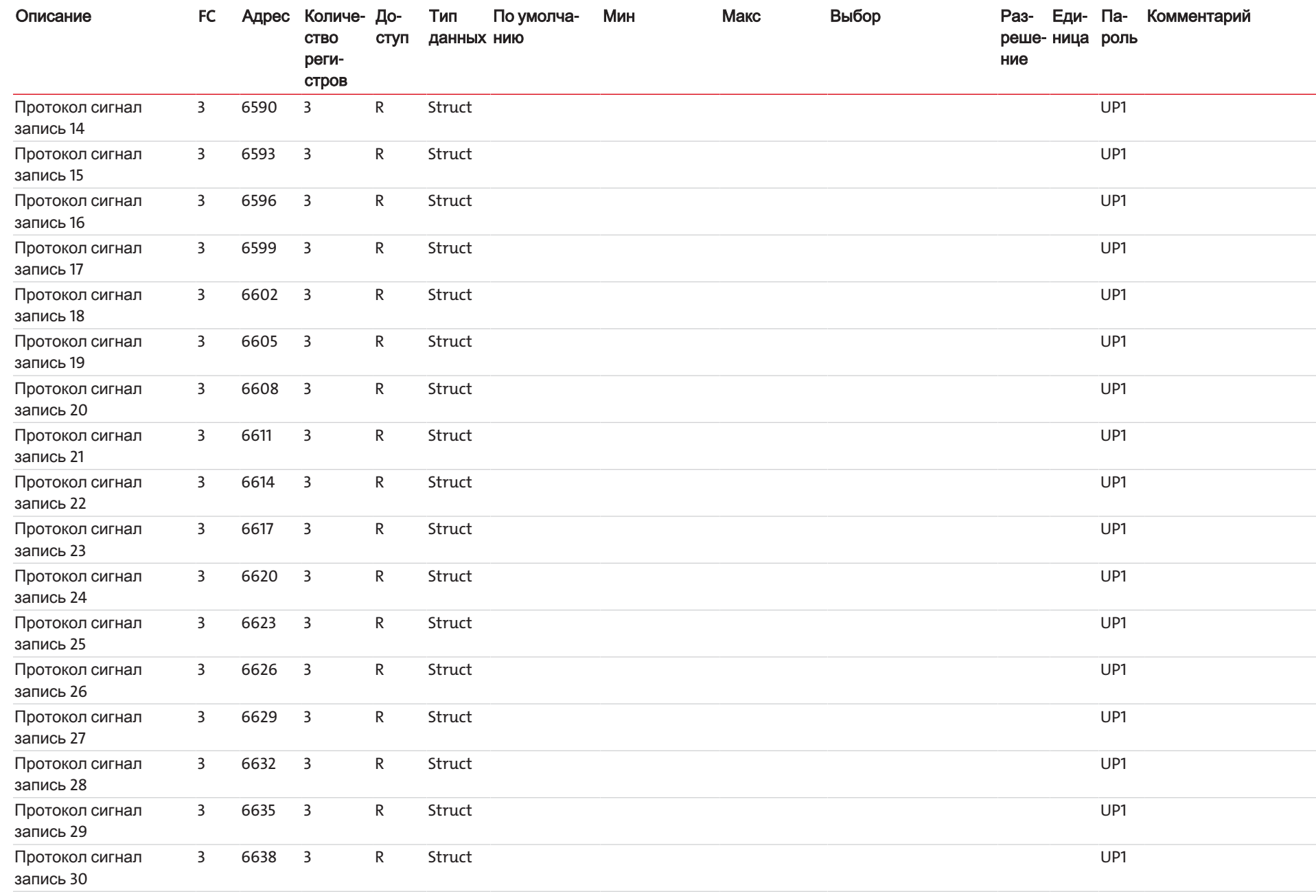

Bühler Technologies GmbH

13 / 25

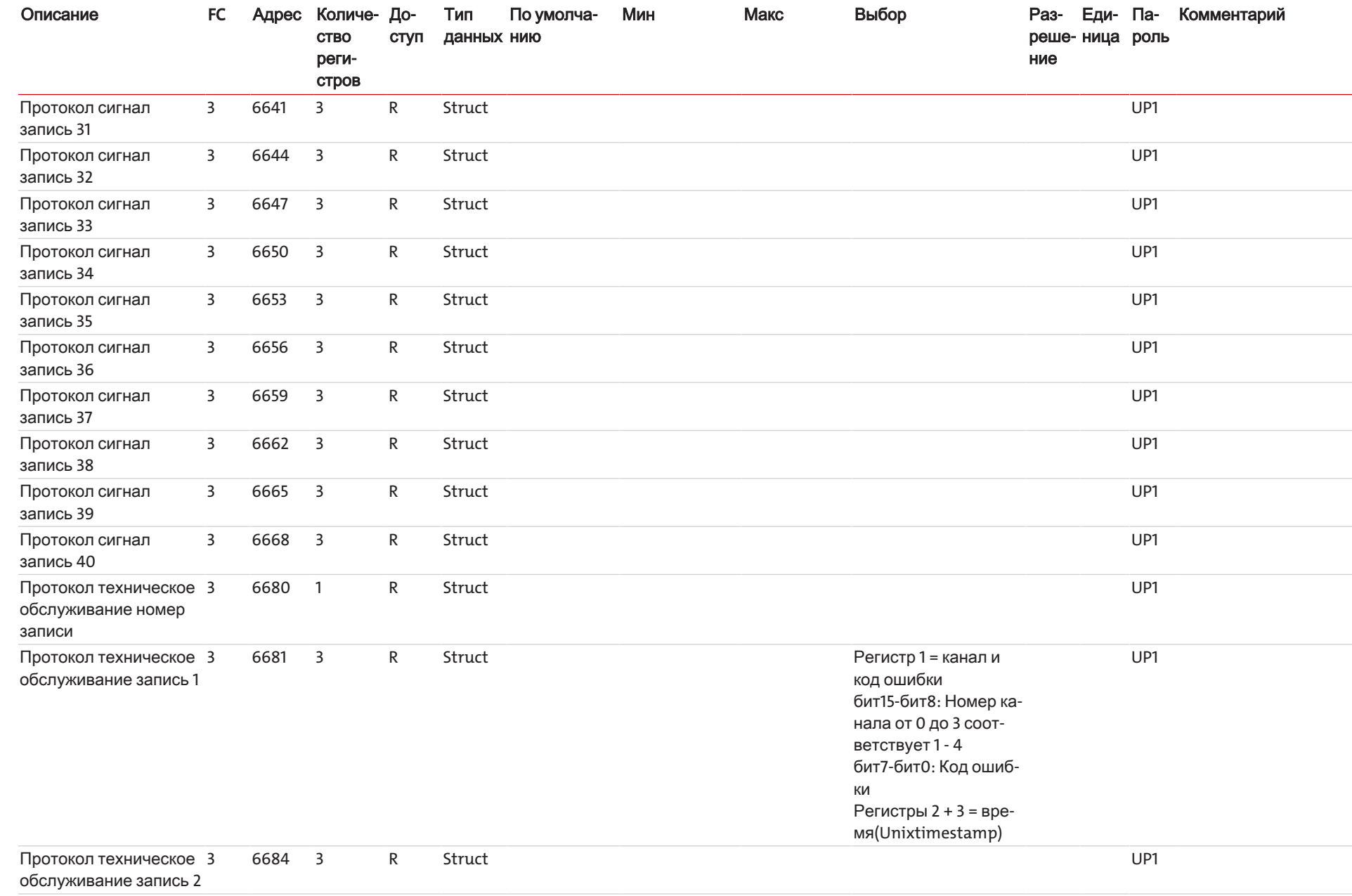

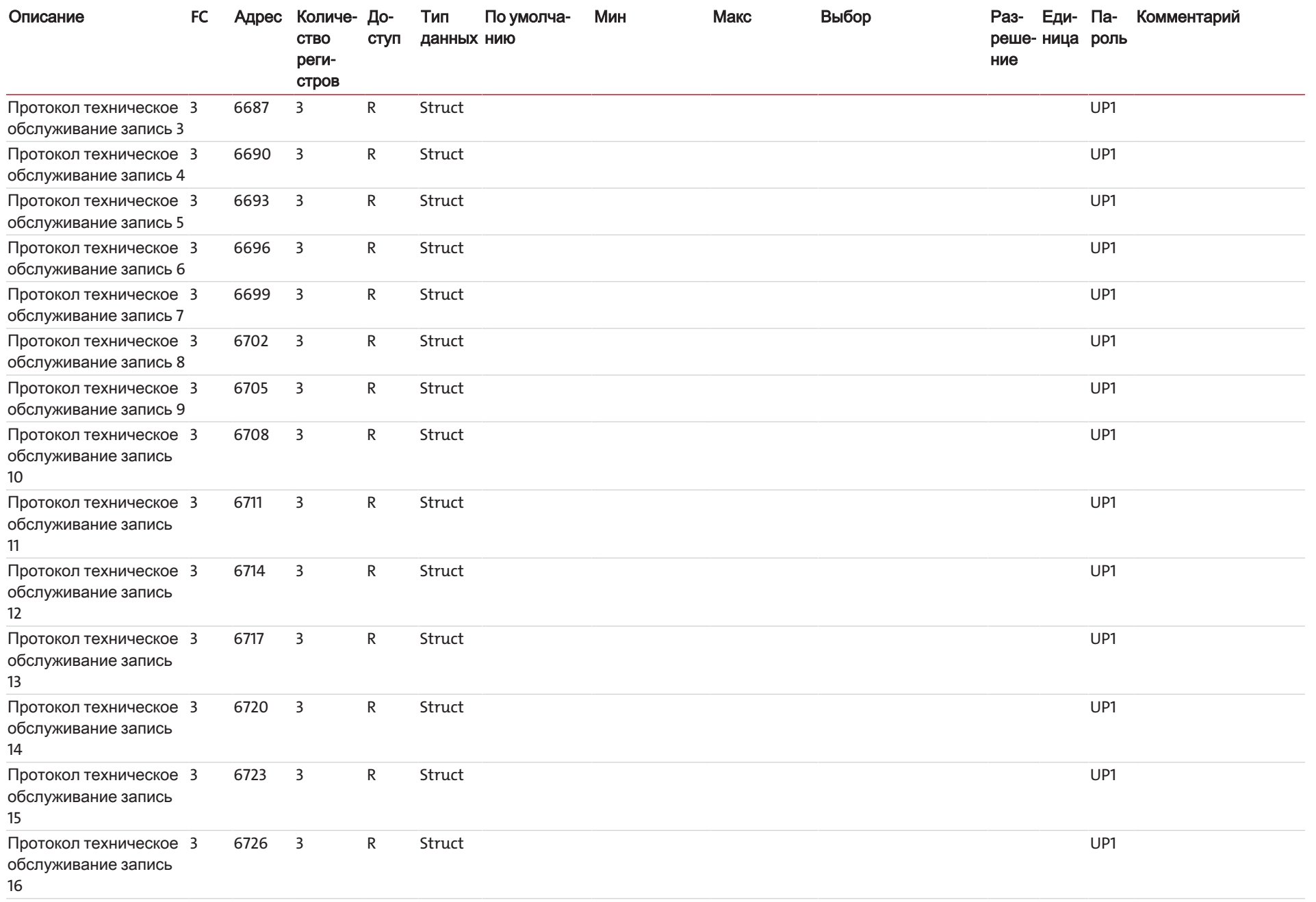

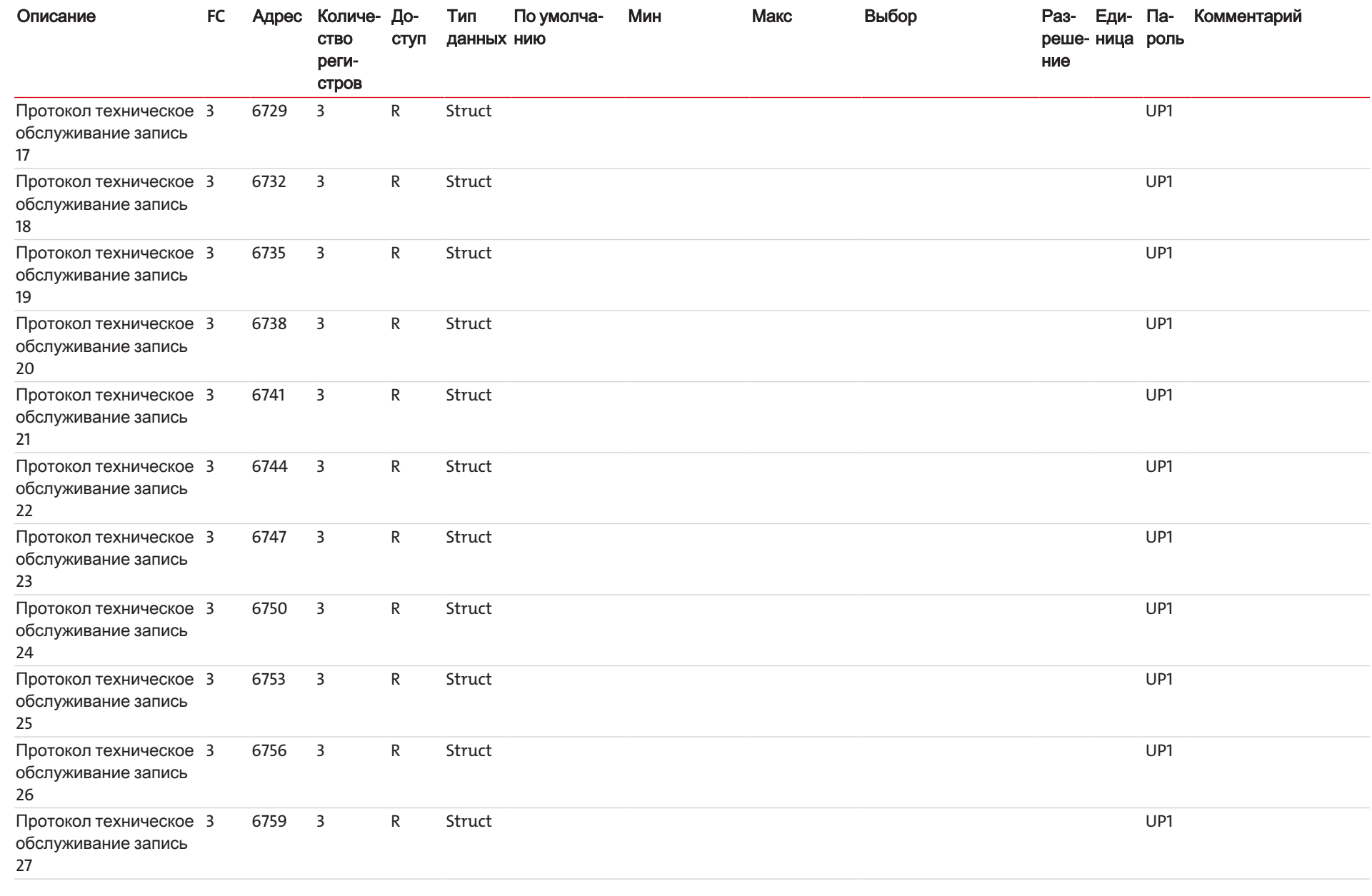

**Bühler Technologies GmbH** Bühler Technologies GmbH

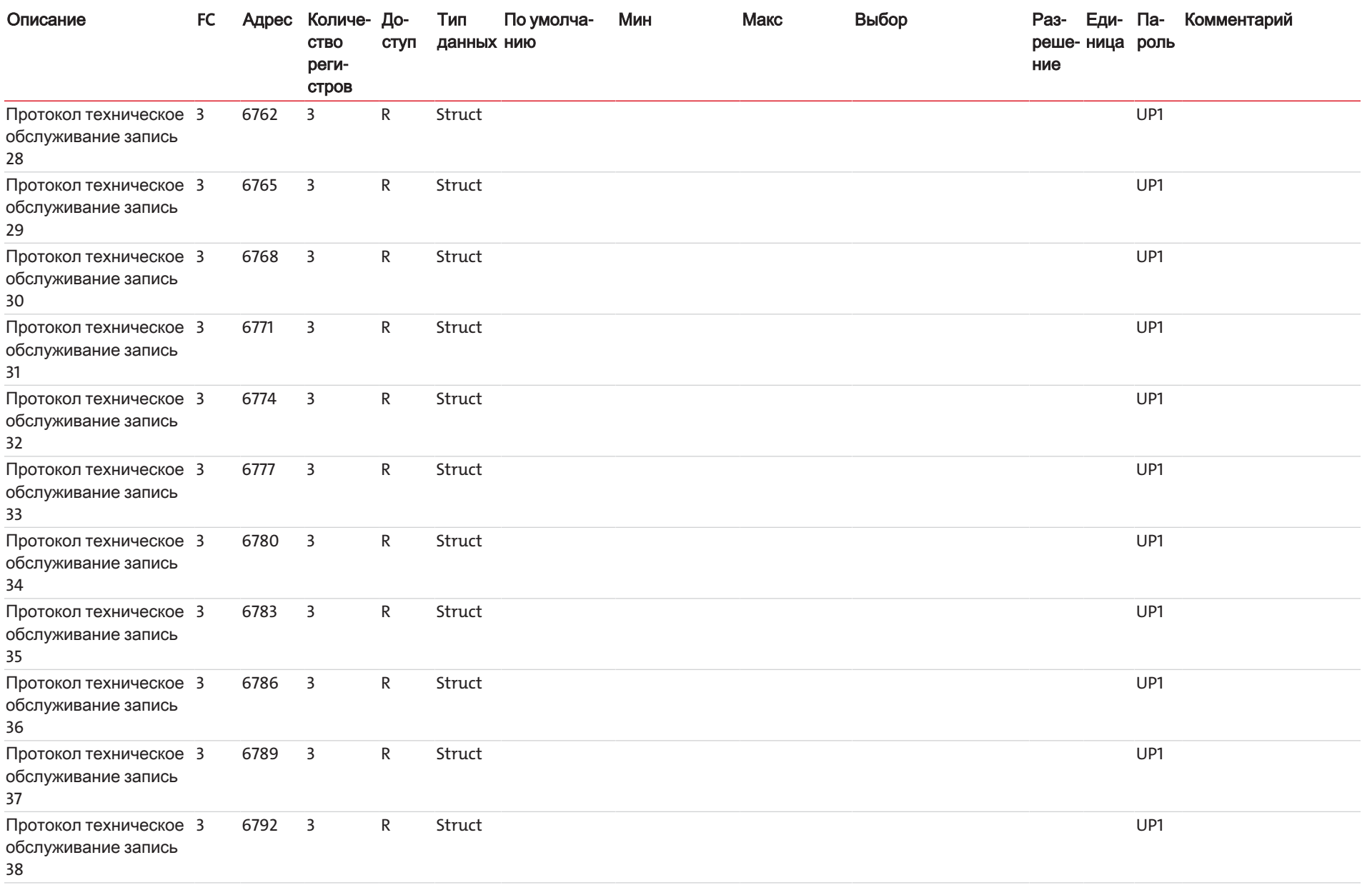

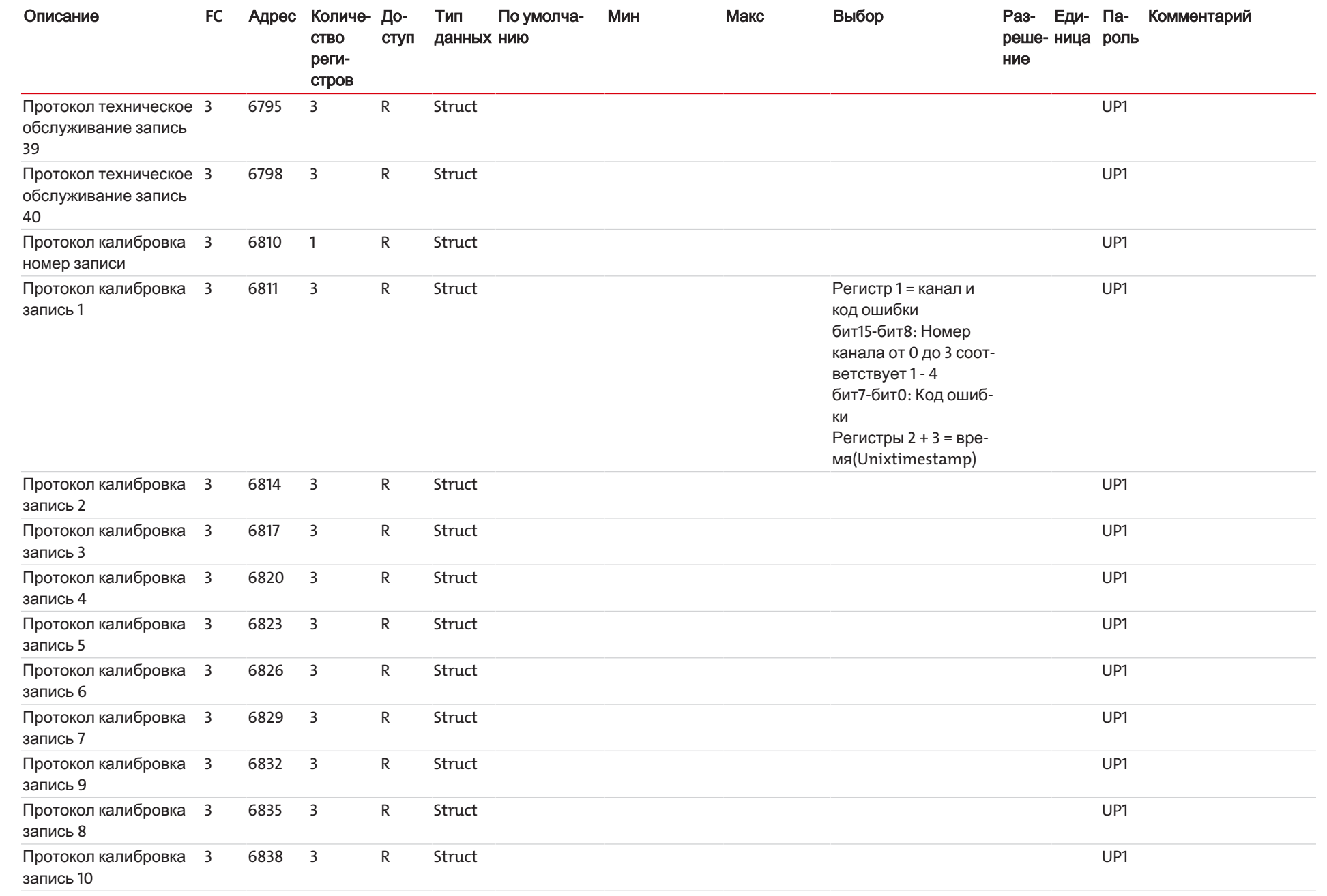

 | РегистрModbus

Bühler Technologies GmbH Bühler Technologies GmbH

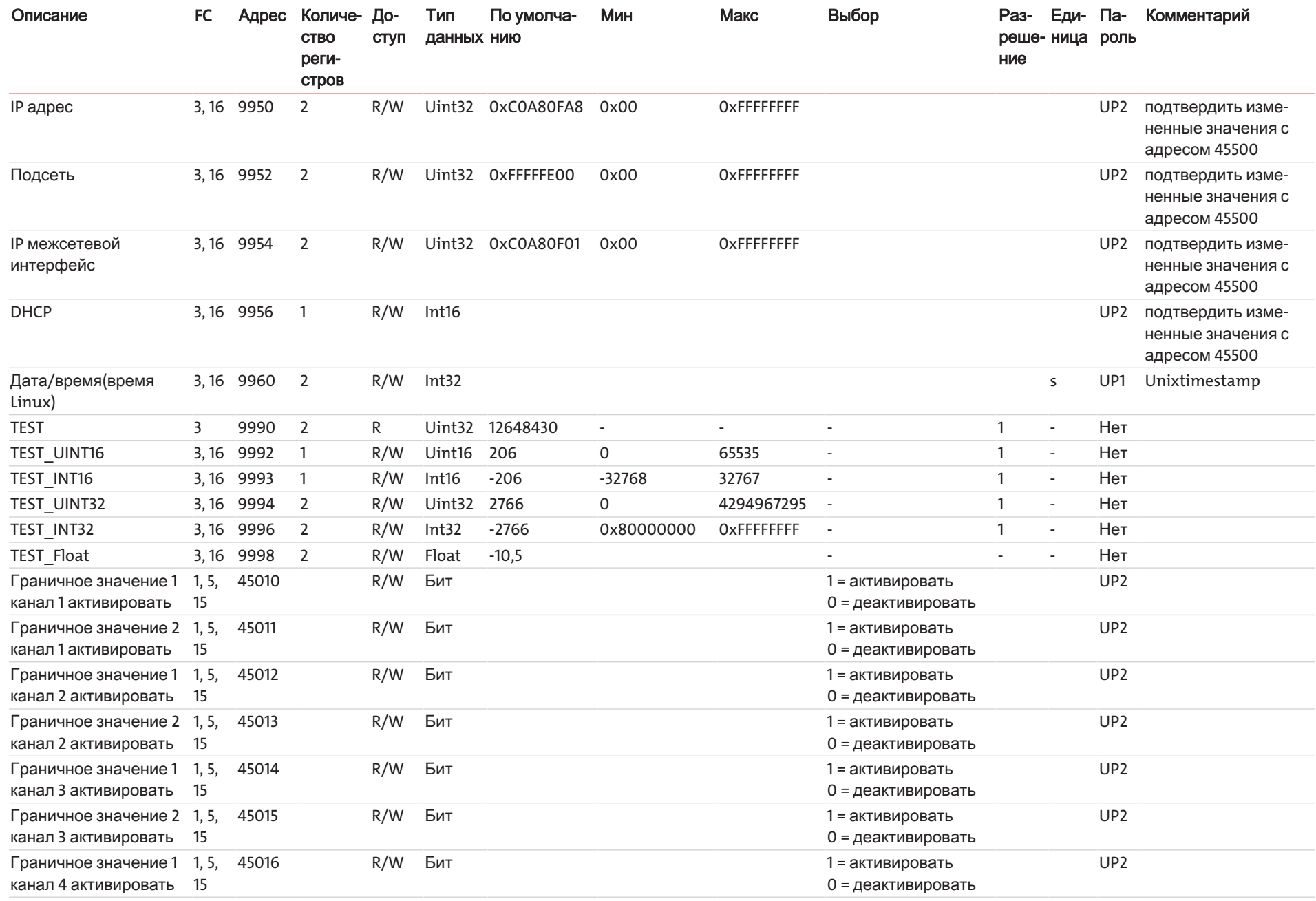

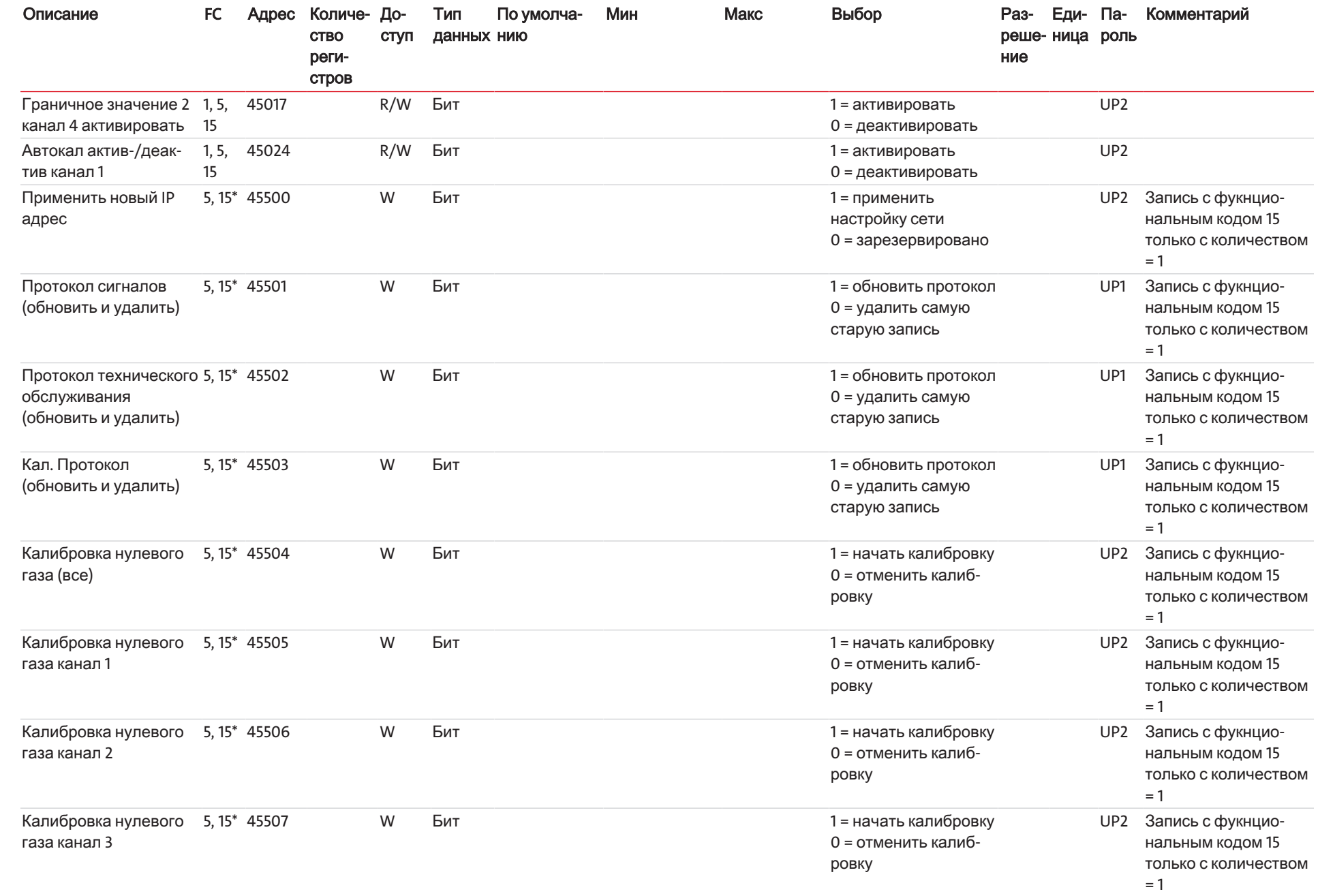

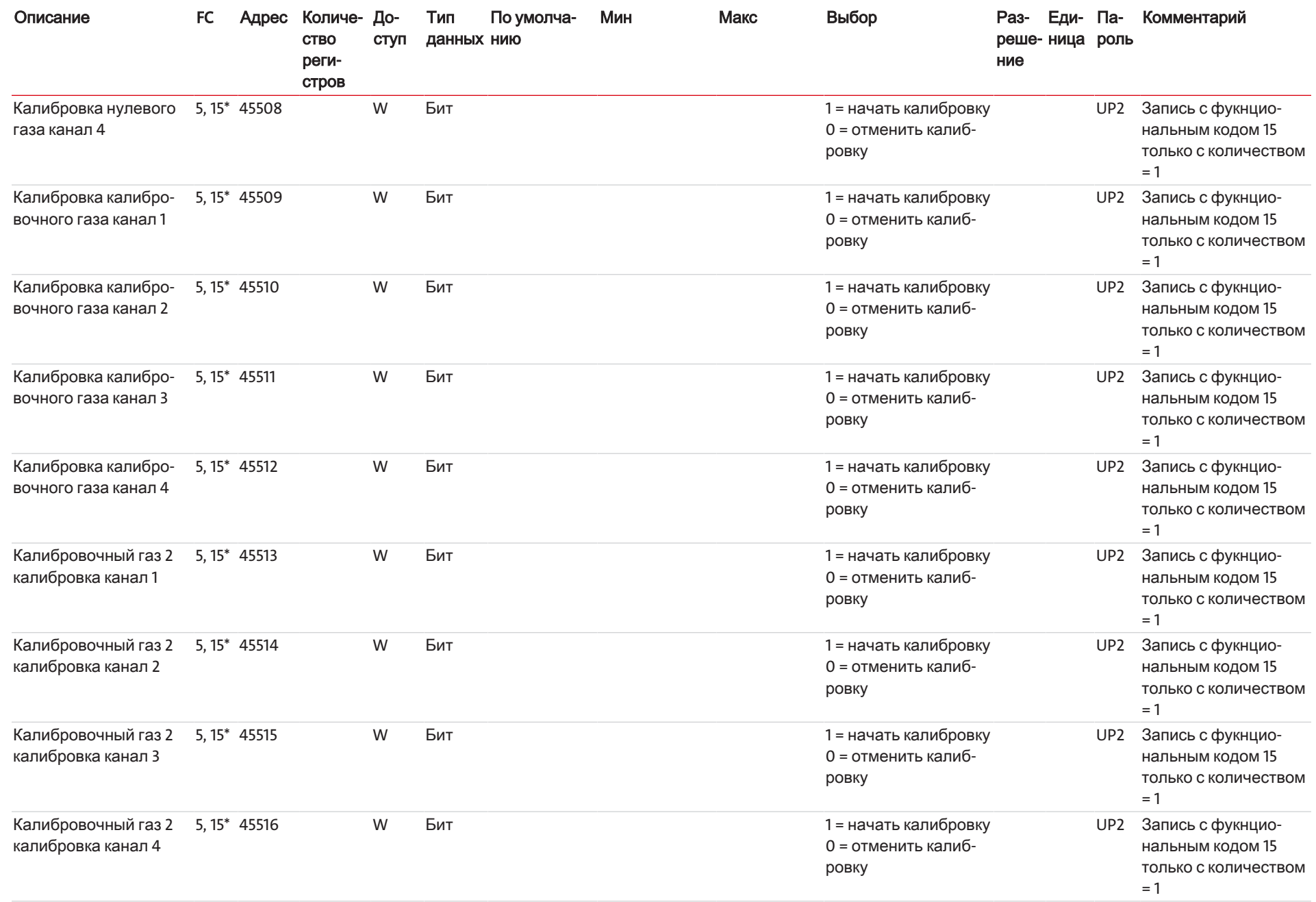

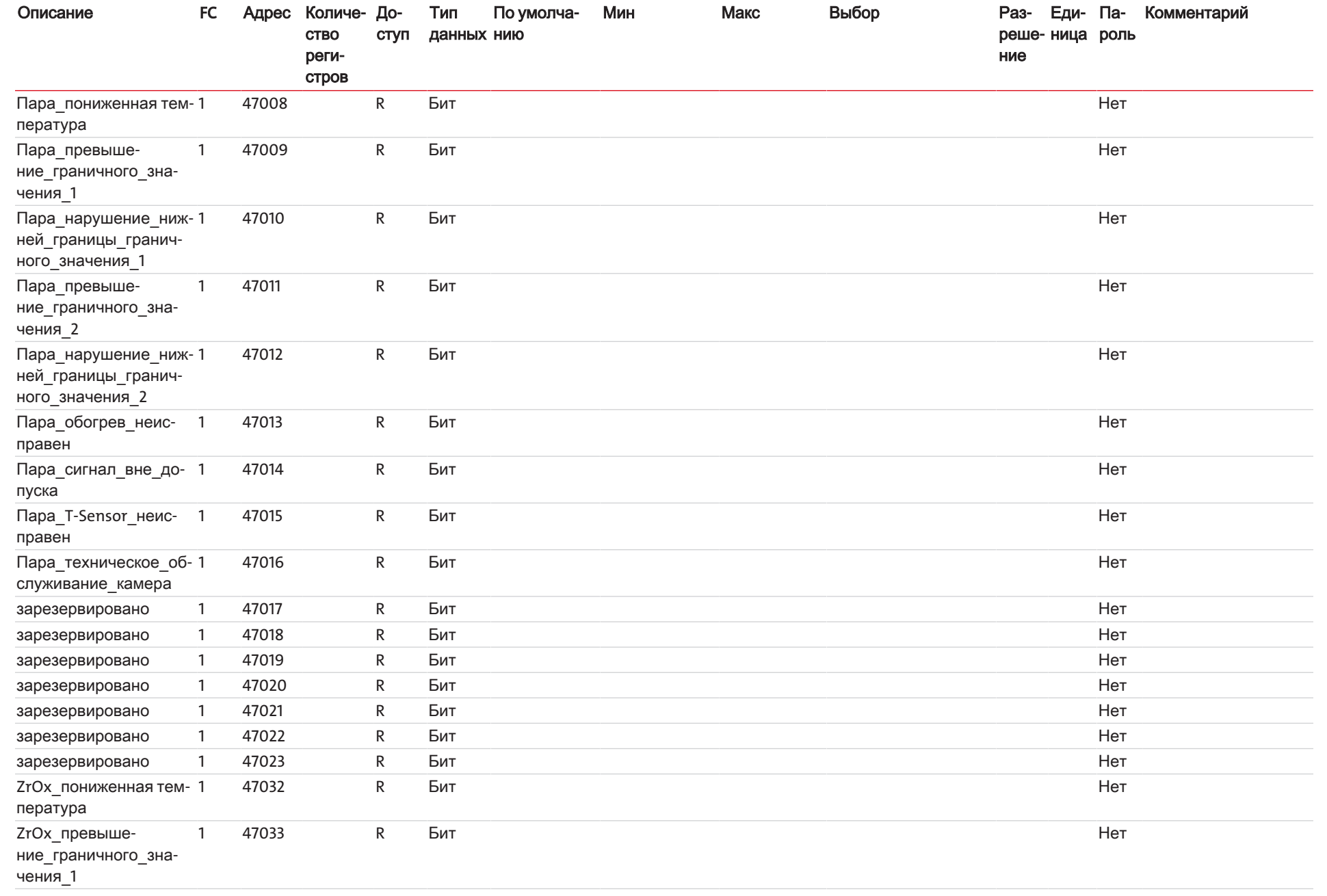

Perucrp Modbus

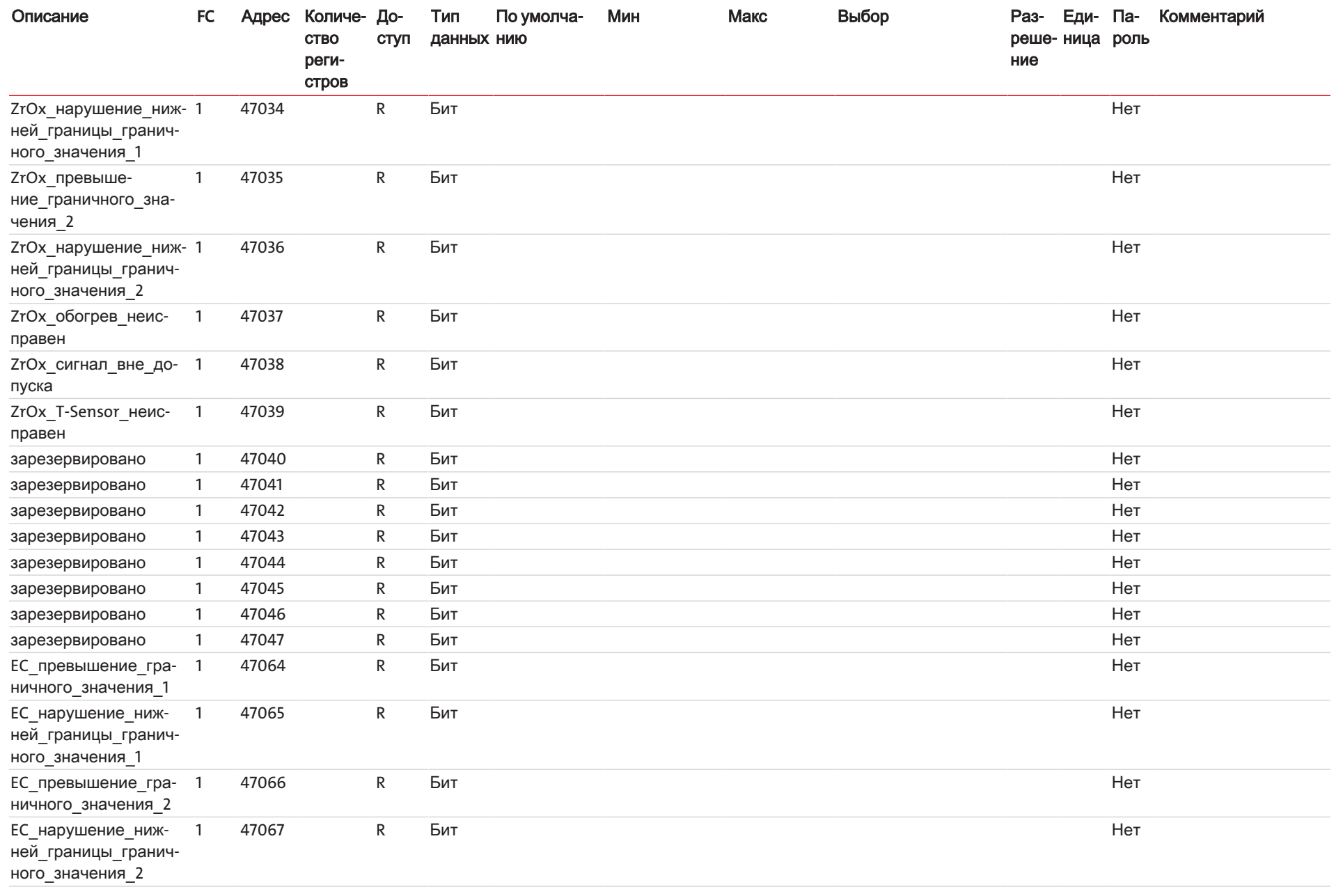

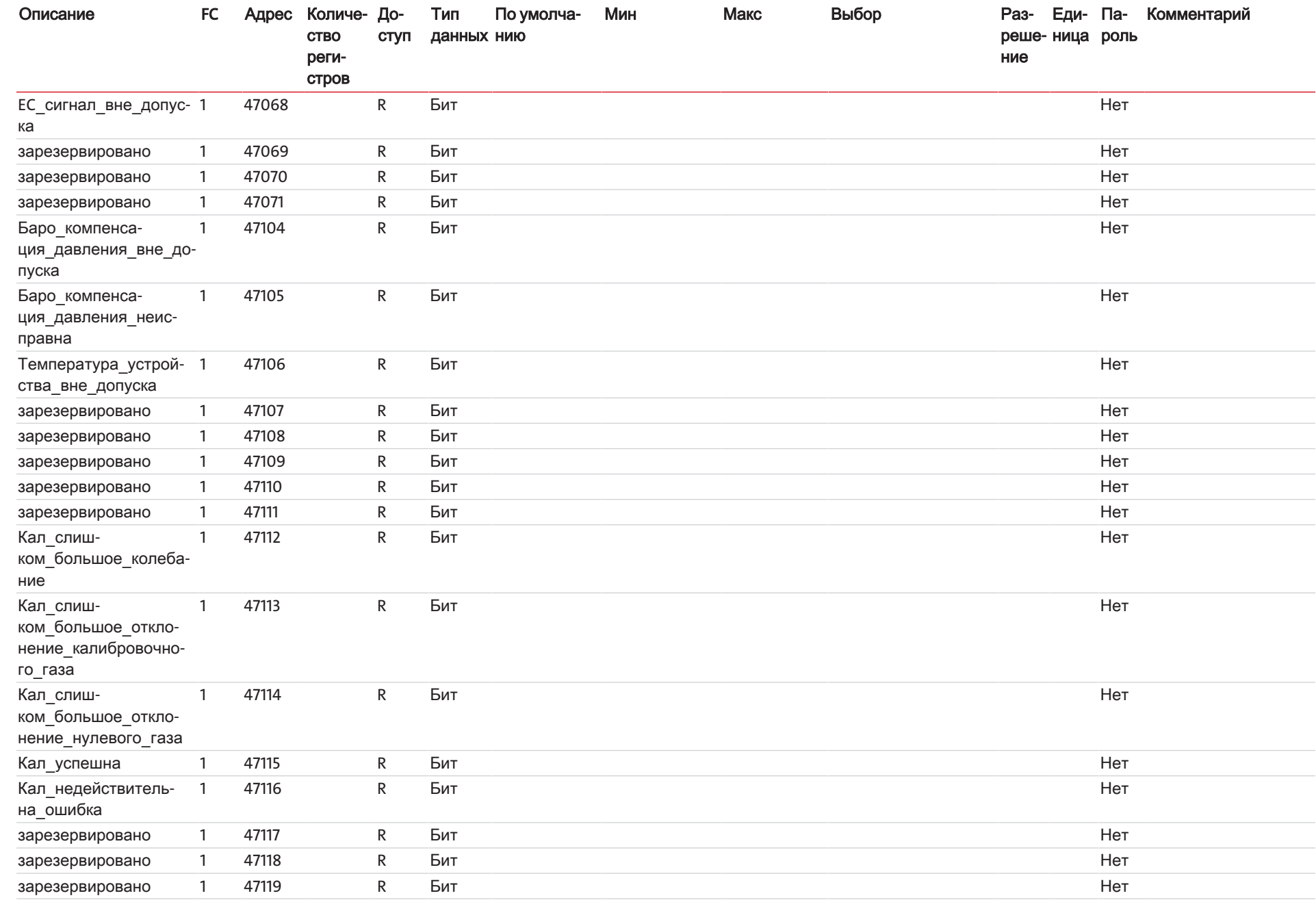

 | РегистрModbus

**Bühler Technologies GmbH** Bühler Technologies GmbH

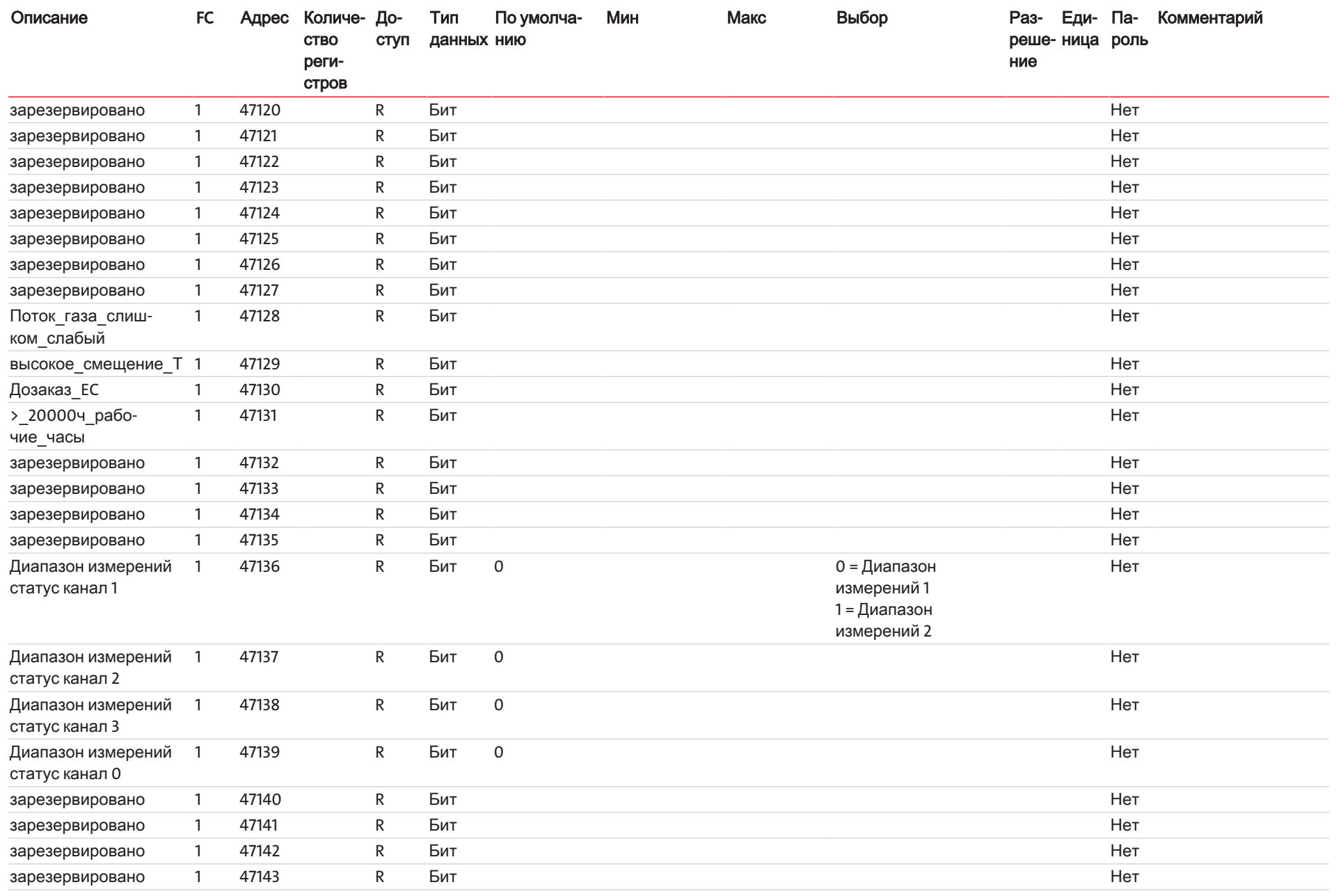

# RMA-Formular und Erklärung über Dekontaminierung Формуляр RMA и заявление об обеззараживании

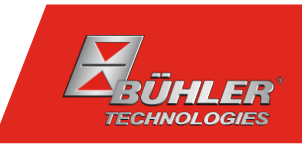

# RMA-Nr./ Номер возврата

Die RMA-Nr. bekommen Sie von Ihrem Ansprechpartner im Vertrieb oder Service. Bei Rücksendung eines Altgeräts zur<br>Entsorgung tragen Sie bitte in das Feld der RMA-Nr. "WEEE" ein./ Номер возврата неисправного оборудования<br>Вы устройства на утилизацию введите в поле номера RMA "WEEE".

Zu diesem Rücksendeschein gehört eine Dekontaminierungserklärung. Die gesetzlichen Vorschriften schreiben vor, dass Sie uns diese Dekontaminierung<br>serklärung ausgefüllt und unterschrieben zurücksenden müssen. Bitte füllen настоящему бланку возврата прилагается заявление об обеззараживании. Согласно установленным законом нормативам Вы должны заполнить настоящее заявление об обеззараживании, подписать и выслать нам его/ вместе с возвращаемым оборудованием. Пожалуйста, полностью заполните данное заявление также и по соображениям охраны здоровья наших сотрудников.

Ansprechpartner/ Контактное лицо

#### Firma/ Фирма

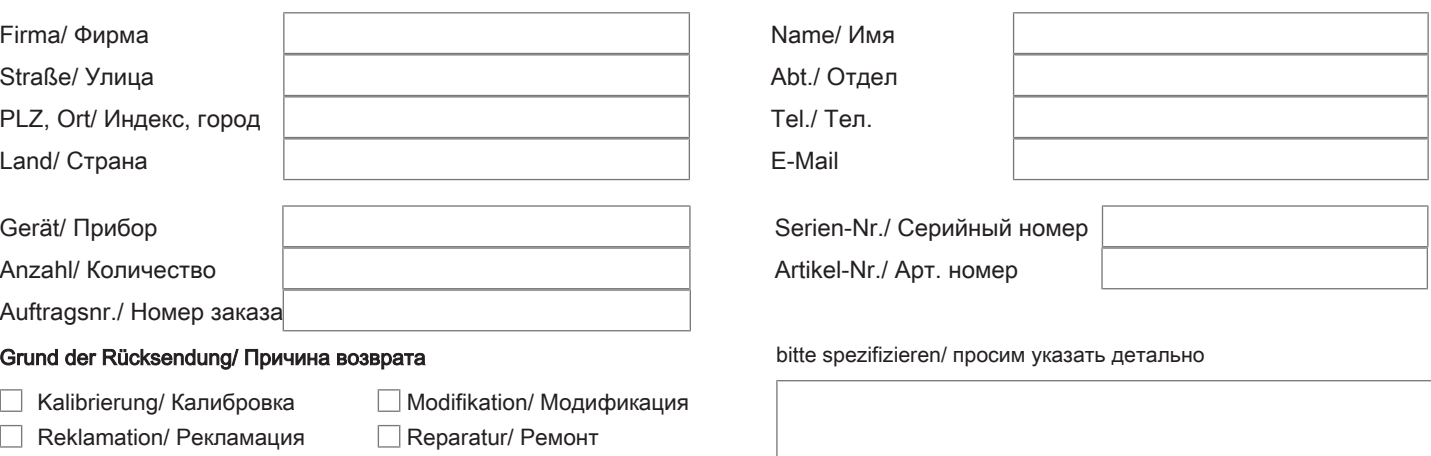

- $\Box$ Elektroaltgerät/ Старое электрооборудование (WEEE)
- Г andere/ другое

#### Ist das Gerät möglicherweise kontaminiert?/ Может ли прибор быть экологически опасным?

Nein, da das Gerät nicht mit gesundheitsgefährdenden Stoffen betrieben wurde./ Нет, поскольку прибор был очищен и обеззаражен надлежащим образом.

 $\Box$  Nein, da das Gerät ordnungsgemäß gereinigt und dekontaminiert wurde./ Нет, поскольку прибор не использовался с вредными для здоровья веществами.

 $\Box$  Ja, kontaminiert mit:/ Да, он может представлять следующую опасность:

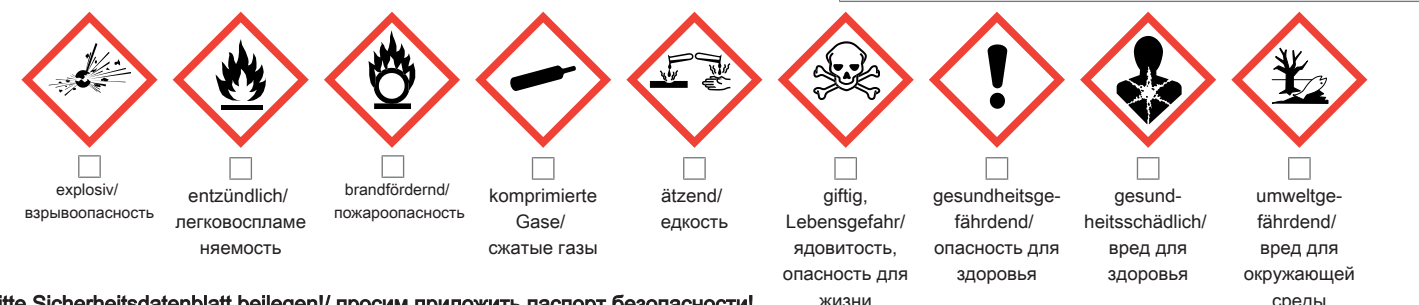

#### Bitte Sicherheitsdatenblatt beilegen!/ просим приложить паспорт безопасности! жизни среды среды

Das Gerät wurde gespült mit:/ Прибор был промыт при помощи:

Diese Erklärung wurde korrekt und vollständig ausgefüllt und von einer dazu befugten Person unterschrieben. Der Versand der (dekontaminierten) Geräte und Komponenten erfolgt gemäß den gesetzlichen Bestimmungen.

Falls die Ware nicht gereinigt, also kontaminiert bei uns eintrifft, muss die Firma Bühler sich vorbehalten, diese durch einen externen Dienstleister reinigen zu lassen und Ihnen dies in Rechnung zu stellen.

Firmenstempel/ Печать фирмы

Данное заявление было правильно и полностью заполнено и подписано ответственным лицом. Транспортировка (загрязненных) приборов и компонентов осуществляется согласно установленным законом предписаниям.

Если товар поступит к нам в неочищенном, т.е. в загрязненном виде, компания Bühler оставляет за собой право, передать прибор на очистку стороннему подрядчику и выставить Вам за это соответствующий счет.

Datum/ Дата

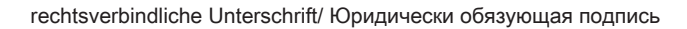

Bühler Technologies GmbH, Harkortstr. 29, D-40880 Ratingen Tel. +49 (0) 21 02 / 49 89-0, Fax: +49 (0) 21 02 / 49 89-20 E-Mail: service@buehler-technologies.com Internet: www.buehler-technologies.com

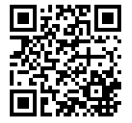

# Vermeiden von Veränderung und Beschädigung der einzusendenden Baugruppe

Die Analyse defekter Baugruppen ist ein wesentlicher Bestandteil der Qualitätssicherung der Firma Bühler Technologies GmbH. Um eine aussagekräftige Analyse zu gewährleisten muss die Ware möglichst unverändert untersucht werden. Es dürfen keine Veränderungen oder weitere Beschädigungen auftreten, die Ursachen verdecken oder eine Analyse unmöglich machen.

# Umgang mit elektrostatisch sensiblen Baugruppen

Bei elektronischen Baugruppen kann es sich um elektrostatisch sensible Baugruppen handeln. Es ist darauf zu achten, diese Baugruppen ESD-gerecht zu behandeln. Nach Möglichkeit sollten die Baugruppen an einem ESD-gerechten Arbeitsplatz getauscht werden. Ist dies nicht möglich sollten ESD-gerechte Maßnahmen beim Austausch getroffen werden. Der Transport darf nur in ESD-gerechten Behältnissen durchgeführt werden. Die Verpackung der Baugruppen muss ESD-konform sein. Verwenden Sie nach Möglichkeit die Verpackung des Ersatzteils oder wählen Sie selber eine ESD-gerechte Verpackung.

# Einbau von Ersatzteilen

Beachten Sie beim Einbau des Ersatzteils die gleichen Vorgaben wie oben beschrieben. Achten Sie auf die ordnungsgemäße Montage des Bauteils und aller Komponenten. Versetzen Sie vor der Inbetriebnahme die Verkabelung wieder in den ursprünglichen Zustand. Fragen Sie im Zweifel beim Hersteller nach weiteren Informationen.

#### Einsenden von Elektroaltgeräten zur Entsorgung

Wollen Sie ein von Bühler Technologies GmbH stammendes Elektroprodukt zur fachgerechten Entsorgung einsenden, dann tragen Sie bitte in das Feld der RMA-Nr. "WEEE" ein. Legen Sie dem Altgerät die vollständig ausgefüllte Dekontaminierungserklärung für den Transport von außen sichtbar bei. Weitere Informationen zur Entsorgung von Elektroaltgeräten finden Sie auf der Webseite unseres Unternehmens.

#### Предотвращение модификации и повреждения отправляемого компонента

Анализ неисправных компонентов является неотъемлемой частью обеспечения качества компании Bühler Technologies GmbH. Для обеспечения точного анализа продукт должен по возможности исследоваться в неизмененнном состоянии. Не допускаются изменения или другие повреждения, которые могут скрыть причину и помешать анализу.

#### Обращение с электростатически чувствительными компонентами

Электронные компоненты могут представлять собой электростатично чувствительные компоненты. Необходимо следить за тем, чтобы работа с такими компонентами осуществлялась согласно ESD. По возможности такие компоненты должны заменяться на рабочем месте, оборудованном в соответствии с ESD. Еслеи это невозможно, при замене необходимо принять меры согласно ESD. Транспортировка должна осуществляться только в контейнерах в соотв. с ESD. Упаковка компонентов должна осуществляться только в соотв. с ESD. По возможности используйте упаковку запасных частей или сами выберите упаковку, отвечающую нормам ESD.

# Установка запасных частей

При монтаже запасных частей соблюдайте указания выше. Следите на надлежащим монтажом деталей и компонентов. Перед вводом в эксплуатацию приведите кабельные соединения в изначальное состояние. В случае сомнения обращайтесь за дальнейшей информацией к производителю.

# Возврат старого электрооборудования на утилизацию

Если вы хотите отправить электрооборудование компании Bühler Technologies GmbH для профессиональной утилизации, введите в поле номера RMA "WEEE". Полностью заполненное Заявление об обеззараживании для транспортировки необходимо приложить к старому оборудованию так, чтобы его было видно снаружи. Подробную информацию об утилизации старого электрооборудования можно найти на сайте нашей компании.

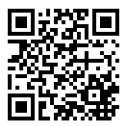